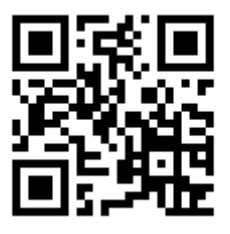

gruzoves.ru

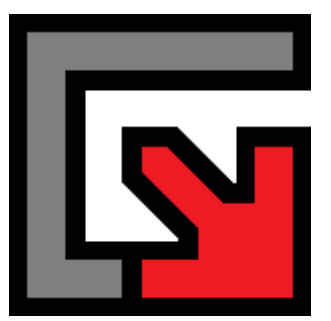

# Gruzoves

# **СПРАВОЧНОЕ РУКОВОДСТВО**

# Оглавление

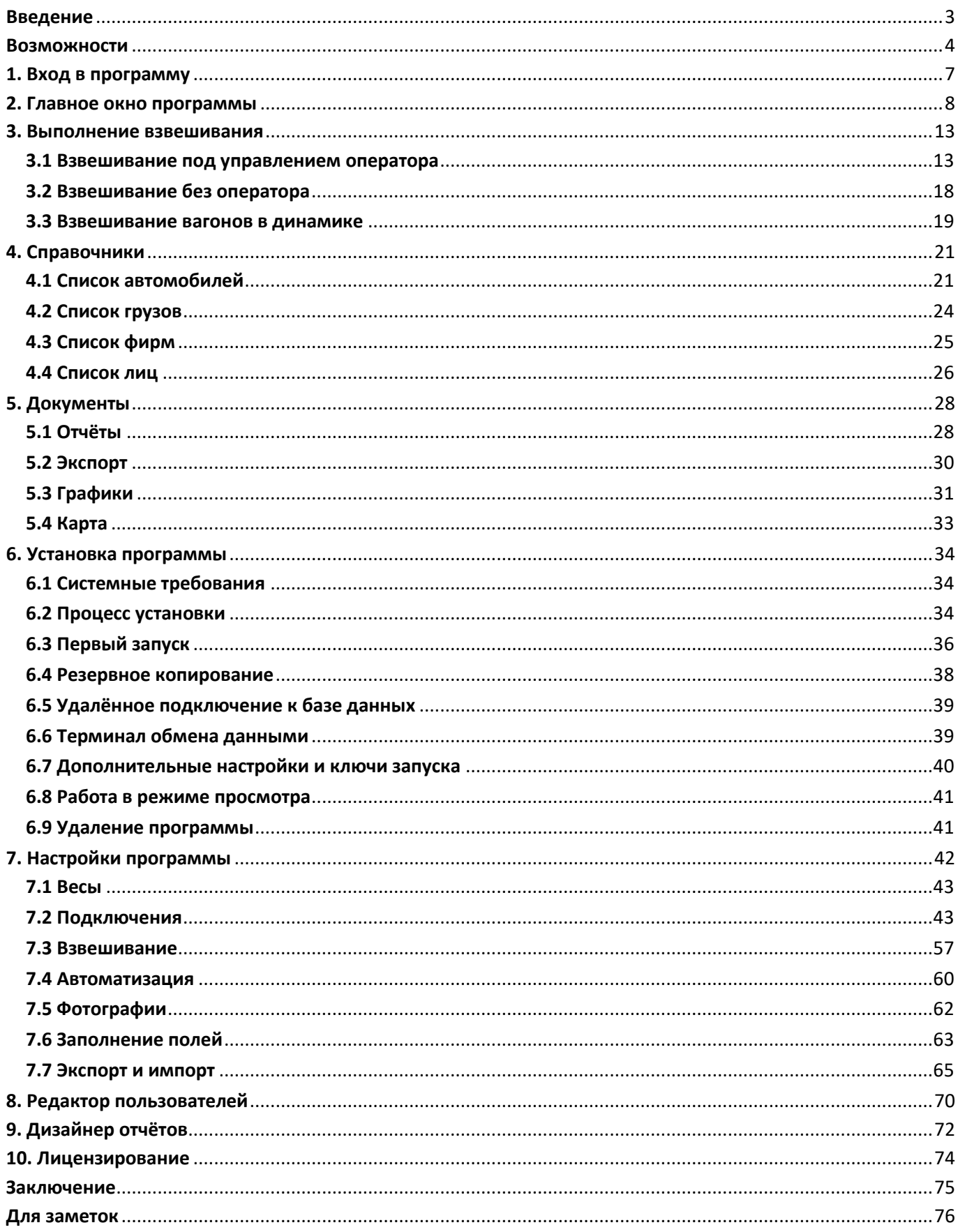

# <span id="page-2-0"></span>Введение

Данный документ является справочным руководством, в котором описан процесс настройки и работы с программой для автоматизации процесса взвешивания транспорта на электронных весах под названием «**Gruzoves**».

Руководство предназначено для **операторов** (разделы: **1**, **2**, **3**, **4**, **5**), **администратора** (все разделы, особенно: **6**, **7**, **8**, **9**, **10**), а также для людей, желающих ознакомиться с возможностями программы.

Программа «**Gruzoves**» (далее по тексту – «программа») предназначена для автоматизации взвешивания грузов, автомобилей и вагонов на электронных весах с возможностью фотофиксации, работает с различными видами взвешивания (статическое, динамическое, поосное/потележечное) под контролем оператора либо самостоятельно и гибко настраивается под широкий спектр задач.

Внимательное изучение разделов данного руководства поможет операторам усвоить принципы работы с программой и понять её логику, а администраторам позволит правильно настроить программу под необходимые задачи на предприятии.

*Снимки экрана в данном руководстве могут незначительно отличаться от реальных окон программы (зависит от используемой версии, размеров окон и выбранных настроек).*

## <span id="page-3-0"></span>Возможности

#### **Различные виды взвешивания:**

- Стандартное двухразовое взвешивание (брутто тара = нетто)
- Поддержка сложных двух-трёх платформенных весов
- Одноразовое взвешивание (тара взвешивается периодически)
- Ручной ввод тары с рамы (бруса) вагона
- Взвешивание автомобилей полностью или поосно с остановкой и без остановки
- Взвешивание вагонов в статике потележечно
- Взвешивание вагонов в динамике на платформах под тележку или одну ось
- Комбинированное взвешивание вагонов в статике и в динамике на одних весах

#### **Гибкое подключение весов:**

- Подключение нескольких весов к одному компьютеру
- Подключение разных весов к разным компьютерам
- Одновременное подключение разных моделей весовых индикаторов
- Взвешивание автомобилей и вагонов в одной программе на одном компьютере

\* По умолчанию программа работает в режиме универсального протокола обмена. В настройках можно выбрать протокол для весовых индикаторов CAS, Sensocar, Zemic, Keli, Baykon и т.д. Поддержку любого другого протокола обмена можно добавить самостоятельно или бесплатно при помощи автора.

#### **Автоматический расчёт**

- Масса нетто рассчитывается автоматически
- Возможность вычитать сор (воду, паллеты) из результатов
- Расчёт стоимости груза исходя из цены
- Сравнение фактической массы нетто с массой по документам

#### **Камеры и фотофиксация**

- Визуальный контроль взвешивания
- Получение фотографий в процессе взвешивания
- Хранение фотографий за любой настраиваемый период
- Подключение до 6 камер на каждые весы
- Фотофиксация водителей или документов при помощи веб-камеры
- Возможность хранения фотографий как локально, так и внутри базы данных

#### **Распознавание номеров**

- Автоматическое распознавание номеров автомобилей и вагонов
- Полностью встроенный в программу модуль распознавания
- Распознавание без подключения к сети, сторонним решениям и сервисам
- Распознавание без использования специализированных камер
- Распознавание QR-кодов для идентификации автомобилей из собственного автопарка

Распознаются однострочные и двустрочные **автомобильные номера** множества стран, использующих арабские цифры и латинские буквы. Поддерживается распознавание номеров стран: Россия, Казахстан, Беларусь, Узбекистан, Кыргызстан, Украина, Латвия, Литва, Эстония и еще 70+ других.

В случае, если прямое распознавание номера по шаблонам нужной страны не поддерживается, применяется распознавание по заданным вручную маскам и для большинства стран номера распознаются уверенно. Процент успешного распознавания номеров автомобилей зависит от множества факторов и колеблется в пределах 90-95% (90-97% при двух и более камерах).

Распознаются только восьмизначные **номера вагонов** (грузовые, пассажирские, специальные) и локомотивов стран СНГ. По распознанному номеру автоматически определяется тип вагона или локомотива. Процент успешного распознавания номеров вагонов зависит от множества факторов и колеблется в пределах 90-92% (90-95% при двух и более камерах). Возможно подключение стороннего сервиса распознавания номеров вагонов.

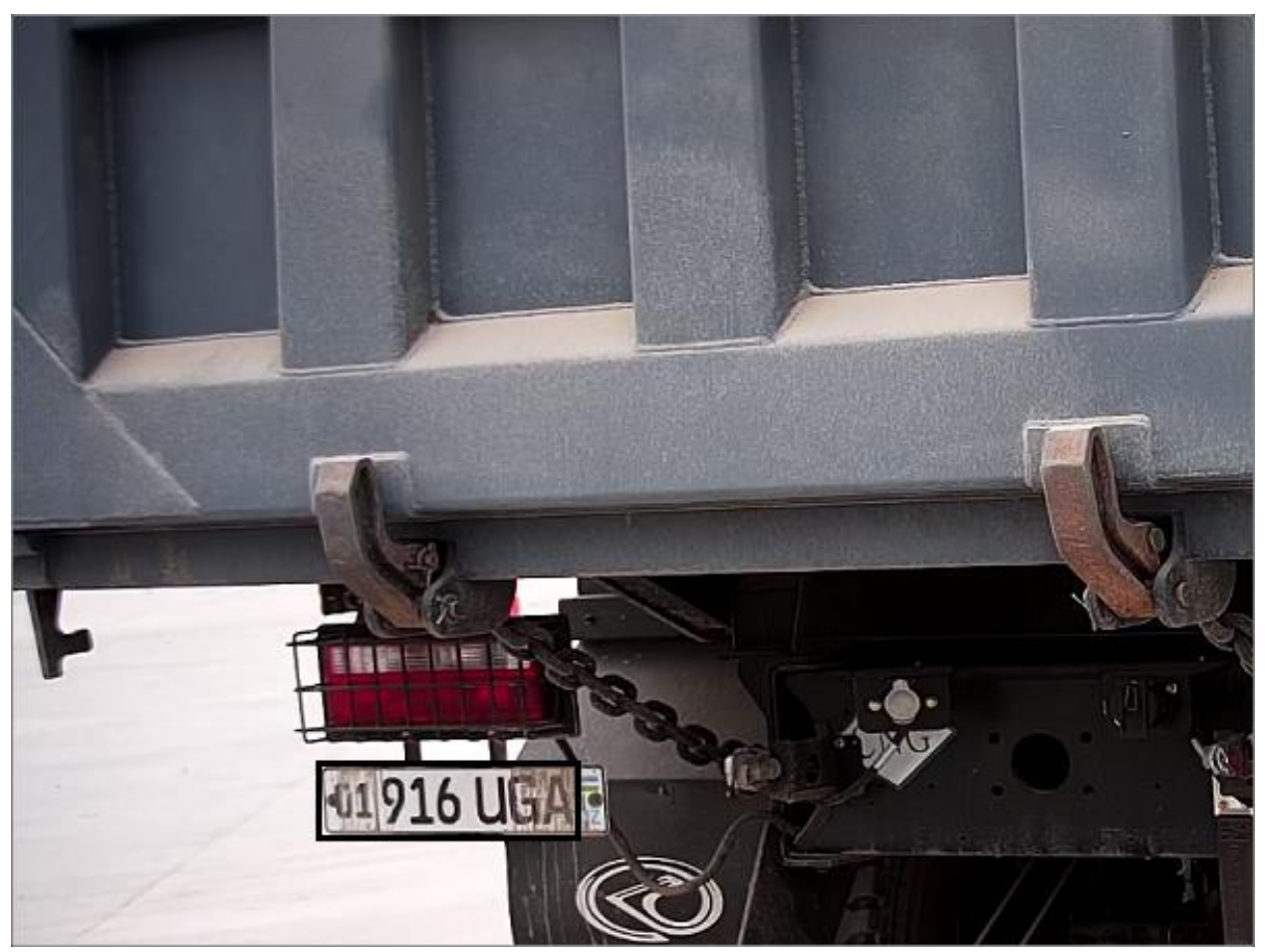

*Пример успешно распознанного номера автомобиля [01916UGA]*

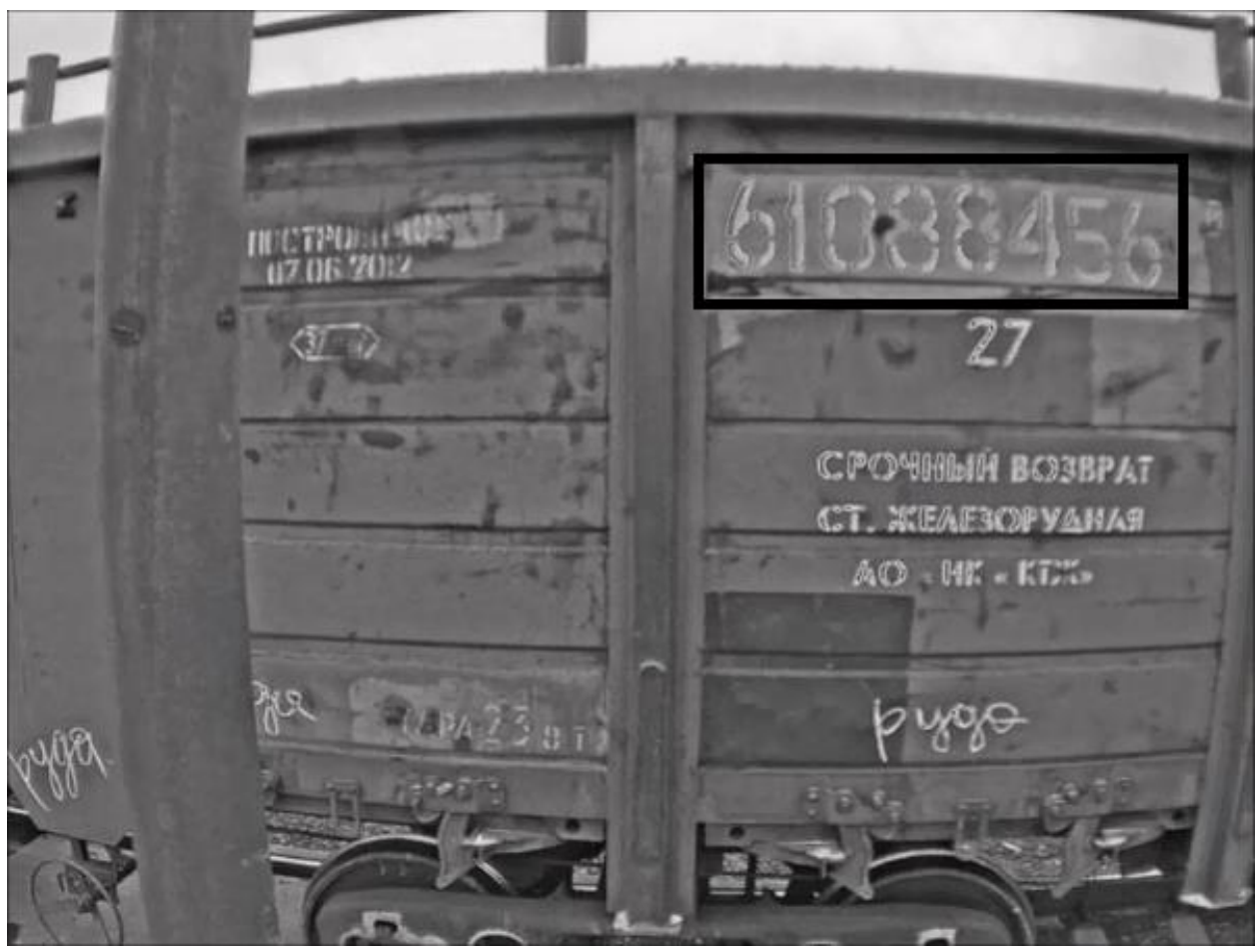

*Пример успешно распознанного номера вагона [61088456]*

#### **Выходные документы и экспорт**

- Создание любых форм отчётности через встроенный дизайнер
- Вывод отчётов за указанный период или по одному взвешиванию
- Поддержка QR и штрих-кодов, диаграмм и карт
- Моментальная печать любого документа сразу после сохранения взвешивания
- Экспорт данных (таблицы, графики, фотографии) в различные популярные форматы
- Автоматический экспорт данных (JSON, XML, TAR, Get-запрос, Web API, Telegram, доступ к БД)

#### **Установка и настройка**

- Базовая установка и настройка не требует специальных навыков
- При установке или работе не нужно подключение к сети Интернет
- Настройка видимости и обязательного заполнения только для необходимых полей
- В большинстве случаев не требуется покупка или развёртывание дополнительного ПО
- Более 100 настроек, позволяющих очень тонко подстроить программу под процесс взвешивания
- Поддержка СУБД SQLite, Firebird, PostgreSQL

#### **Справочники и списки**

- Иерархический справочник грузов
- Справочник автомобилей и список марок автомобилей
- Справочник контрагентов (фирм и направлений)
- Список ответственных лиц и/или водителей

#### **Пользователи и администрирование**

- Разграничение уровня доступа (администратор/оператор/наблюдатель)
- Журналирование действий пользователей
- Подробная справочная документация по работе с программой и её настройке

#### **Дополнительные возможности\***

- Взвешивание без оператора
- Взвешивание вагонов в движении (в динамике)
- Вывод дополнительной информации на светодиодные табло
- Использование радиочастотной идентификации (RFID) либо сканеров QR/Bar кодов
- Расчёт поосной нагрузки автомобиля при заезде на полноразмерную платформу
- Интеграция с 1С, SAP и другими программными комплексами
- Управление светофорами и шлагбаумами, подключение дополнительных устройств

*\* Дополнительные возможности согласовываются и настраиваются индивидуально. Набор возможностей программы завит от типа лицензии.*

# <span id="page-6-0"></span>1. Вход в программу

Чтобы войти в программу, нужно дважды кликнуть левой кнопкой мыши по ярлыку «Gruzoves» на рабочем столе. Откроется окно авторизации пользователя.

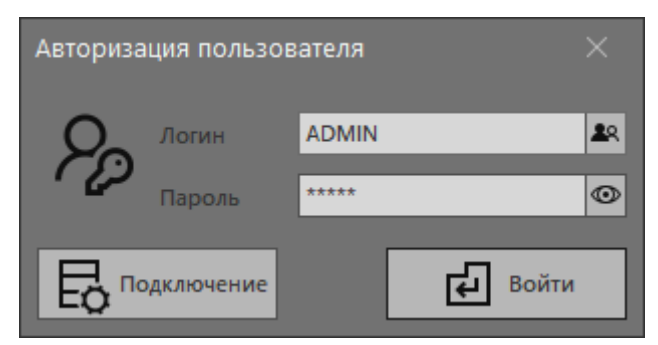

*Окно авторизации пользователя*

Необходимо ввести или выбрать логин пользователя, пароль и нажать на кнопку «Войти». Программа запоминает последнего успешно вошедшего пользователя.

Если данные введены правильно, начнётся загрузка программы.

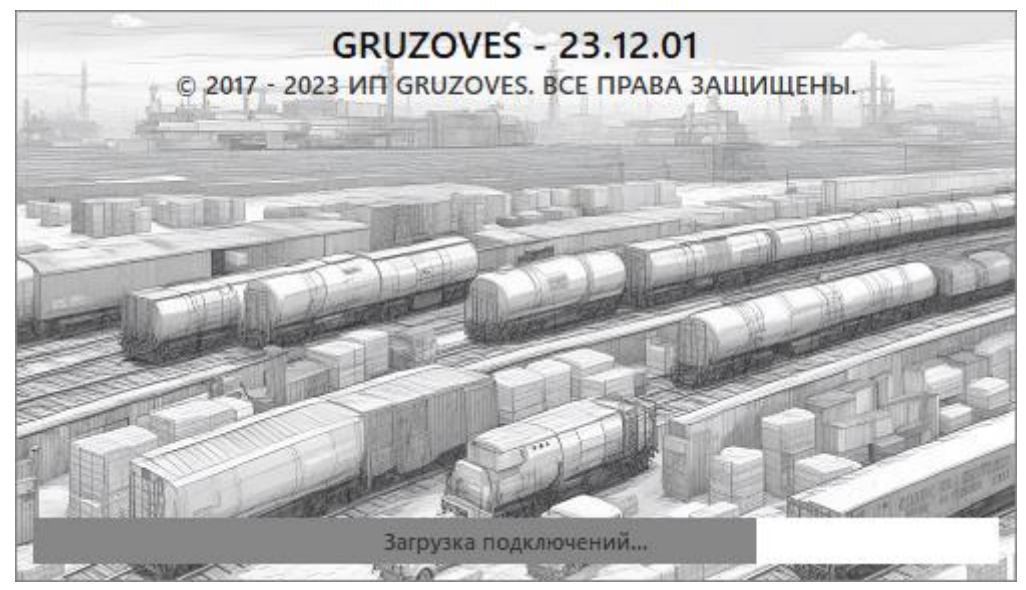

*Окно загрузки программы*

Загрузка обычно занимает несколько секунд. В случае отсутствия ошибок подключения или проблем с базой данных, откроется главное окно программы. В случае появления сообщений об ошибках на данном этапе, необходимо обратиться к администратору или иному лицу, уполномоченному следить за работой программы.

# <span id="page-7-0"></span>2. Главное окно программы

Главное окно программы содержит различные элементы управления взвешиванием, справочниками, отчётами, настройками и так далее. Большинство действий может быть выполнено как через нажатие на соответствующие кнопки, так и через горячие клавиши. Посмотреть подсказку и комбинацию горячих клавиш можно при помощи наведения курсора на соответствующую кнопку.

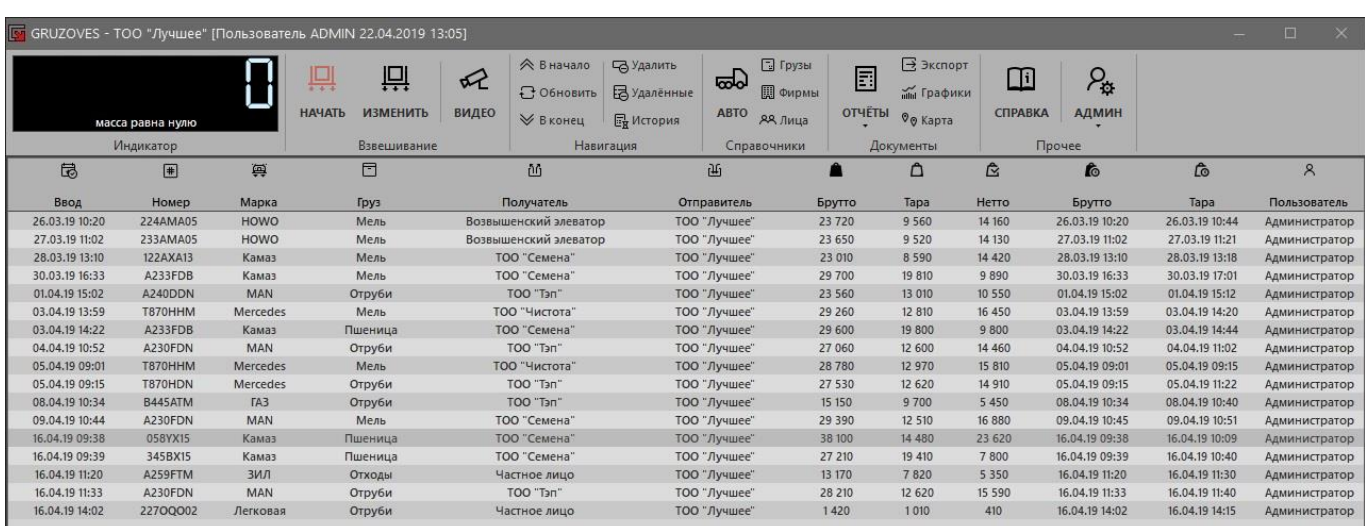

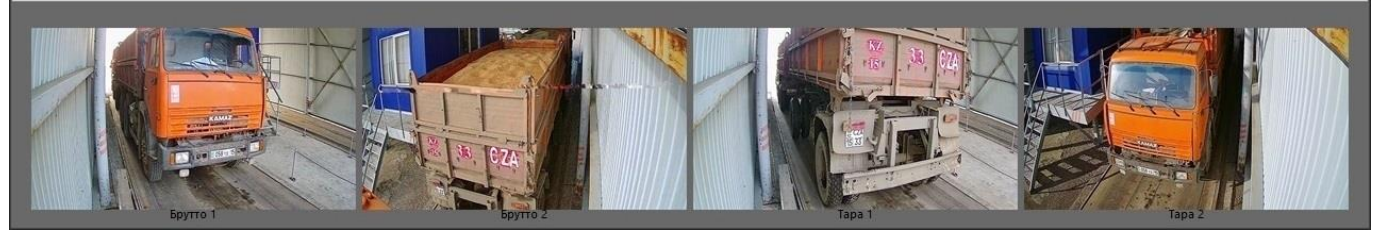

*Главное окно программы*

Главное окно программы можно разделить на **шесть** основных частей:

**1. Заголовок окна.** Виден всегда, отображает название программы, название предприятия (или любое выбранное при лицензировании название), имя пользователя и время его входа. Также на заголовке присутствуют стандартные кнопки (свернуть, развернуть на весь экран, закрыть программу).

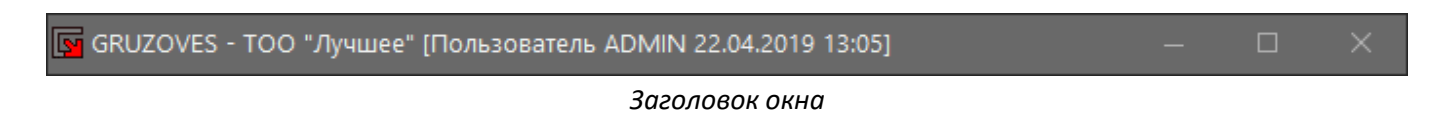

**2. Панель инструментов.** Содержит большинство элементов управления программой. Видна всегда и разделена на несколько групп.

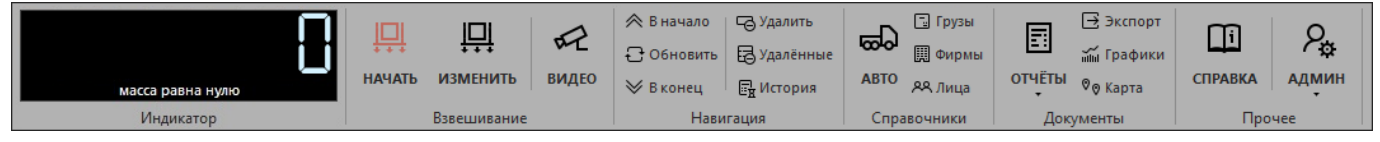

*Панель инструментов*

**Индикатор.** Отображает значение массы с блока индикации и состояние. Поле данных с индикатора отображает текущее состояние весов и значение массы в настоящий момент времени. Нажатие правой кнопки мыши по полю индикатора открывает окно терминала для просмотра и отправки команд через порт,

указанный в настройках. Двойной клик по полю индикатора выполняет команду сбрасывания массы на ноль, при условии, что индикатор такую команду поддерживает и команда прописана в настройках.

**Взвешивание**. Управляет взвешиванием, и окном онлайн просмотра видео с камер, участвующих в процессе взвешивания.

Кнопка «НАЧАТЬ» открывает пустую карточку взвешивания, окно взвешивания без оператора или взвешивание вагонов в динамике.

Кнопка «ИЗМЕНИТЬ» открывает сохранённые данные о взвешивании для выделенной записи. Работа с карточкой взвешивания описана в разделе **3**.

Кнопка «ВИДЕО» открывает окно просмотра текущего видеопотока с подключенных камер.

**Навигация.** Управляет навигацией, обновлением, удалением и просмотром истории взвешиваний.

Кнопка «В начало» перематывает таблицу взвешиваний на первую из доступных записей.

Кнопка «В конец» перематывает таблицу взвешиваний на последнюю из доступных записей.

Кнопка «Обновить» переустанавливает связь с индикаторами и камерами, перезагружает таблицу взвешиваний, обновляет список отчётов.

Кнопка «Удалить» удаляет выделенную запись, но удалить завершённое взвешивание (получены и сохранены массы тара и брутто) имеет право только администратор. После нажатия на кнопку «Удалить», запись будет выделена красным цветом. Запись исчезнет из таблицы после перезапуска программы, нажатия на кнопку «Обновить», изменения настроек, включения/отключения отображения удалённых записей или сохранения карточки взвешивания. Восстановить удалённое взвешивание может администратор, войдя в карточку взвешивания и выполнив её сохранение.

Кнопка «Удалённые» показывает удалённые ранее записи в таблице взвешиваний, выделяя их цветом. Повторное нажатие на кнопку «Удалённые» возвращает таблицу взвешиваний в обычный режим.

Кнопка «История» открывает окно, в котором отображается информация: кем, когда и какие поля выделенного взвешивания изменялись.

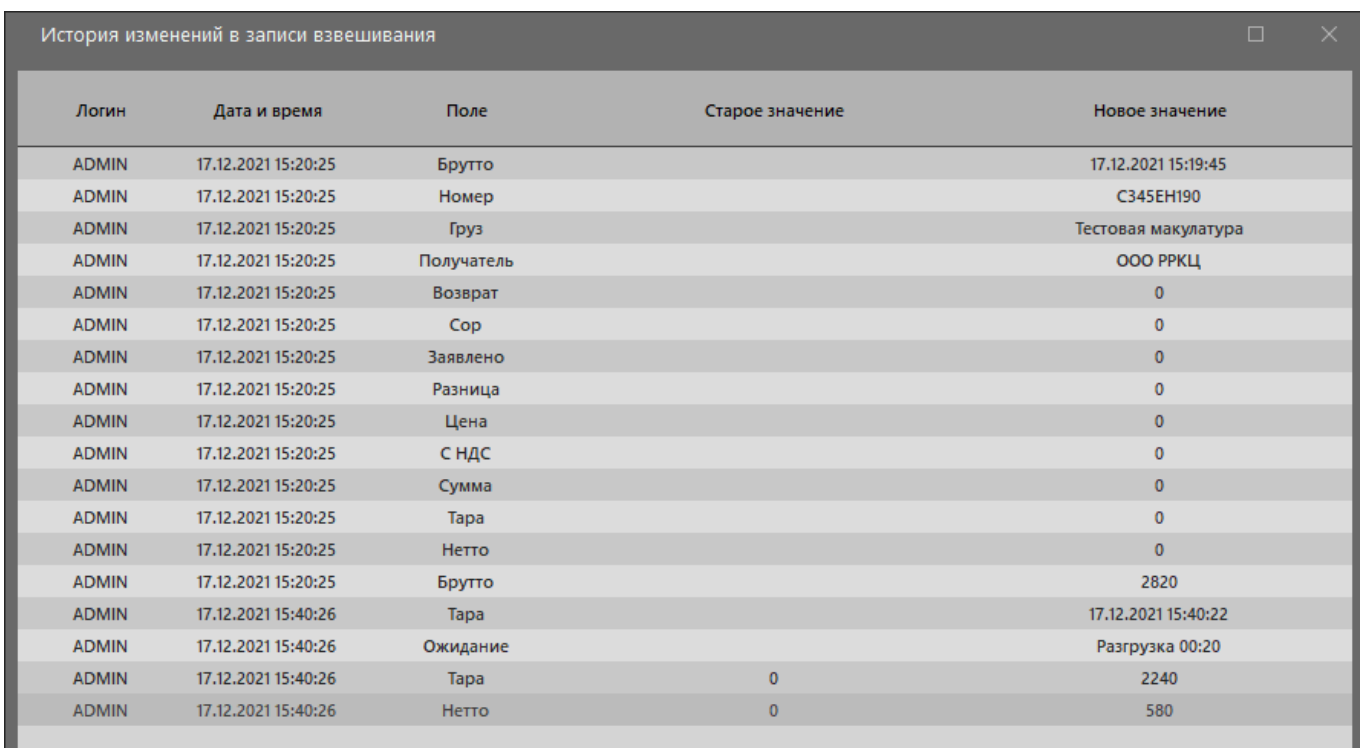

*Окно истории изменений в записи взвешивания*

Показания и состояние индикатора будет скрыто, а также будут недоступны некоторые кнопки группы «Взвешивание» и «Навигация», если подключение к индикатору не настроено.

**Справочники**. Нажатие на кнопки этой группы открывает различные справочники: авто, грузы, фирмы, лица. Работа со справочниками описана в разделе **4**.

**Документы**. Нажатие на кнопки этой группы открывает отчёты, графики, экспорт данных и карту. Работа с документами описана в разделе **5**.

**Прочее**. В этой группе находятся кнопки для открытия справочного руководства через встроенное средство просмотра и вызова меню администратора:

«Настройки» открывает настройки программы (раздел **7**).

«Пользователи» открывает редактор пользователей (раздел **8**).

«Дизайнер отчётов» открывает редактор дизайнера отчётов (раздел **9**).

«О программе» открывает окно информации о программе, истории изменений и лицензионном соглашении.

«Обновление» проверяет наличие обновлений версии программы и предлагает загрузку.

**3. Таблица взвешиваний.** Отображает данные о взвешиваниях. В таблице могут быть настроены отображаемые поля, их порядок и размер, если это разрешено в настройках.

Одинарным кликом мыши происходит выделение записи и показ фотографий, если область просмотра фотографий открыта.

Двойной клик мыши открывает карточку для выделенного взвешивания в режиме редактирования.

Клик правой кнопки мыши открывает контекстное меню, в котором содержатся команды:

- Оптимальная ширина колонок (автоматическое распределение ширины столбцов);

- Проверка контрольной суммы (для проверки на правку значений напрямую в базе данных);

- Скрыть/показать завершённые взвешивания (те, у которых получена масса нетто);

- Подключения/отключения видимости полей таблицы;

- Выбора периода отображения данных.

Администратор может изменить вид таблицы взвешивания. Можно изменить набор полей, их размер и порядок. Программа сохранит настройки и при следующем запуске таблица будет иметь уже настроенный заранее вид. Также можно задать фильтр на одно или несколько полей и применить сортировку. Сортировка и фильтрация при следующей загрузке таблицы будут сброшены.

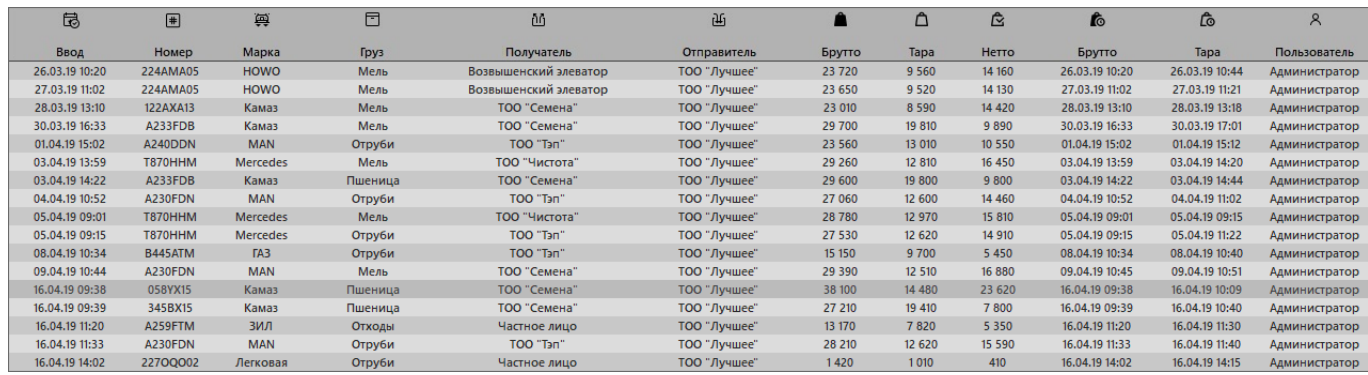

*Таблица взвешиваний*

**4. Область просмотра фотографий.** Видна в том случае, если в настройках установлено количество фотографий отличное от нуля и, если открыт разделитель под таблицей взвешивания. Может отображаться до 8 фотографий. Размер области может быть увеличен или уменьшен.

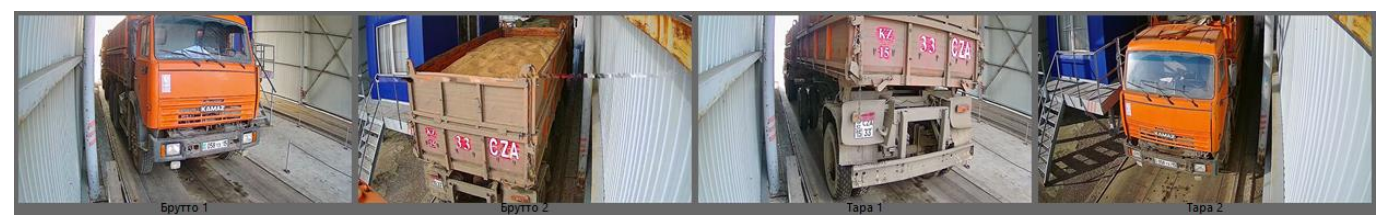

*Область просмотра фотографий*

Клик левой кнопкой мыши открывает просмотр соответствующей фотографии в увеличенном размере с возможностью последующего сохранения на жёсткий диск или любой другой носитель, а также копирования в буфер обмена.

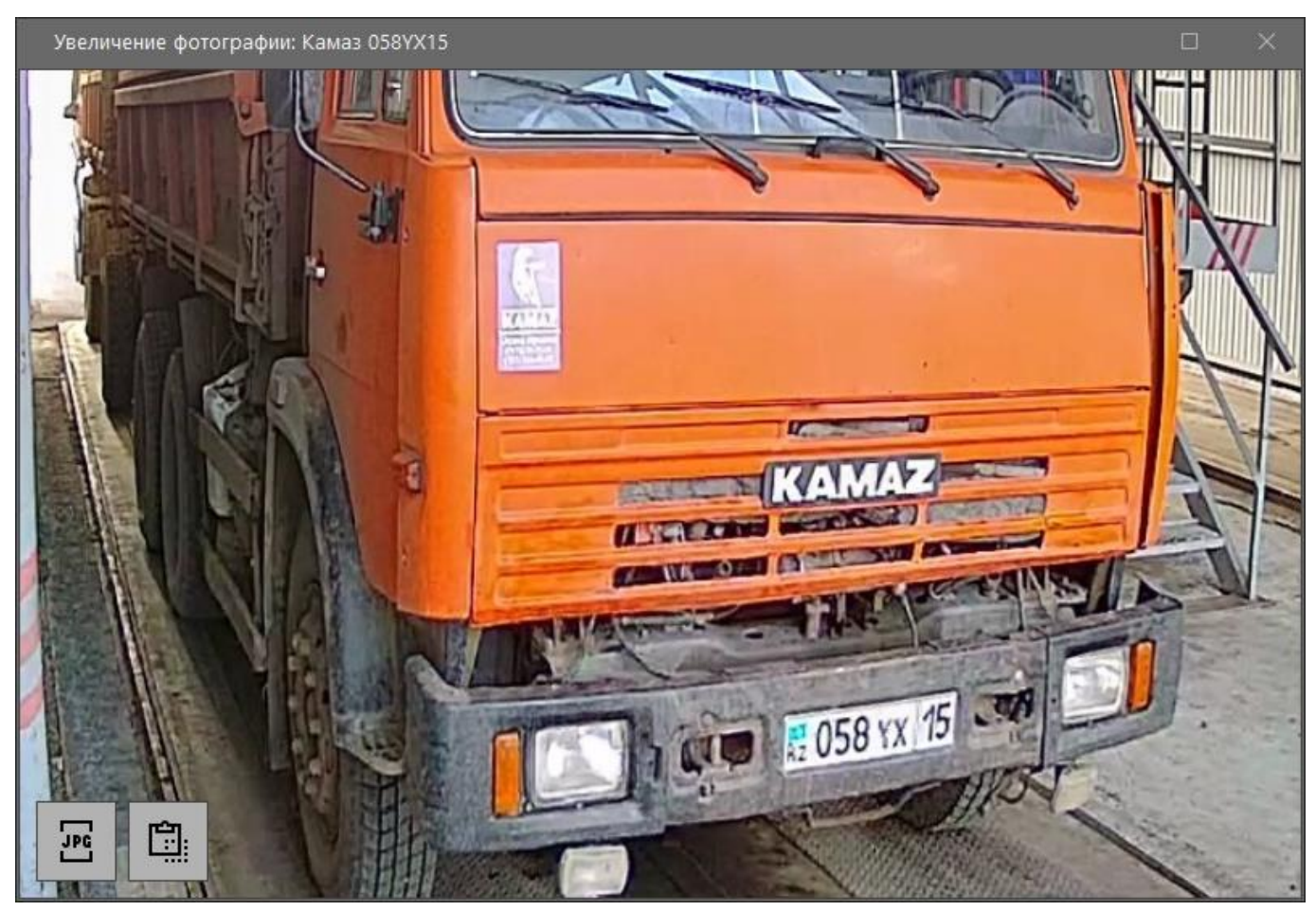

*Окно просмотра увеличенной фотографии*

**5. Вкладки переключения между подключениями.** Вкладки видны только в том случае, если в программе настроено использование нескольких подключений. На вкладках отображается заданное в настройках название, порт и скорость обмена данными.

1. Авто статика (COM3/9600) 2. Авто статика по осям (COM3/9600) 3. Авто динамика (COM4/9600) 4. Авто динамика по осям (COM4/9600)

*Вкладки переключения между подключениями*

**6. Окно просмотра видеопотока с камер.** Окно открывается и закрывается при нажатии на кнопку «ВИДЕО». Окно просмотра видеопотока можно настроить, задав ему нужный размер и переместив в нужную область экрана. Если используется одновременно два монитора, то на одном рекомендуется разместить главное окно программы, а на другой перенести окно просмотра видеопотока для постоянного наблюдения за происходящим на весах. Чтобы не перекрывать таблицу взвешиваний и другие элементы управления, степень прозрачности окна регулируется в настройках.

Клик левой кнопкой мыши по изображению его увеличивает или уменьшает.

Нажатие сочетания клавиш Alt+Enter разделит всю доступную рабочую область экрана на главное окно и окно просмотра видеопотока, положение и размеры окон зафиксируются. Вернуть прежнее положение окон и их размеры можно нажав Alt+Enter повторно.

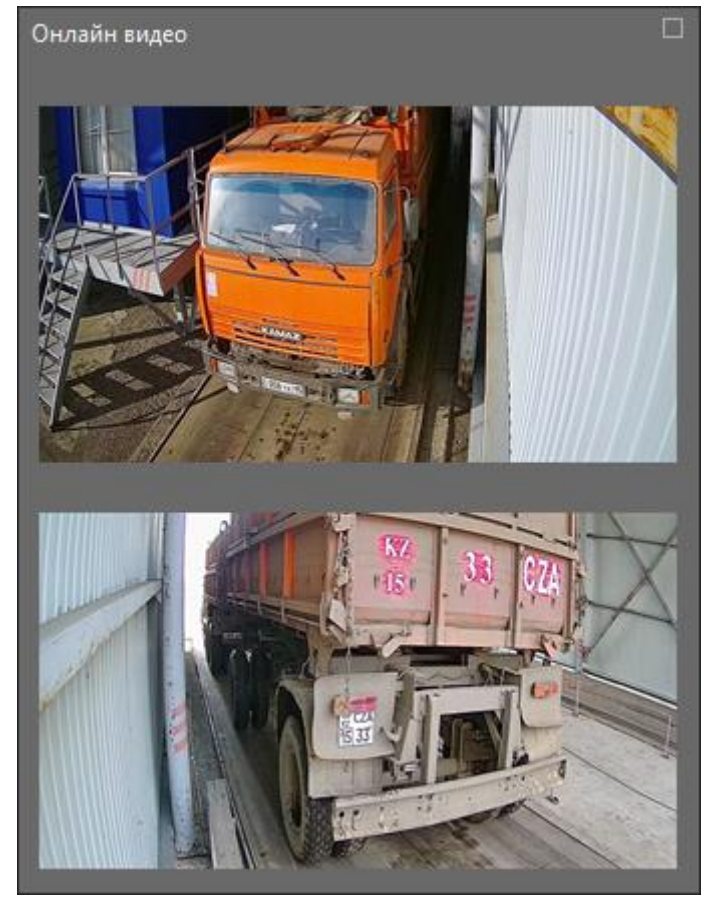

*Окно просмотра видеопотоков*

Если пользователь решил закрыть главное окно программы, то потребуется подтверждение действия нажатием на соответствующую кнопку.

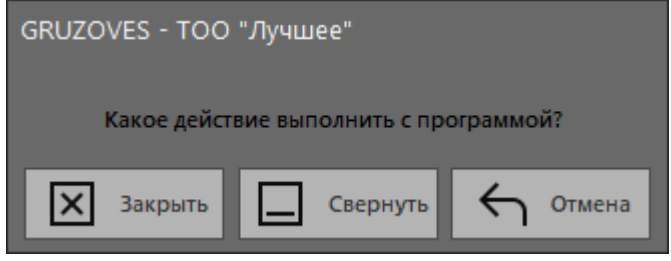

*Закрытие программы*

Кнопка «Закрыть» закрывает программу.

Кнопка «Свернуть» сворачивает программу в область уведомлений.

Кнопка «Отмена» отменяет закрытие и возвращает пользователя к главному окну программы.

### <span id="page-12-0"></span>3. Выполнение взвешивания

Любое новое взвешивание в программе начинается с нажатия на кнопку «НАЧАТЬ». После нажатия на эту кнопку происходит либо открытие пустого окна «Карточка взвешивания» (в случае статического взвешивания под управлением оператора), либо открытие окна «Взвешивание без оператора» (в случае статического взвешивания без оператора), либо открытие окна «Взвешивание вагонов в динамике» (в случае взвешивания вагонов в динамике под контролем оператора).

Любое изменение уже занесённого ранее в базу данных взвешивания происходит при нажатии на кнопку «ИЗМЕНИТЬ» в главном окне программы.

#### <span id="page-12-1"></span>3.1 Взвешивание под управлением оператора

Карточка взвешивания — это основное окно, в котором происходит фиксация статического взвешивания под управлением оператора. Все данные о взвешивании включая фотографии заносятся именно в карточке взвешивания.

Для ускорения процесса взвешивания, можно начать заполнять поля, пока груз/автомобиль/вагон еще не на весах, а после заезда или постановки на весы получить нужную массу (тара или брутто) и фотографии.

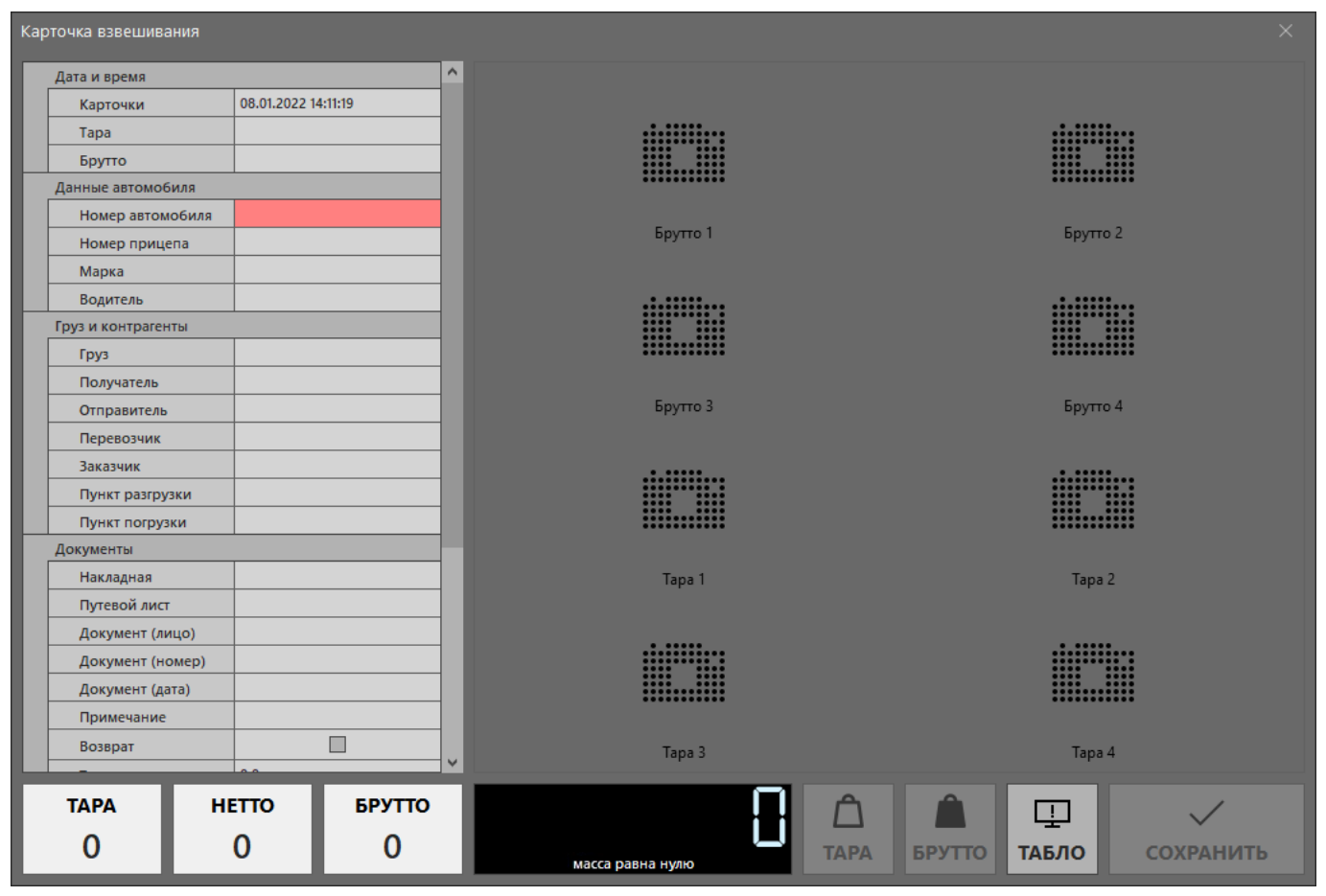

*Пустая карточка взвешивания*

Карточка взвешивания может быть открыта автоматически при превышении заданного порога массы. Для автоматического открытия должно быть выполнено несколько условий: в настройках выбран полуавтоматический режим, указана минимальная масса, полученная масса на индикаторе больше минимальной.

Далее нужно заполнить необходимые поля (обычно заполняется только часть полей). При взвешивании транспорта, поле номер ТС или номер вагона является обязательным. Если взвешивается

вагон, то после ввода номера вагона программа автоматически определяет его тип (тип можно изменить или выбрать вручную) и выполняет проверку контрольной суммы. Если контрольная сумма не совпала, то перед типом вагона будет стоять «!!!» и пользователь должен проверить правильность ввода номера вагона. Какие из остальных полей будут являться обязательными, указывается в настройках программы. Все обязательные для заполнения поля отмечены цветом. Поля: номер ТС, водитель, наименование груза, получатель, отправитель, перевозчик, заказчик, пункты разгрузки и погрузки, документ-лицо заполняются из соответствующих справочников. Если значение в справочнике есть, пользователю нужно набрать несколько букв и нужная запись выберется автоматически. Чтобы открыть справочник, например, для внесения новой записи, то необходимо выполнить двойной клик по полю или клик правой кнопкой мыши и откроется соответствующий справочник. Если в настройках включено быстрое заполнение полей карточки, то можно просто ввести новое значение и нажать Enter или перейти на другую запись, программа предложит добавить нужное значение в справочник. Значения полей, не являющихся справочниками, можно выбрать из ранее использованных по двойному клику, клику правой кнопкой мыши или по кнопке рядом с текстовым полем. Чтобы очистить значение поля, нужно просто стереть содержимое поля. Работа со справочниками описана в следующем разделе.

Если в настройках указано запоминать выбранный груз и контрагентов, то при следующем новом взвешивании автоматически будут подставлены значения груза и контрагентов из предыдущего взвешивания.

Для фиксации значения массы пользователю необходимо нажать на соответствующую получаемой массе кнопку «ТАРА» или «БРУТТО». Кнопки «ТАРА» и «БРУТТО» становятся доступными для нажатия, когда масса стабильна и превышает минимальную, указанную в настройках. Администратору допускается указывать массы тара и брутто вручную, однако такие записи навсегда будут отмечены цветом в таблице взвешивания.

Поля подгруппы «Дата и время» заполняются автоматически после получения создания карточки и получения соответствующей массы. Если выполняется взвешивание брутто, а поле тара уже заполнено (или наоборот), то масса нетто будет рассчитана автоматически. Также автоматически будет рассчитана сумма за груз (при условии заполнения цены). При изменении значения поля «Вычет, кг (сор)», масса нетто и итоговая сумма пересчитываются автоматически с вычетом сора. В поле «Вычет, кг (сор)» заполняется значение массы мусора, упаковки, воды, паллет или любое другое значение, которое необходимо вычесть для получения достоверного значения массы нетто. В поле «Вычет, %» можно указать вычитаемое значение в процентах.

Если в настройках фотографий указаны позиции для вставки фото тары и брутто, то изображение с камер вставится в нужные позиции автоматически. Если настроено автоматическое распознавание номеров и поле «Номер ТС» или «Номер вагона» еще не заполнено, именно сейчас алгоритм будет пытаться распознать номер автомобиля/вагона по стоп-кадру.

Если в настройках включена озвучка взвешивания, то полученное значение будет проговорено синтезированным голосом через подключенные динамики.

Если программа работает в режиме одноразового взвешивания автомобилей, то поле «ТАРА» будет заполнено из справочника при выборе автомобиля. Если для автомобиля, находящегося на весах, поле «ТАРА» не было ранее сохранено или значение тары изменилось, то при нажатии на кнопку «ТАРА» программа выдаст запрос о сохранении.

Если программа работает в режиме одноразового взвешивания вагонов, то поле «ТАРА» можно заполнить вручную, однако если номер вагона введён и ранее вагон с указанным номером был взвешен в течении операционного периода, то поле «ТАРА» будет заполнено автоматически (можно откорректировать вручную).

Если программа работает в режиме поиска незавершённых взвешиваний, то после ввода номера или заполнения полей масс «ТАРА» или «БРУТТО» с успешным последующим распознаванием, программа будет искать пару для этого взвешивания по номеру автомобиля и вагона за операционный период.

Если программа работает в режиме поосного (потележечного) взвешивания автомобилей, то после нажатия на кнопку «ТАРА» или «БРУТТО» откроется окно с изображением автомобиля и кнопками для

получения массы по осям. Под каждой осью (тележкой) нужно поочерёдно нажать на кнопку и получить соответствующую массу (пока окно взвешивания по осям не закрыто, массу под осью или тележкой можно изменить). Если у выбранного автомобиля в справочнике указано количество осей (тележек), то именно столько и будет предложено получить. Если оси не указаны, то можно получить массу до 10 осей. После нажатия на кнопку «Принять массу в карточку взвешивания» значение брутто или нетто в карточке взвешивания будет заполнено.

Если программа работает в режиме поосного (потележечного) взвешивания вагонов, то после нажатия на кнопку «ТАРА» или «БРУТТО» откроется окно с изображением вагона и кнопками для получения массы по вагонным тележкам. Под каждой тележкой нужно нажав на кнопку «Т №1» или «Т №2» получить соответствующую массу (пока окно взвешивания по тележкам не закрыто, массу под тележкой можно изменить). После нажатия на кнопку «Принять массу в карточку взвешивания» значение брутто или нетто в карточке взвешивания будет заполнено.

Если при нажатии на кнопки «ТАРА» или «БРУТТО» на клавиатуре зажата кнопка «Shift», программа перейдёт в режим взвешивания по осям/тележкам, даже если в настройках выбран другой режим.

Если в настройках включен расчёт осевых нагрузок при заезде на весы, то при взвешивании автомобиля после получения массы будут заполнены соответствующие поля.

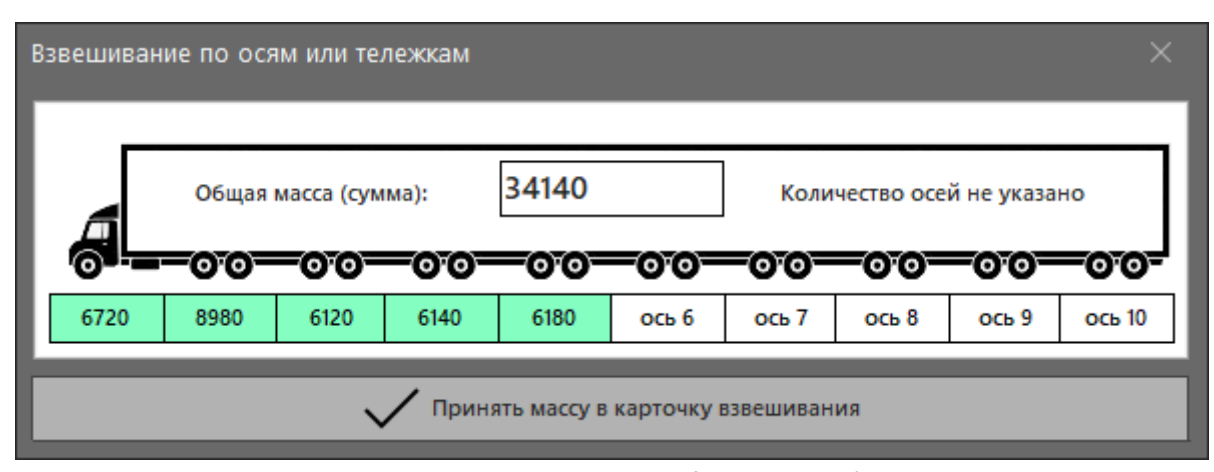

*Окно поосного взвешивания для автомобиля*

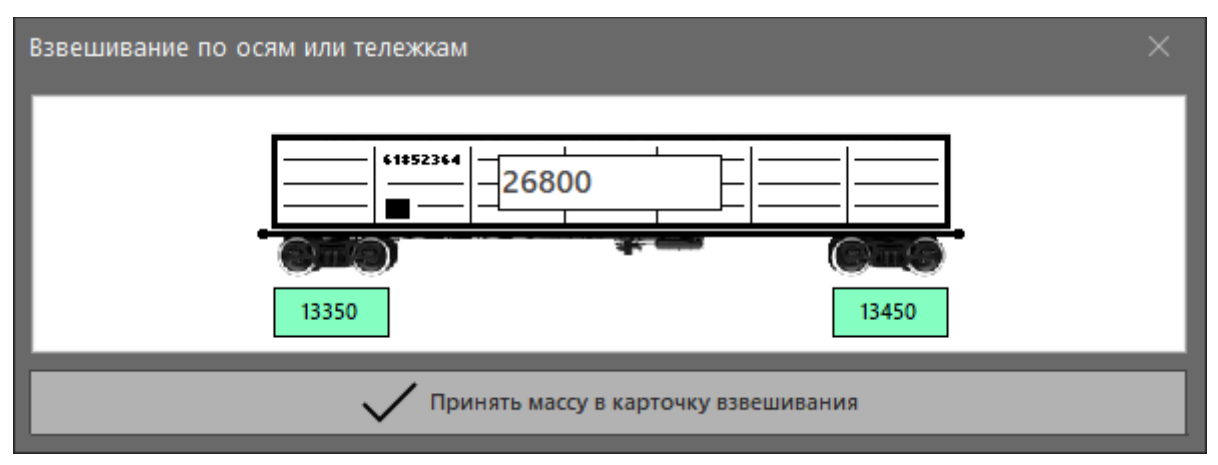

*Окно потележечного взвешивания для вагона*

Если к программе подключено более одного весового индикатора, то получение массы тара и брутто может происходить на разных весах. Чтобы иметь возможность изменить карточку взвешивания на отличных от её первого сохранения весах, в настройках взвешивания должен быть снят флаг «Отображать только данные текущего подключения».

Заполнение/изменение полей карточки взвешивания и изображений пользователем возможно только в течении нескольких часов после завершения взвешивания (взвешивание считается завершённым, когда массы тара и брутто получены). Количество часов задаётся в настройках взвешивания

администратором. Отсчёт времени идёт от последнего получения массы. Администратор может править поля карточки взвешивания за любой период, но только в том случае, если тип лицензии на программу позволяет завести других пользователей.

Если в настройках фотографий указаны позиции для вставки фото тары и брутто, то изображения уже будут вставлены после получения соответствующей массы. Для увеличения фотографии, нужно кликнуть левой кнопкой мыши по фотографии, и она откроется в увеличенном размере.

В зависимости от задачи иногда необходима ручная загрузка изображения (например, копия документа) или получение фотографии с веб-камеры (например, фотография водителя). Для ручной загрузки фотографии или документа в карточке взвешивания, нужно кликнуть правой кнопкой мыши по полю изображения, откроется окно, где пользователь может выбрать и загрузить фотографию с локального носителя. Для получения фотографии с веб-камеры, нужно кликнуть средней кнопкой мыши (колесо прокрутки) и в новом окне сделать снимок в нужный момент времени. Для удаления фотографии, нужно кликнуть по ней левой кнопкой мыши, зажав клавишу «Ctrl» на клавиатуре. После подтверждения удаления, поле фотографии будет очищено.

Когда все поля заполнены, масса получена, изображения вставлены, пользователю нужно нажать на кнопку «СОХРАНИТЬ». Если заполнение карточки взвешивания произведено корректно, то она закроется, а изменения будут сохранены в базу данных. Если же не заполнены обязательные поля, то программа выдаст предупреждающее сообщение и придется либо изменить содержимое карточки взвешивания, либо закрыть окно без сохранения изменений. Если взвешивание завершено, а в настройках установлен какой-либо из режимов экспорта, то сразу после сохранения карточки взвешивания запустится механизм экспорта.

При работе с карточкой взвешивания возможно как автоматическое, так и ручное отправление сообщений на светодиодные табло. Настройка отправки автоматических сообщений при наступлении различных событий описана в разделе настроек. Отправка принудительных заранее заданных или вручную введённых сообщений происходит после нажатия на кнопку «ТАБЛО» и выбора соответствующего пункта из выпадающего меню.

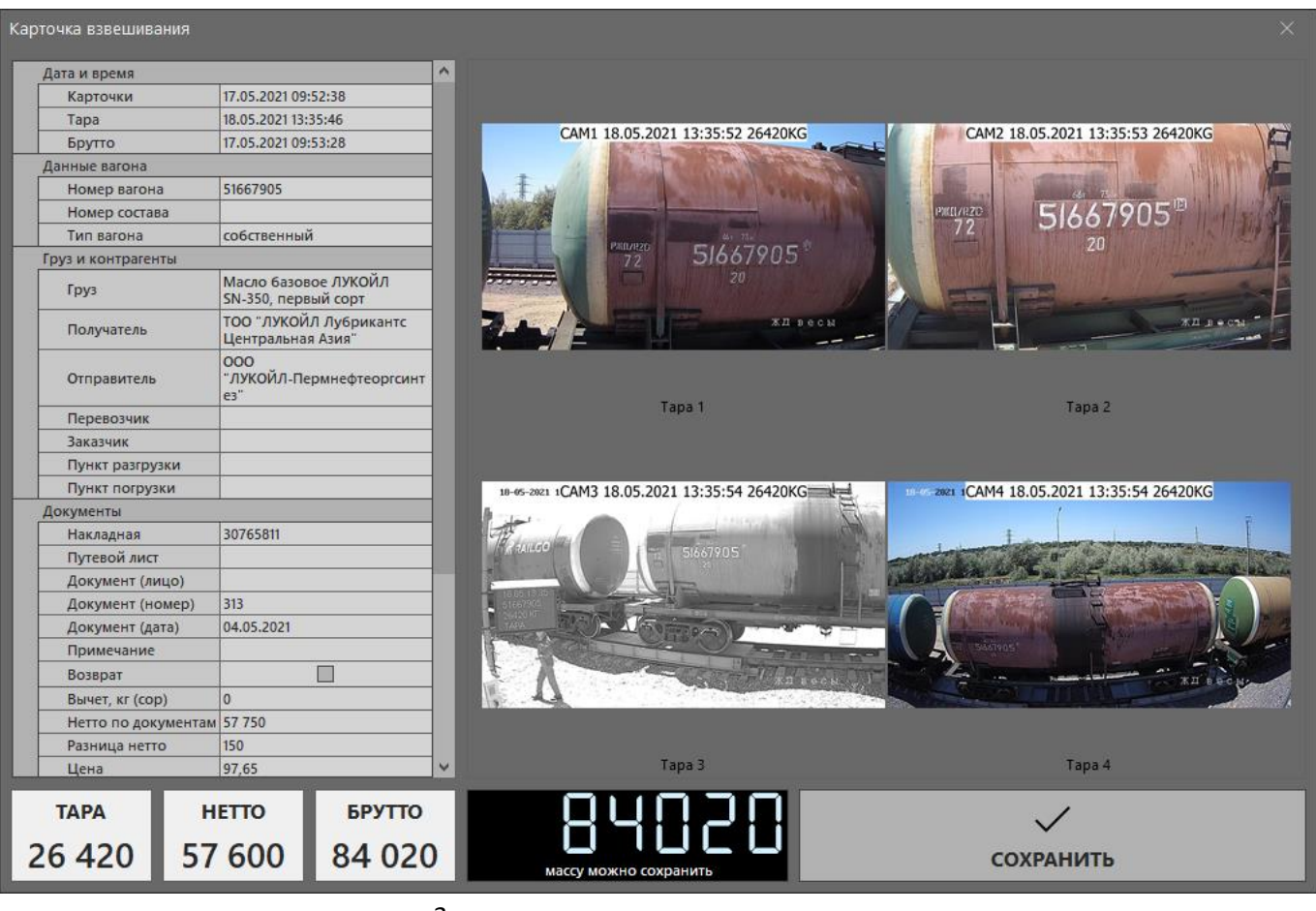

*Заполненная карточка взвешивания*

При полуавтоматическом взвешивании под управлением оператора (открытые до заезда транспорта весы), включение красного сигнала светофора и закрытие шлагбаумов происходит при заезде автомобиля на весовую платформу, а включение зелёного сигнала светофора и открытие шлагбаумов при сохранении или закрытии карточки взвешивания. Подробнее о настройках модуля управления светофорами и шлагбаумами написано в разделе настроек.

#### <span id="page-17-0"></span>3.2 Взвешивание без оператора

Для начала взвешивания, нажмите на кнопку «Начать взвешивание» в главном окне программы. В процессе взвешивания без оператора программа в соответствии с настройками начнёт работу в автономном режиме. В зависимости от настроек камер и считывателей, наличия датчиков приближения и положения, светофоров и шлагбаумов, автоматически будет подобран оптимальный режим работы.

Ход процесса взвешивания будет фиксироваться в журналах взвешивания, масса нетто будет рассчитана автоматически, а на двумерной инфографике будет дублироваться состояние датчиков, шлагбаумов, светофоров и информационных табло.

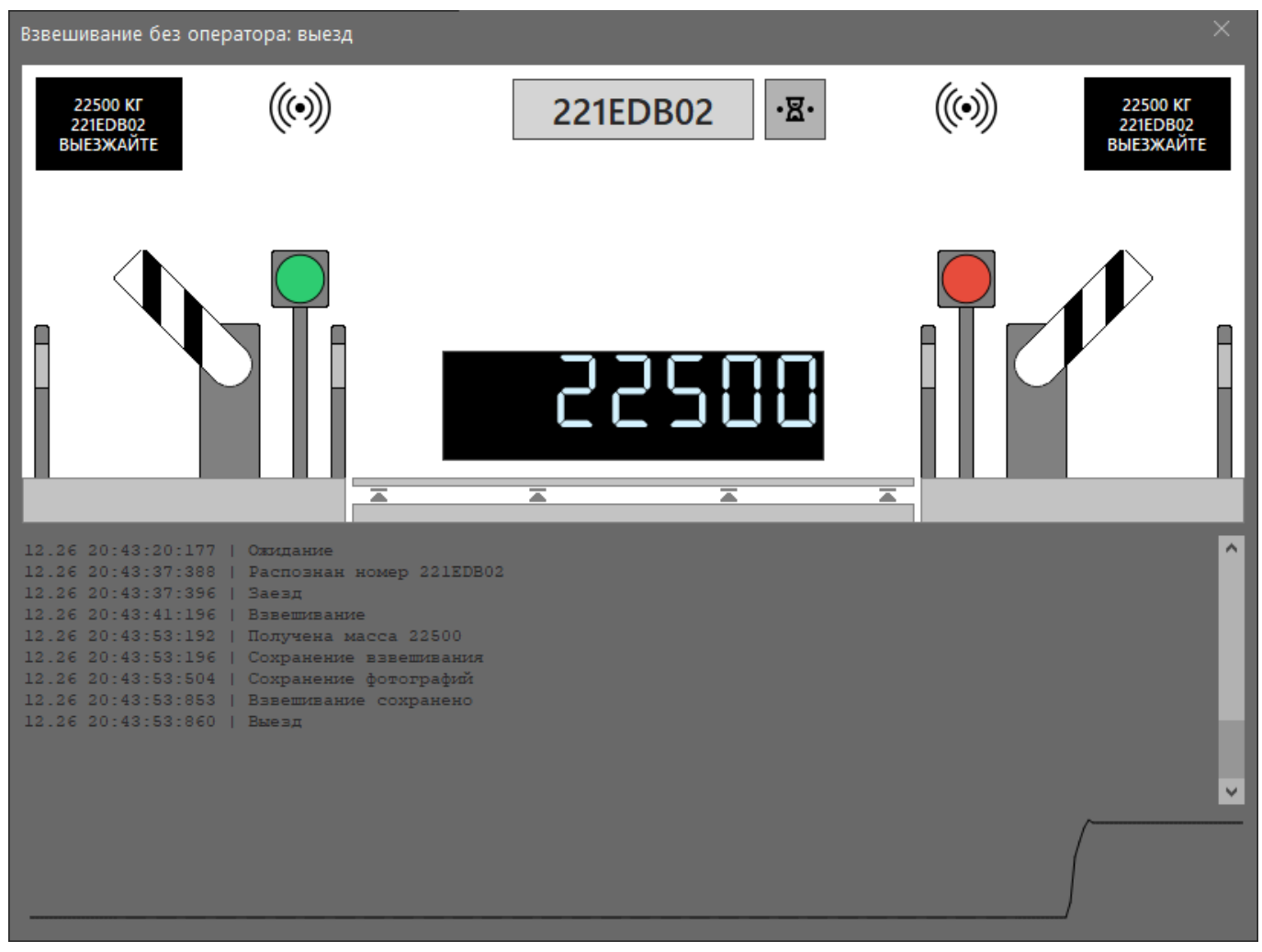

*Окно взвешивания без оператора*

Если в процессе взвешивания номер не распознан, можно ввести его вручную. Если возникли какието проблемы в процессе взвешивания, можно перевести программу в режим ожидания.

Можно комбинировать считыватели и встроенную в программу систему распознавания номеров.

Рекомендуется совместно использовать датчики приближения транспорта и датчики расположения транспорта на весовой платформе.

В процессе взвешивания без оператора можно редактировать карточку взвешивания, однако на период редактирования процесс взвешивания будет приостановлен. Чтобы остановить взвешивание без оператора нужно просто закрыть окно. Если используются светофоры и/или шлагбаумы, то при закрытии взвешивания без оператора программа спросит, закрыть весы или нет.

Если при двухразовом взвешивании без оператора программа сохранила массы тара и брутто в разных строках таблицы (например, при невозможности распознать номер), то эти строки можно объединить, выделив сперва одну строку, а затем кликнув по другой строке удерживая клавишу Ctrl.

Консультацию по настройке режима взвешивания без оператора можно получить у автора.

#### <span id="page-18-0"></span>3.3 Взвешивание вагонов в динамике

Для начала взвешивания нажмите на кнопку «НАЧАТЬ» в главном окне программы до заезда первой колёсной пары состава на весы. Если для взвешивания используется платформа под одну ось, а в настройках указано запрашивать количество осей, то перед запуском процесса взвешивания программа предложит выбрать количество осей у взвешиваемых вагонов, а также количество вычитаемых осей локомотива с головы или хвоста состава.

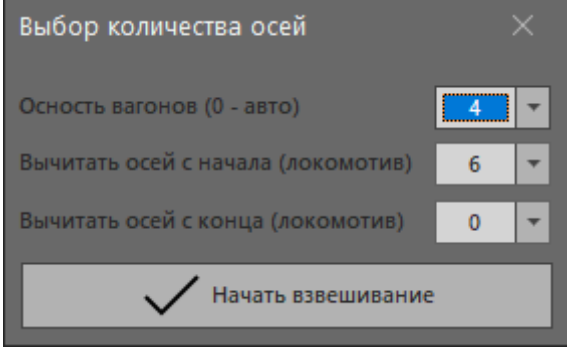

*Окно выбора количества осей у вагонов*

Если состав взвешивается на весах под тележку, сразу откроется окно «Взвешивание вагонов в динамике».

|                 |              |                   |                               | Взвешивание вагонов в динамике: взвешивание завершено |            |                                                                       |                |                   |          |         |                  |                 |                |                        |                  |                          | ×                        |
|-----------------|--------------|-------------------|-------------------------------|-------------------------------------------------------|------------|-----------------------------------------------------------------------|----------------|-------------------|----------|---------|------------------|-----------------|----------------|------------------------|------------------|--------------------------|--------------------------|
| Состав          |              | 20230207 1441     |                               |                                                       |            | ТОО "Лучшее"<br>Получатель                                            |                |                   | Заказчик |         |                  |                 |                |                        |                  | $\overline{\phantom{a}}$ |                          |
| Груз            |              | Смесь С10         |                               | ۰                                                     |            | Отправитель                                                           | ТОО "ВЛ Транс" |                   | $\star$  |         |                  | Пункт разгрузки |                |                        |                  |                          | $\overline{\phantom{a}}$ |
|                 | Накладная Nº |                   |                               | Возврат                                               |            | Перевозчик                                                            |                |                   |          |         |                  | Пункт погрузки  |                |                        |                  |                          | $\overline{\phantom{a}}$ |
| #               | Время        | Номер             | Тип                           | Примечание                                            | T1         | <b>Т1 по осям</b>                                                     | T <sub>2</sub> | Т2 по осям        |          | Macca   | Брутто           | Tapa            | Нетто          | $\mathsf{r}\mathsf{n}$ | Скорость         | Tapa? ^                  |                          |
|                 | 14:38:31     |                   | 55773584 собственный          |                                                       | 64 850     | 22050 21400 21400                                                     | 67 500         | 22750 22750 22000 |          | 132 350 | 132 350          | $\mathbf{0}$    | $\mathbf{0}$   | $\mathbf{0}$           |                  | 糖                        |                          |
| $\overline{2}$  | 14:38:44     | 61088456          | полувагон                     |                                                       | 44 250     | 22550 21700                                                           | 44 600         | 22750 21850       |          | 88 850  | 88 850           | 22 200          | 66 650         | $\mathbf{0}$           | 3,8              | w                        |                          |
| B               | 14:38:55     | 60741584          | полувагон                     |                                                       | 10 350     | 5300 5050                                                             | 11 400         | 5750 5650         |          | 21750   | $\theta$         | 24 100          | $\mathbf{0}$   | $\circ$                | 4,4              | $\overline{\smile}$      |                          |
| $\mathcal{A}$   | 14:39:12     | 54610829          | собственный                   |                                                       | 64 900     | 22050 21450 21400                                                     | 67 450         | 22750 22700 22000 |          | 132 350 | 132 350          | $\mathbf{0}$    | $\mathbf{0}$   | $\mathbf{0}$           | 3,1              | 游                        |                          |
|                 | 14:39:25     | 29694791          | крытый                        |                                                       | 44 200     | 22550 21650                                                           | 44 700         | 22750 21950       |          | 88 900  | 88 900           | 23 400          | 65 500         | $\circ$                | 3,8              | $\Box$                   |                          |
| 6               |              |                   | собственный                   |                                                       | 10 350     | 5300 5050                                                             | 11 450         | 5750 5700         |          | 21800   | $\theta$         | 23 650          | $\bullet$      | $\mathbb O$            | 4,3              | $\checkmark$             |                          |
|                 |              |                   | 14:39:52 55582563 собственный |                                                       | 64 850     | 22050 21400 21400                                                     | 67 450         | 22750 22750 21950 |          | 132 300 | 132 300          | 23 100          | 109 200        | $\mathbf{0}$           | 3,2              | $\overline{\phantom{a}}$ |                          |
| $\mathbf{R}$    | 14:40:05     | 61472338          | полувагон                     |                                                       | 44 300     | 22600 21700                                                           | 44750          | 22700 22050       |          | 89 050  | 89 050           | $\mathbf{0}$    | $\circ$        | $\mathbf{0}$           | 3,8              | b.                       |                          |
| $\mathbf{q}$    | 14:40:17     | 63177349          | полувагон                     |                                                       | 10 350     | 5300 5050                                                             | 11 400         | 5750 5650         |          | 21750   | $\overline{0}$   | $\mathbf{0}$    | $\overline{0}$ | $\mathbf{0}$           | 4,3              | $\overline{\smile}$      |                          |
| 10 <sup>°</sup> |              | 14:40:33 63574339 | полувагон                     |                                                       | 64 900     | 22050 21450 21400                                                     | 67 450         | 22700 22750 22000 |          | 132 350 | 132 350          | $\mathbf{0}$    | $\mathbf{0}$   | $\mathbf{0}$           | 3,1              | Œ                        |                          |
| 11              | 14:40:46     | 56259369          | собственный                   |                                                       | 44 200     | 22550 21650                                                           | 44 700         | 22750 21950       |          | 88 900  | 88 900           | 24 050          | 64 850         | $\circ$                | 3.8              | 题                        |                          |
| 12              |              |                   | 14:40:58 55547392 собственный |                                                       | 10 3 50    | 5300 5050                                                             | 11 450         | 5750 5700         |          | 21800   | $\circ$          | $^{\circ}$      | $\mathbf{0}$   | $\overline{0}$         | 4,3              | $\overline{\smile}$      |                          |
|                 |              |                   |                               |                                                       |            |                                                                       |                |                   |          |         |                  |                 |                |                        |                  |                          | $\checkmark$             |
|                 |              |                   |                               |                                                       | $m$ cannot | adon<br><b>Burney</b><br>$c$ Len (FB $<$<br><b>SHEET TO A CONTROL</b> |                |                   |          |         | <b>ATT TOTAL</b> |                 |                |                        |                  |                          |                          |
|                 |              |                   |                               |                                                       |            |                                                                       |                |                   |          |         |                  |                 |                | 査                      | ОСТАНОВИТЬ       |                          |                          |
|                 |              | масса равна нулю  |                               |                                                       |            |                                                                       |                |                   |          |         |                  |                 |                |                        | <b>СОХРАНИТЬ</b> |                          |                          |

*Окно взвешивания вагонов в динамике*

До момента завершения взвешивания состава никаких действий предпринимать не требуется, можно только остановить процесс взвешивания нажав на кнопку «ОСТАНОВИТЬ». В процессе взвешивания программа будет автоматически определять массу осей, тележек и вагонов, отображать график взвешивания и примерную скорость движения, а также в соответствии с настройками делать фотографии процесса взвешивания.

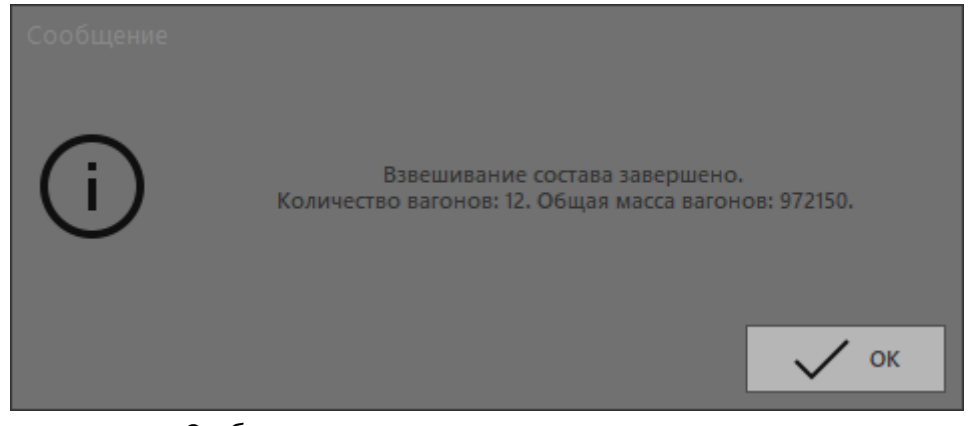

*Сообщение о завершении взвешивания состава*

Когда состав закончится (либо взвешивание будет прервано вручную), программа выполнит распознавание номеров и типов вагонов (в соответствии с настройками), посчитает общее количество вагонов и их массу, определит, взвешивается тара или брутто (порог тары задаётся в настройках).

После закрытия сообщения о завершении взвешивания, можно изменить наименование (номер) состава и в зависимости от настроек указать наименование груза, номер накладной и контрагентов. Также можно указать, выполняется возврат вагонов или нет. Все обязательные поля отмечены цветом. При одноразовом взвешивании на данном этапе можно ввести тару вагона вручную.

Если не все номера вагонов были распознаны или распознавание не производилось, то перед сохранением результатов взвешивания необходимо заполнить пустые поля номеров вагонов (при наличии фотофиксации, можно рассмотреть номера вагонов на фотографиях, увеличив выбранную фотографию нажатием левой кнопки мыши). С помощью двойного клика мышкой по номеру вагона, его можно выбрать из ранее использованных. Номера вагонов обязательны для заполнения, если иное не указано в настройках. Также для каждого из вагонов можно дописать примечание, которое при необходимости может отображаться в таблице взвешивания и в отчётах.

Если результат взвешивания какого-либо из вагонов не нужен для сохранения, или программа по какой-то причине не смогла убрать локомотив из списка взвешивания, то необходимо кликнуть правой кнопкой мыши выделив нужную запись в таблице и в контекстном меню выбрать пункт «Удалить выделенную запись». В контекстном меню также можно указать тип вагона, если он не вставился автоматически или требует изменения.

Если кликнуть левой кнопкой мыши по заголовкам таблицы, то программа в зависимости от заголовка выдаст сообщение с количеством взвешиваний, временем, затраченным на взвешивание, суммой по полям, в которых находятся значения массы.

При работе в режиме одноразового взвешивания, тару вагона можно ввести вручную.

Когда взвешивание закончено, все поля заполнены, пользователю нужно нажать на кнопку «СОХРАНИТЬ». Если все данные заполнены корректно, то окно закроется, а состав будет повагонно сохранён в базу данных. Если же не заполнены обязательные поля, то программа выдаст предупреждающее сообщение и придётся либо заполнить содержимое полей, либо закрыть окно без сохранения изменений.

В процессе сохранения каждого вагона, если в настройках указано подставлять незавершённые взвешивания, программа будет искать незавершённое взвешивание вагона по его номеру, чтобы в итоге обновить запись (добавить тару или брутто) и автоматически рассчитать массу нетто.

После сохранения результатов отредактировать взвешивание можно в карточке взвешивания нажав на кнопку «ИЗМЕНИТЬ».

В отдельных случаях допускается использование взвешивания в динамике без оператора, для этого надо в настройках установить автоматический режим.

# <span id="page-20-0"></span>4. Справочники

Кнопки для доступа к справочникам расположены в группе «Справочники» на панели инструментов главного окна программы (например, нажатие на кнопку «Авто» открывает список автомобилей). Также справочники могут быть вызваны разными способами в других окнах программы (например, в карточке взвешивания). Навигация, добавление, изменение и удаление записей во всех справочниках происходит одинаково:

- кнопки с двойными стрелками вверх и вниз выполняют переход к первой или последней записи справочника соответственно;
- ввод текста в соседнее текстовое поле (при наличии) служит для поиска по главному значению справочника;
- кнопки добавить (+), изменить (-|-), удалить (-) добавляют новую, изменяют или удаляют выделенную запись;
- кнопка «Сохранить изменения» закрывает справочник и записывает изменения в базу данных;

- кнопка закрытия окна (клавиша «Esc») закрывает справочник и отменяет внесённые изменения.

Оператор может добавлять или редактировать значения в справочниках, но удаление данных из справочников доступно только **администратору**.

Данные любого из справочников можно экспортировать в TXT, XLSX, XML или JSON формат, кликнув правой кнопкой мыши по таблице соответствующего справочника. При необходимости администратор может импортировать ранее сохранённые данные в формате XML или JSON.

#### <span id="page-20-1"></span>4.1 Список автомобилей

Список автомобилей содержит в себе информацию о всех автомобилях, которые когда-либо взвешивались и/или могут быть взвешены.

|                | Список автомобилей |                |              |                 |               |      |       |                     |                    |             |            |                 |                    | $\times$<br>$\Box$           |
|----------------|--------------------|----------------|--------------|-----------------|---------------|------|-------|---------------------|--------------------|-------------|------------|-----------------|--------------------|------------------------------|
|                |                    |                |              |                 |               |      |       |                     |                    |             |            |                 |                    |                              |
| Номер ▲        | Марка              | Осей           | Tapa         | Макс.<br>брутто | Макс.<br>тара | Инфо | Груз  | Водитель            | Получатель         | Отправитель | Перевозчик | <b>Заказчик</b> | Пункт<br>разгрузки | $\land$<br>Пункт<br>погрузки |
| 221EDB02       | Mercedes-Benz      | $\overline{3}$ | 15 000       | $\mathbf{0}$    | $\mathbf{0}$  |      | Песок | Маренков<br>n.e.    | 000<br>Стройресурс | ТОО Добыча  |            |                 |                    |                              |
| A123402        | Shacman            | 3              | 16 250       | $\mathbf{0}$    | $\mathbf{0}$  |      |       |                     |                    |             |            |                 |                    |                              |
| A123AAA        | Shacman            | $\mathbf{0}$   | $\mathbf{0}$ | $\mathbf{0}$    |               |      |       |                     |                    |             |            |                 |                    |                              |
| A230FCA        | КамАЗ              | $\bf{0}$       | $\mathbf{0}$ | $\mathbf{0}$    |               |      |       |                     |                    |             |            |                 |                    | ТОО Алина                    |
| A230FDN        | <b>MAN</b>         | $\bullet$      | $\bullet$    | $\mathbf{0}$    |               |      | Песок |                     | 000<br>Стройресурс | ТОО Добыча  |            |                 |                    | ТОО Алина                    |
| A342408        | Volvo              | $\mathbf{0}$   | $\mathbf{0}$ | $\mathbf{0}$    |               |      |       |                     |                    |             |            |                 |                    |                              |
| <b>A777SS</b>  | Howo               | $\mathbf{0}$   | $\mathbf{0}$ | $\mathbf{0}$    |               |      |       |                     |                    |             |            |                 |                    |                              |
| <b>A888AAA</b> | Renault            | $\bf{0}$       | $\bullet$    | $\bf{0}$        |               |      |       |                     |                    |             |            |                 |                    |                              |
| <b>A981DTO</b> | Howo               | $\mathbf{0}$   | $\mathbf{0}$ | $\mathbf{0}$    |               |      |       |                     |                    |             |            |                 |                    |                              |
| C461009        | <b>MAN</b>         | $\mathbf{0}$   | $\mathbf{0}$ | $\mathbf{0}$    |               |      |       |                     |                    |             |            |                 |                    |                              |
| H036108        | Iveco              | $\bf{0}$       | $\mathbf{0}$ | $\mathbf{0}$    |               |      |       |                     |                    |             |            |                 |                    |                              |
| H036408        | Iveco              | $\mathbf{0}$   | $\mathbf{0}$ | $\mathbf{0}$    |               |      |       |                     |                    |             |            |                 |                    |                              |
| H036708        | <b>КамАЗ</b>       | $\overline{2}$ | $\mathbf{0}$ | 35 000          | 20 000        |      |       |                     |                    |             |            |                 |                    |                              |
| H036808        | Volvo              | $\bf{0}$       | $\bullet$    | $\mathbf{0}$    |               |      |       |                     |                    |             |            |                 |                    |                              |
| <b>O367OB</b>  | Freightliner       | $\bullet$      | $\mathbf{0}$ | $\mathbf{0}$    |               |      |       |                     |                    |             |            |                 |                    |                              |
| <b>S087TDO</b> | Sinotruck          | $\pmb{0}$      | $\mathbf{0}$ | $\bf{0}$        |               |      |       |                     |                    |             |            |                 |                    |                              |
| <b>S876AA</b>  | Peterbilt          | $\mathbf{0}$   | 16 250       | $\mathbf{0}$    |               |      |       |                     |                    |             |            |                 |                    |                              |
| S981DDP        | <b>Sinotruck</b>   | $\mathbf{0}$   | $\mathbf{0}$ | $\mathbf{0}$    |               |      |       |                     |                    |             |            |                 |                    |                              |
| <b>T358AZ</b>  | Тонар              | $\mathbf{0}$   | $\mathbf{0}$ | $\mathbf{0}$    |               |      |       |                     |                    |             |            |                 |                    | v                            |
|                |                    |                |              |                 |               |      |       | Сохранить изменения |                    |             |            |                 |                    |                              |
|                |                    |                |              |                 |               |      |       |                     |                    |             |            |                 |                    |                              |

*Окно списка автомобилей*

При использовании программы для взвешивания вагонов, информация из этого справочника не используется.

Для автомобиля фиксируется номер, марка и количество осей, масса (тара), максимально допустимая масса (тара и брутто), изображение, дополнительная информация и информация о привязанных к автомобилю данных (RFID или иная метка, груз, водитель, получатель, отправитель, перевозчик, заказчик, пункт разгрузки, пункт погрузки). Номер обязателен, остальные поля не обязательны и заполняются при необходимости.

Привязанные к автомобилю данные обычно заполняются только в том случае, когда автомобиль управляется одним водителем, и/или всегда перевозит один и тот же груз, и/или не меняются какие-то из контрагентов. Чтобы привязать метку считывателя к автомобилю достаточно поднести её к считывателю в момент добавления или редактирования информации об автомобиле. Также можно внести код метки вручную.

Нажатие на кнопку «Добавить» или «Изменить» открывает окно добавления или редактирования автомобиля, где заполняются нужные поля и при необходимости заносится масса автомобиля с весов после нажатия на кнопку «ТАРА». В справочнике имеется возможность загрузить фотографию автомобиля (используется только внутри данного справочника). Чтобы загрузить или удалить фотографию, необходимо кликнуть правой кнопкой мыши по области фотографии и выбрать нужный пункт в контекстном меню.

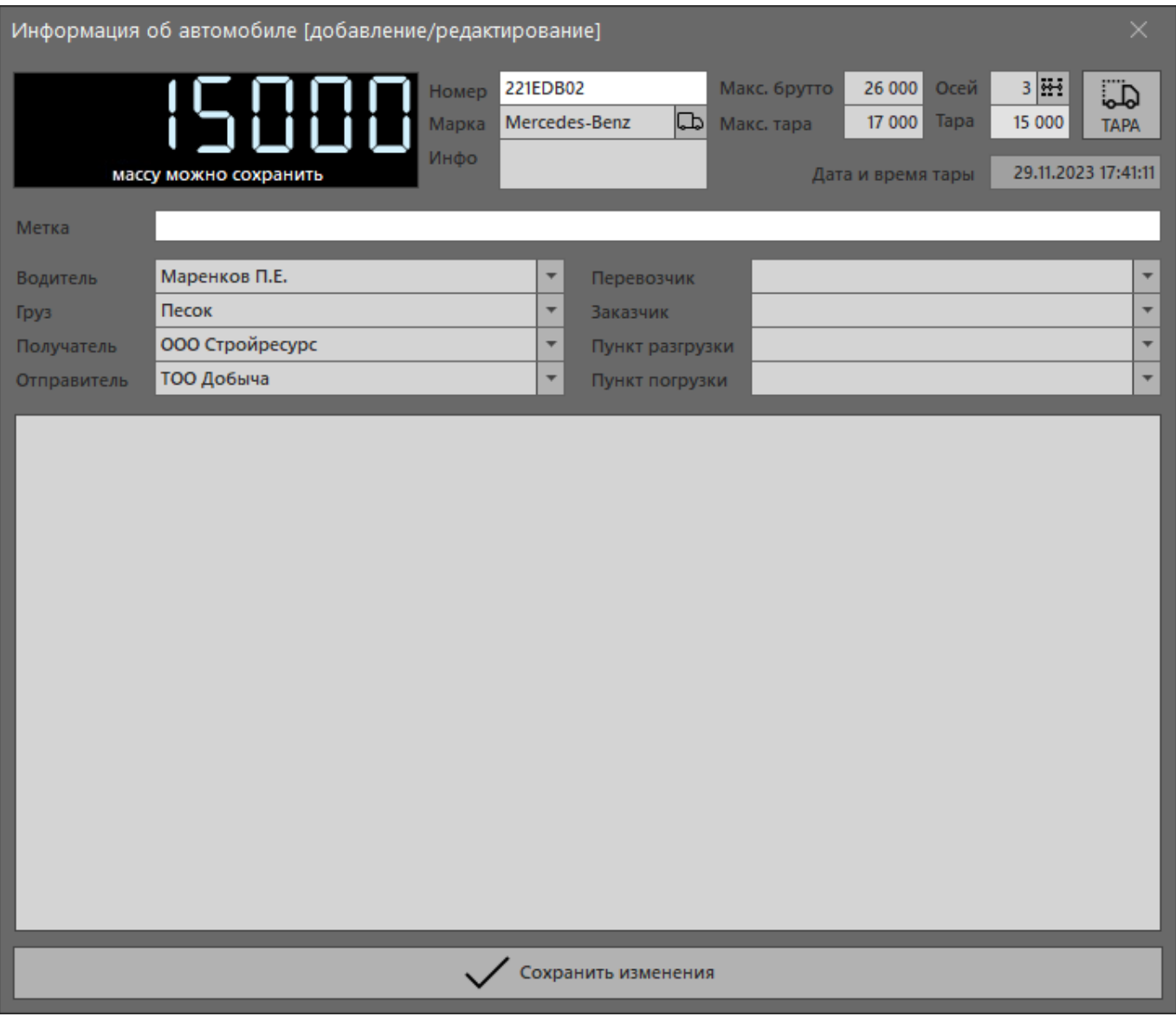

*Окно добавления/редактирования автомобиля*

В этом же окне выбирается марка редактируемого автомобиля. Если марка ранее была заведена, то после набора нескольких букв в текстовом поле, нужная марка подставится из списка. Если нужной марки нет, дважды кликните по полю «Марка» и откроется справочник марок автомобилей. Допускается не указывать марку автомобиля, оставив в поле «Марка» значение «…». Марки автомобилей можно заводить как с указанием марки и модели, так и без. В некоторых случаях маркой можно назвать вид автомобиля (например, «Легковая»).

При поосном взвешивании можно задать количество осей транспортного средства.

В отдельных случаях для контроля перегруза автомобиля, можно указать его допустимые массы.

В поле «Инфо» вносится любая дополнительная информация.

Поле «Метка» заполняется при использовании радиочастотной идентификации или любых других считывателей (QR, Bar code). Необходимо ввести полную строку (за исключением символов CRLF), получаемую считывателем от метки, закреплённой за автомобилем. Поле может быть заполнено как в HEX, так и в ASCII кодировке. Если в процессе редактирования информации об автомобиле активировать метку при не заполненном поле «Метка», то поле «Метка» автоматически заполнится.

| Тип (марка) [добавление/редактирование] |                     |  |  |  |  |  |  |  |  |
|-----------------------------------------|---------------------|--|--|--|--|--|--|--|--|
| Mercedes<br>Тип (марка) автомобиля      |                     |  |  |  |  |  |  |  |  |
|                                         | Сохранить изменения |  |  |  |  |  |  |  |  |

*Окно добавления/редактирования марки*

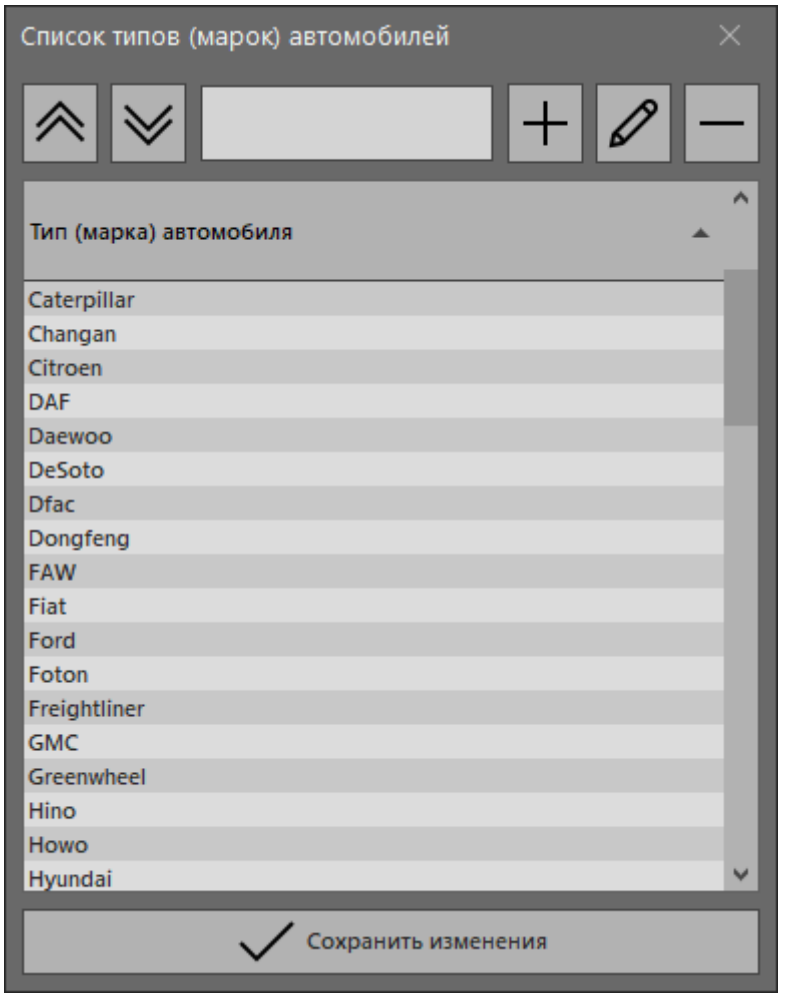

*Окно списка марок автомобилей*

Популярные марки грузовых автомобилей можно внести в список автоматически, для этого нужно кликнуть правой кнопкой мыши по списку марок автомобилей и в контекстном меню выбрать пункт «Создать список популярных марок».

#### <span id="page-23-0"></span>4.2 Список грузов

Список грузов объединяет в себе все грузы, товары и иные материальные ценности, загруженные в автомобиль или вагон, следующий через весы.

Груз можно отметить, как основной (например, таким образом можно разделить производимую продукцию от других грузов, проходящих через весы), чтобы в будущем отдельно учитывать его в отчётах.

Также для использования в некоторых отчётах можно заполнить необязательные поля, указав код, описание, коэффициент, единицу измерения, базовую цену, номенклатурный номер и/или номер по прейскуранту. Поле «Метка» заполняется в случае необходимости идентификации грузов с помощью радиочастотной метки или иным считывателем (QR, Bar code).

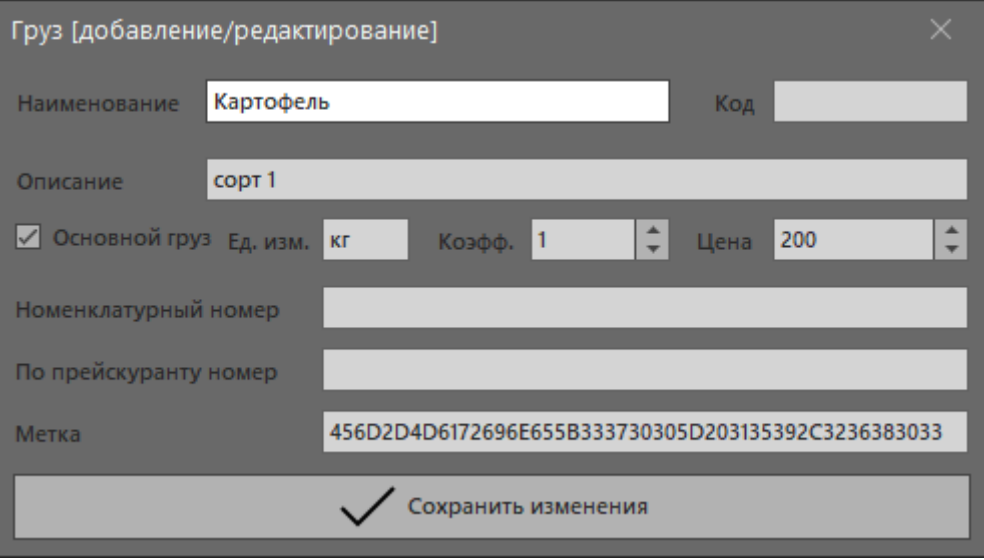

*Окно добавления/редактирования груза*

| Список грузов/товаров/материалов |   | $\Box$            |     |                     |           |              |                 |           |                      |
|----------------------------------|---|-------------------|-----|---------------------|-----------|--------------|-----------------|-----------|----------------------|
|                                  |   |                   |     |                     |           |              |                 |           |                      |
| <b>Наименование</b>              | ▲ | Описание          | Код | Основной            | Ед. изм.  | Коэфф.       | Цена            | Номенк. № | $\land$<br>Прейск. № |
| Вода                             |   | завоз             |     | П                   | КГ        |              | 10 <sup>°</sup> |           |                      |
| Капуста                          |   |                   |     | H                   | <b>KF</b> | 1            | 150             |           |                      |
| Картофель                        |   | COPT <sub>1</sub> |     | $\checkmark$        | <b>KF</b> |              | 200             |           |                      |
| Картофель                        |   | COPT <sub>2</sub> |     | $\checkmark$        | <b>KF</b> | 1            | 180             |           |                      |
| Картофель                        |   | сорт 3            |     | $\checkmark$        | КF        |              | 170             |           |                      |
| Лук                              |   | COPT <sub>1</sub> |     | ۰                   | <b>KF</b> | $\mathbf{1}$ | 140             |           |                      |
| Лук                              |   | COPT <sub>2</sub> |     |                     | КГ        |              | 130             |           |                      |
| Морковь                          |   | мытая             |     | H                   | <b>KF</b> |              | 150             |           |                      |
| Морковь                          |   | не мытая          |     |                     | КГ        |              | 120             |           |                      |
| Огурцы                           |   | рава              |     | <b>COL</b>          | <b>KF</b> | 1            | 1200            |           |                      |
| Огурцы                           |   | стд               |     |                     | КГ        |              | 1300            |           |                      |
| Отходы                           |   | <b>B</b> bIBO3    |     |                     | <b>KF</b> | 1            | $\mathbf{0}$    |           |                      |
| Помидоры                         |   | СВОИ              |     |                     | <b>KF</b> |              | 900             |           |                      |
| Помидоры                         |   | теплица           |     |                     | <b>KF</b> |              | 800             |           |                      |
| Свекла                           |   |                   |     |                     | <b>KF</b> |              | 200             |           | $\checkmark$         |
|                                  |   |                   |     | Сохранить изменения |           |              |                 |           |                      |

*Окно списка грузов*

В отличии от других справочников, в справочнике грузов есть две дополнительные кнопки:

- «Добавить запись под выделенную» для создания иерархической структуры справочника, создаёт дочернюю запись;

- «Дублировать запись» создаёт копию выделенной записи для последующего редактирования.

#### <span id="page-24-0"></span>4.3 Список фирм

Список фирм (направлений) объединяет в себе все названия контрагентов (поставщиков, клиентов, баз, мест, пунктов) и используется для заполнения полей: получатель, отправитель, перевозчик, заказчик, пункт разгрузки, пункт погрузки.

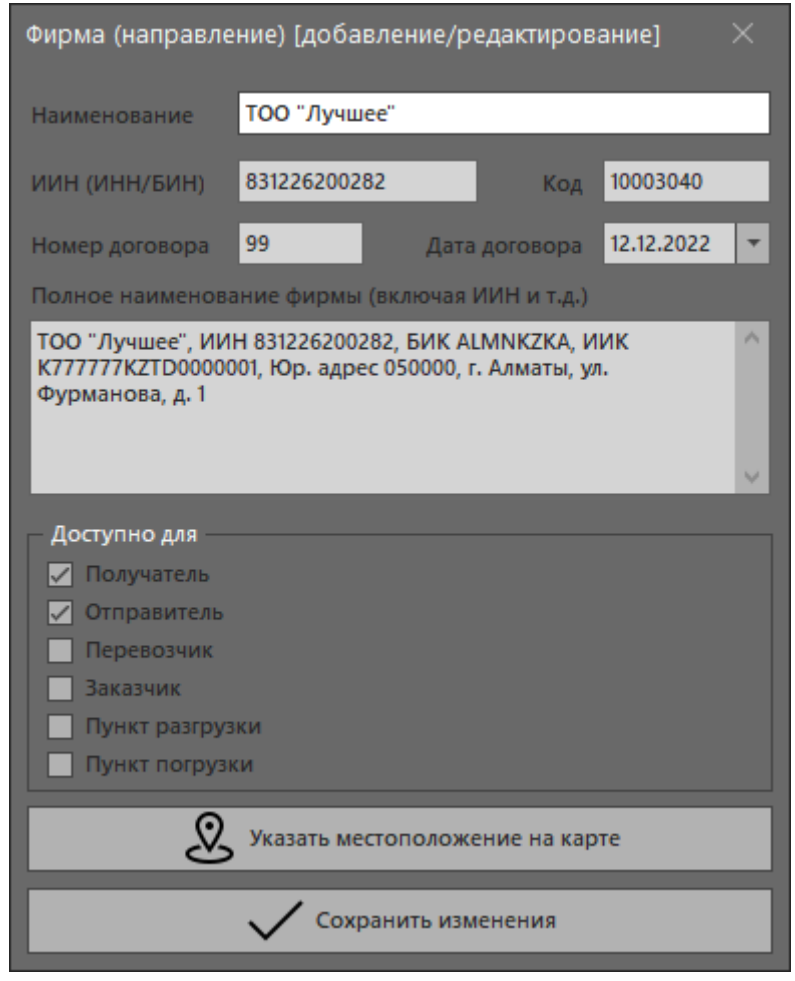

*Окно добавления/редактирования фирмы*

Для каждой фирмы (направления) можно указать несколько полей: поле «Наименование» обязательно к заполнению, а остальные поля заполняются при необходимости. Поле «Полное наименование фирмы» может включать в себя кроме названия индивидуальный номер, номер счёта или иные сведения, которые могут пригодиться для формирования отчётности.

По умолчанию новая фирма (направление) может быть использовано для выбора любого контрагента в карточке взвешивания, но можно настроить доступность фирмы в качестве одного или нескольких контрагентов.

Дополнительно можно указать местоположение фирмы (направления) на карте, чтобы в последующем можно было посмотреть и оценить территориальный разброс с количеством принятых и отправленных автомобилей или вагонов на карте за выбранный период. Для выбора местоположения кликните по кнопке «Указать местоположение на карте», при помощи навигации с помощью мыши или поиска в верхней части открывшегося окна найдите нужное место и двойным кликом мышки поставьте на карту метку. Для отображения карты в программе используется сервис OpenStreetMap [\(https://www.openstreetmap.org/\)](https://www.openstreetmap.org/), который иногда может быть перегружен или недоступен, в следствии чего не исключены возможные зависания или задержки отрисовки при работе с картой.

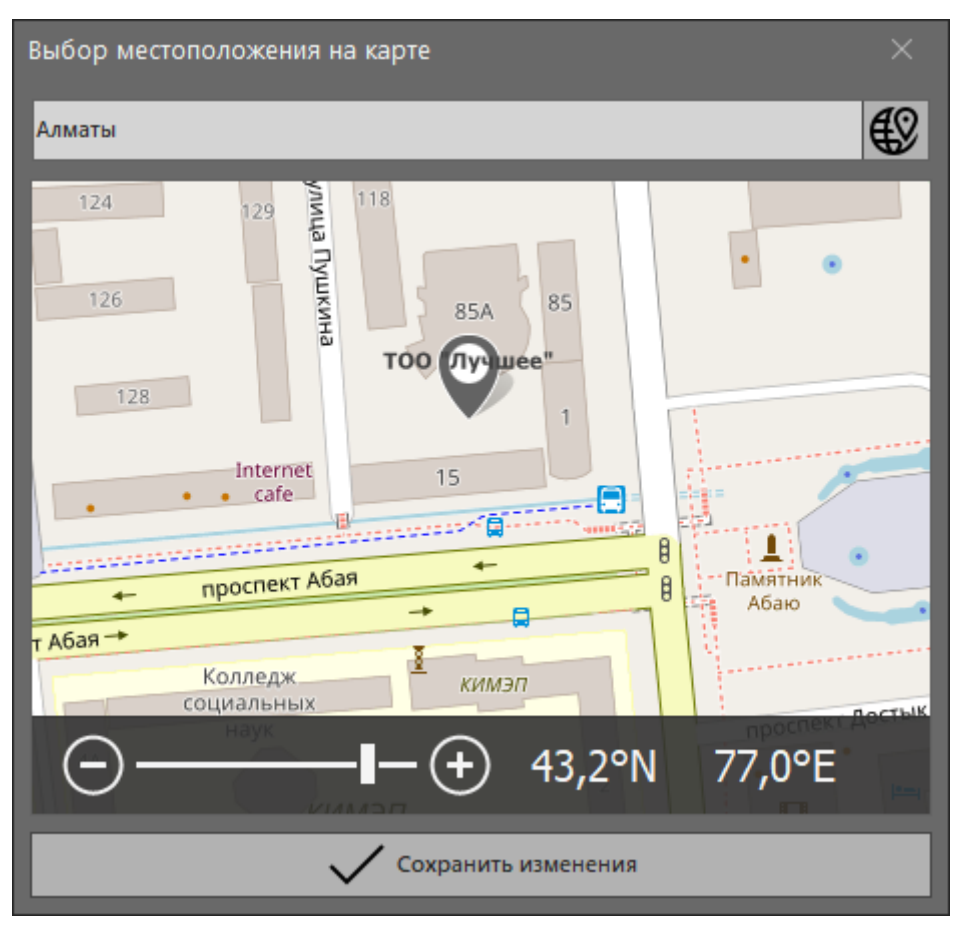

*Окно выбора местоположения на карте*

| Список фирм и направлений              |               |                     |                         |              |                         |                         |                         | $\times$<br>O.    |
|----------------------------------------|---------------|---------------------|-------------------------|--------------|-------------------------|-------------------------|-------------------------|-------------------|
|                                        |               |                     |                         |              |                         |                         |                         |                   |
| Наименование фирмы (направления)       | ▲ ИИН/ИНН/БИН | Код                 | Получатель              | Отправитель  | Перевозчик              | <b>Заказчик</b>         | Пункт<br>разгрузки      | Пункт<br>погрузки |
| <b>MIT CargoTrans</b>                  |               |                     | $\Box$                  | П            | $\overline{\smile}$     | $\Box$                  | П                       | $\checkmark$      |
| ООО ЛЛК - Интернешнл                   |               |                     | $\overline{\checkmark}$ | $\checkmark$ | $\overline{\checkmark}$ | $\overline{\checkmark}$ | $\overline{\checkmark}$ | $\checkmark$      |
| ООО Лукойл Волгограднефтепереработка   |               |                     | $\overline{\checkmark}$ | $\checkmark$ | $\overline{\checkmark}$ | $\overline{\checkmark}$ | $\checkmark$            | $\checkmark$      |
| ООО Лукойл Пермьнефтеоргсинтез         |               |                     | $\checkmark$            | $\checkmark$ | $\checkmark$            | $\checkmark$            | $\checkmark$            | $\checkmark$      |
| ООО Стройресурс                        |               |                     | $\checkmark$            | $\checkmark$ | $\checkmark$            | $\checkmark$            | $\checkmark$            | $\checkmark$      |
| <b>TOO Alacem</b>                      |               |                     | $\checkmark$            | $\checkmark$ | $\checkmark$            | $\overline{\checkmark}$ | $\checkmark$            | $\checkmark$      |
| <b>TOO CSTA</b>                        |               |                     | $\overline{\vee}$       | $\checkmark$ | $\Box$                  | $\Box$                  | $\overline{\checkmark}$ | $\checkmark$      |
| ТОО Алина                              |               |                     | $\overline{\checkmark}$ | $\checkmark$ | $\overline{\checkmark}$ | $\overline{\checkmark}$ | $\checkmark$            | $\checkmark$      |
| ТОО Блиц                               |               |                     | $\overline{\checkmark}$ | $\checkmark$ | □                       | П                       | $\checkmark$            | $\checkmark$      |
| ТОО Добыча                             |               |                     | $\checkmark$            | $\checkmark$ | П                       | П                       | $\checkmark$            | $\checkmark$      |
| <b>ТОО Дом</b>                         |               |                     | $\checkmark$            | $\checkmark$ | □                       | $\Box$                  | $\overline{\checkmark}$ | $\checkmark$      |
| ТОО ЕвроХим - Удобрения                |               |                     | $\overline{\checkmark}$ | $\checkmark$ | $\Box$                  |                         | $\checkmark$            | $\checkmark$      |
| ТОО Еврохим - Каратау                  |               |                     | $\overline{\vee}$       | $\checkmark$ | □                       | □                       | $\overline{\checkmark}$ | $\swarrow$        |
| <b>ТОО Запчасть Трейд</b>              |               |                     | $\checkmark$            | $\checkmark$ | $\blacksquare$          |                         | $\overline{\checkmark}$ | $\checkmark$      |
| <b>TOO KasAsot</b>                     |               |                     | $\overline{\checkmark}$ | $\checkmark$ | H                       |                         | $\overline{\checkmark}$ | $\checkmark$      |
| ТОО ЛУКОЙЛ Лубрикантс Центральная Азия |               |                     | $\overline{\checkmark}$ | $\checkmark$ | $\checkmark$            | $\overline{\checkmark}$ | $\checkmark$            | $\checkmark$      |
|                                        |               | Сохранить изменения |                         |              |                         |                         |                         |                   |

*Окно списка фирм и направлений*

#### <span id="page-25-0"></span>4.4 Список лиц

Список лиц объединяет в себе данные для двух полей карточки взвешивания: «Водитель» и «Документ-лицо». Обычно заносится фамилия, инициалы имени и отчества.

Кроме водителя или доверенного лица в это поле может быть внесено любое лицо (например, сопровождающий) в зависимости от требований и необходимости в конкретном случае.

Для лица кроме обязательного поля «Ф.И.О» можно добавить ИИН (ИНН), номер телефона и произвольные (например, паспортные) данные.

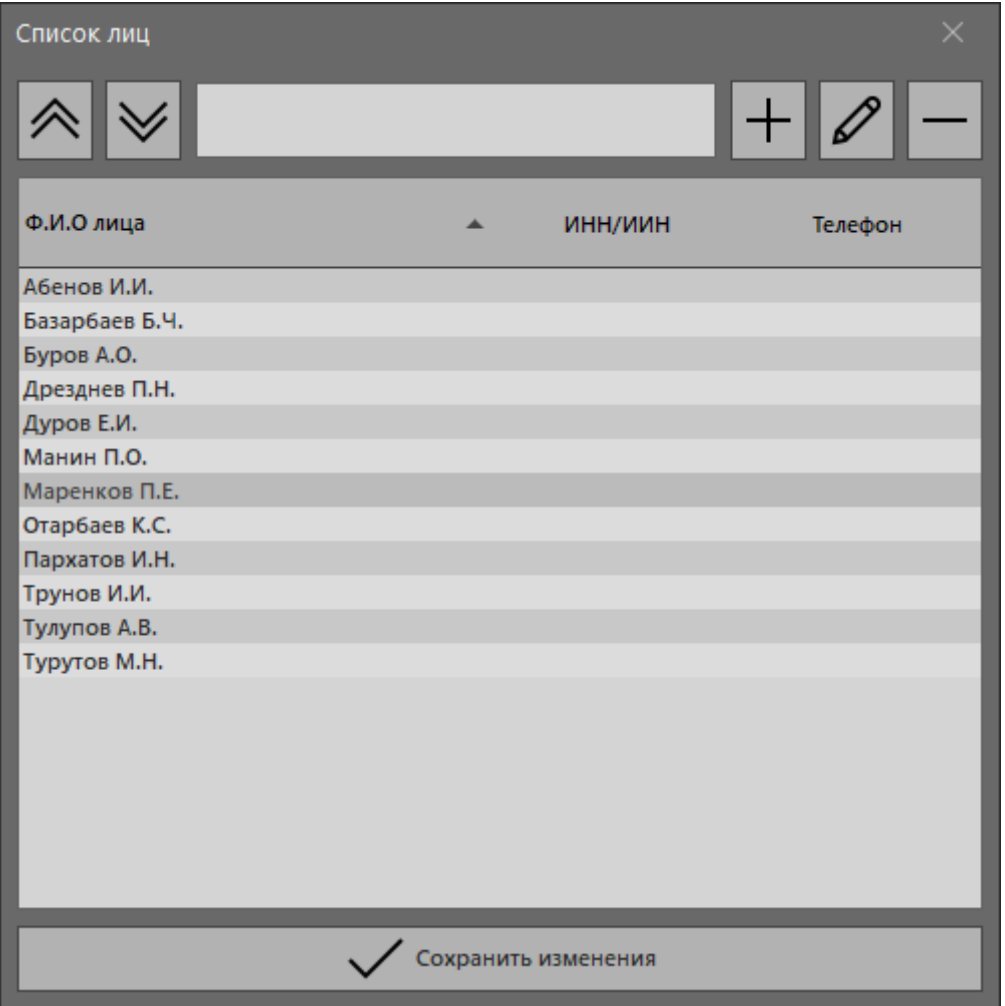

*Окно списка лиц*

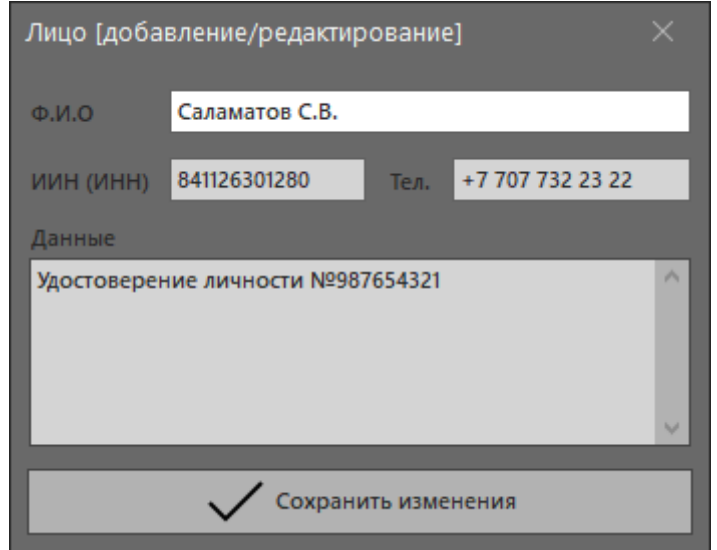

*Окно добавления/редактирования лица*

# <span id="page-27-0"></span>5. Документы

Программа позволяет формировать, сохранять и печатать несколько типов выходных документов:

- Отчёты (формы как стандартные, так и любые, сформированные в редакторе);
- Графики (разных видов и с группировкой по разным критериям);
- Экспортные данные (формирование нужного набора данных и сохранение в различные форматы).

#### <span id="page-27-1"></span>5.1 Отчёты

Вместе с программой поставляется несколько шаблонов форм отчётности, которые могут быть изменены или дополнены администратором в соответствии с требованиями. Работа с дизайнером отчётов описана в соответствующем разделе данного руководства.

Список отчётов выпадает после нажатия на кнопку «Отчёты» в группе «Документы». Отчёты можно разделить на два типа:

1. По одному выбранному взвешиванию (накладные, акты, квитанции и другие);

2. Отчёты за определённый период (основной отчёт и другие).

Для получения отчёта по одной записи, нужно выделить эту запись в таблице взвешивания и выбрать нужный отчёт из списка, он откроется моментально.

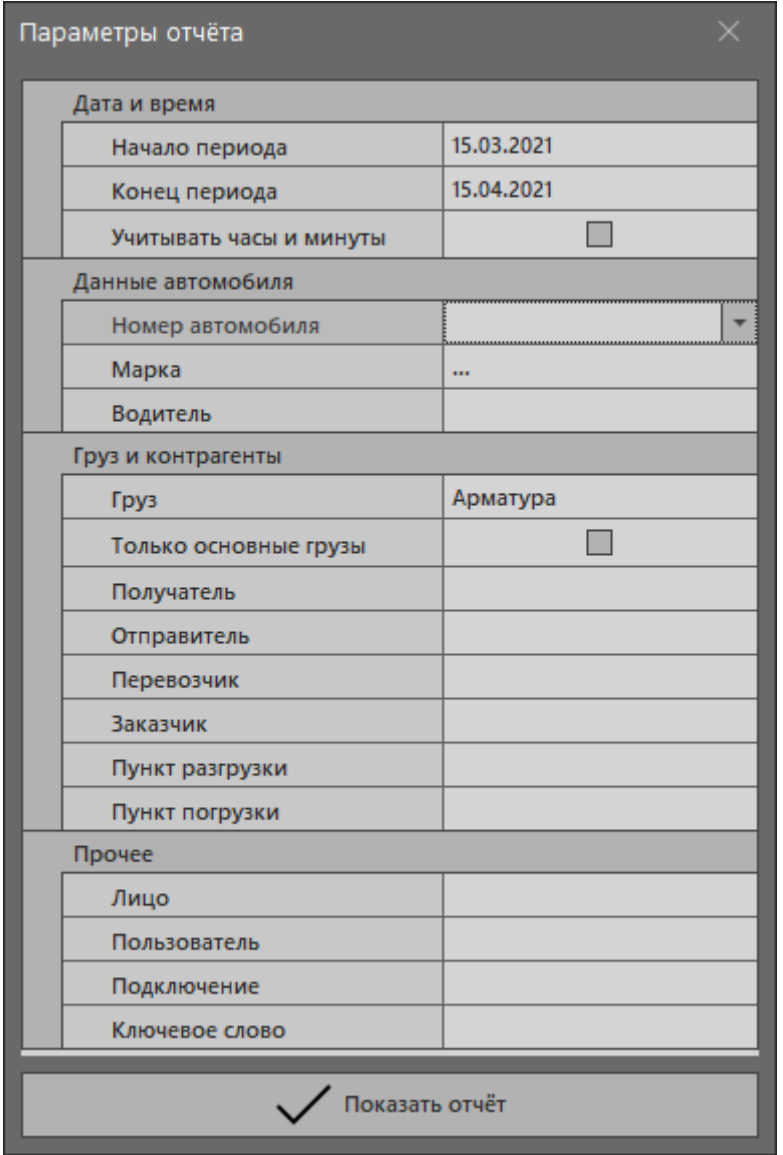

*Окно параметров отчёта*

Для получения отчётов за период, нужно выбрать нужный отчёт из списка, и программа выдаст окно, в котором можно указать необходимые значения полей (при получении отчётов о взвешивании вагонов, набор полей немного отличается).

В параметрах отчёта указывается период взвешивания, который можно указать вплоть до минуты. Также можно отфильтровать отчёт по одному или нескольким полям, или отобразить данные только по основным грузам. После нажатия на кнопку «Показать отчёт», программа выдаст отчёт, если в базе данных есть данные по указанным критериям, в противном случае, будет выведено сообщение об отсутствии данных за выбранный период.

|        |                                                                                                    |  |            |  |  |  |  |  |  |  |  |  | n. | $\times$            |
|--------|----------------------------------------------------------------------------------------------------|--|------------|--|--|--|--|--|--|--|--|--|----|---------------------|
|        |                                                                                                    |  |            |  |  |  |  |  |  |  |  |  |    |                     |
|        |                                                                                                    |  |            |  |  |  |  |  |  |  |  |  |    |                     |
| Печать | Excel                                                                                                    |  | <b>PDF</b> |  |  |  |  |  |  |  |  |  |    |                     |
|        |                                                                                                    |  |            |  |  |  |  |  |  |  |  |  |    |                     |
|        |                                                                                                    |  |            |  |  |  |  |  |  |  |  |  |    | $\hat{\phantom{a}}$ |
|        | Предварительный просмотр<br>@ 100%<br>丽<br>csv<br>咼<br>$\overline{\text{poc}}$<br>$x_{LS}$<br>22 Целиком<br>Word Таблица<br>  По ширине<br>Масштаб<br>Печать и сохранение<br>ОСНОВНОЙ ОТЧЕТ<br>За период 22.03.2019 - 23.04.2019<br>Дата: 26.04.2019<br>Дата/время<br>Дата/время<br>Брутто<br>Нетто<br>N <sub>2</sub><br>Дата/время<br>Госномер<br>Получатель<br>Отправитель<br>Груз<br>Пользователь<br>Tapa<br>брутто<br>тара<br>Возвышенский<br>224AMA05<br>ТОО "Лучшее"<br>26.03.19 10:44<br>14 160<br>26.03.19 10:20<br>26.03.19 10:20<br>23720<br>Мель<br>9 560 Администратор<br>элеватор<br>Возвышенский<br>14 130<br>27.03.19 11:02<br>224AMA05<br>ТОО "Лучшее"<br>27.03.19 11:02 27.03.19 11:21<br>23650<br>Мель<br>9 520 Администратор<br>элеватор<br>28.03.19 13:10<br>122AXA13<br>ТОО "Лучшее"<br>28.03.19 13:10<br>28.03.19 13:18<br>23010<br>14420<br>8 590 Администратор<br>ТОО "Семена"<br>Мель<br>30.03.19 16:33 30.03.19 17:01<br>9890<br>30.03.19 16:33<br>A233FDB<br>ТОО "Семена"<br>ТОО "Лучшее"<br>29700<br>19810 Администратор<br>Мель<br>10550<br>01.04.19 15:02<br>A240DDN<br>ТОО "Тэп"<br>01.04.19 15:02<br>01.04.19 15:12<br>23560<br>ТОО "Лучшее"<br>13010 Администратор<br>Отруби<br>03.04.19 13:59<br><b>T870HHM</b><br>03.04.19 13:59<br>03.04.19 14:20<br>29 26 0<br>16450<br>ТОО "Чистота"<br>ТОО "Лучшее"<br>Мель<br>12810 Администратор<br>03.04.19 14:44<br>9800<br>03.04.19 14:22<br>A233FDB<br>ТОО "Семена"<br>ТОО "Лучшее"<br>03.04.19 14:22<br>29600<br>19 800 Администратор<br>Пшеница<br>27060<br>14460<br>04.04.19 10:52<br>A230FDN<br>"TOO"T <sub>3</sub> n<br>ТОО "Лучшее"<br>04.04.19 10:52<br>04.04.19 11:02<br>Отруби<br>12 600 Администратор<br>05.04.19 09:01<br>05.04.19 09:15<br>28780<br>15810<br><b>T870HHM</b><br>ТОО "Чистота"<br>ТОО "Лучшее"<br>05.04.19 09:01<br>12970 Администратор<br>Мель<br>05.04.19 09:15<br>T870HHM<br>ТОО "Тэп"<br>05.04.19 09:15<br>05.04.19 11:22<br>27530<br>14910<br>10<br>ТОО "Лучшее"<br>Отруби<br>12 620 Администратор<br>08.04.19 10:34<br><b>B445ATM</b><br>TOO "Tan"<br>08.04.19 10:40<br>15 15 0<br>5450<br>ТОО "Лучшее"<br>08.04.19 10:34<br>9 700 Администратор<br>11<br>Отруби<br>09.04.19 10:44<br>A230FDN<br>09.04.19 10:51<br>29390<br>16880<br>12<br>ТОО "Семена"<br>ТОО "Лучшее"<br>09.04.19 10:45<br>12510 Администратор<br>Мель<br>13<br>16.04.19 09:38<br>058YX15<br>ТОО "Семена"<br>ТОО "Лучшее"<br>16.04.19 09:38<br>16.04.19 10:09<br>38 1 20<br>23640<br>14 480 Администратор<br>Пшеница<br>16.04.19 09:39<br>345BX15<br>ТОО "Лучшее"<br>16.04.19 09:39<br>16.04.19 10:40<br>27210<br>7800<br>14<br>ТОО "Семена"<br>19 410 Администратор<br>Пшеница<br>15<br>A259FTM<br>16.04.19 11:30<br>13 170<br>5350<br>16.04.19 11:20<br>ТОО "Лучшее"<br>16.04.19 11:20<br>7 820 Администратор<br>Отходы<br>Частное лицо<br>A230FDN<br>15590<br>16<br>16.04.19 11:33<br>ТОО "Лучшее"<br>16.04.19 11:33<br>16.04.19 11:40<br>28210<br>тоо "Тэп"<br>Отруби<br>12 620 Администратор<br>22700002<br>16.04.19 14:15<br>17<br>16.04.19 14:02<br>ТОО "Лучшее"<br>16.04.19 14:02<br>1420<br>410<br>1010 Администратор<br>Отруби<br>Частное лицо<br>418 540 209 700 208 840<br>Итого: |  |            |  |  |  |  |  |  |  |  |  |    |                     |
|        |                                                                                                    |  |            |  |  |  |  |  |  |  |  |  |    |                     |
|        | Отчет выполнил: последника с последника с последника с последника с последника с последника с последника с по                                                                                                    |  |            |  |  |  |  |  |  |  |  |  |    |                     |
|        |                                                                                                    |  |            |  |  |  |  |  |  |  |  |  |    |                     |
|        |                                                                                                    |  |            |  |  |  |  |  |  |  |  |  |    |                     |
|        |                                                                                                    |  |            |  |  |  |  |  |  |  |  |  |    |                     |
|        |                                                                                                    |  |            |  |  |  |  |  |  |  |  |  |    |                     |
|        |                                                                                                    |  |            |  |  |  |  |  |  |  |  |  |    |                     |
|        |                                                                                                    |  |            |  |  |  |  |  |  |  |  |  |    |                     |
|        |                                                                                                    |  |            |  |  |  |  |  |  |  |  |  |    |                     |
|        |                                                                                                    |  |            |  |  |  |  |  |  |  |  |  |    |                     |
|        |                                                                                                    |  |            |  |  |  |  |  |  |  |  |  |    |                     |
|        |                                                                                                    |  |            |  |  |  |  |  |  |  |  |  |    |                     |
|        |                                                                                                    |  |            |  |  |  |  |  |  |  |  |  |    |                     |
|        |                                                                                                    |  |            |  |  |  |  |  |  |  |  |  |    |                     |
|        |                                                                                                    |  |            |  |  |  |  |  |  |  |  |  |    |                     |
|        |                                                                                                    |  |            |  |  |  |  |  |  |  |  |  |    |                     |
|        |                                                                                                    |  |            |  |  |  |  |  |  |  |  |  |    |                     |
|        |                                                                                                    |  |            |  |  |  |  |  |  |  |  |  |    |                     |
|        |                                                                                                    |  |            |  |  |  |  |  |  |  |  |  |    |                     |
|        |                                                                                                    |  |            |  |  |  |  |  |  |  |  |  |    |                     |
|        |                                                                                                    |  |            |  |  |  |  |  |  |  |  |  |    |                     |
|        |                                                                                                    |  |            |  |  |  |  |  |  |  |  |  |    |                     |
|        |                                                                                                    |  |            |  |  |  |  |  |  |  |  |  |    |                     |
|        |                                                                                                    |  |            |  |  |  |  |  |  |  |  |  |    |                     |
|        |                                                                                                    |  |            |  |  |  |  |  |  |  |  |  |    |                     |

*Пример основного (общего) отчёта*

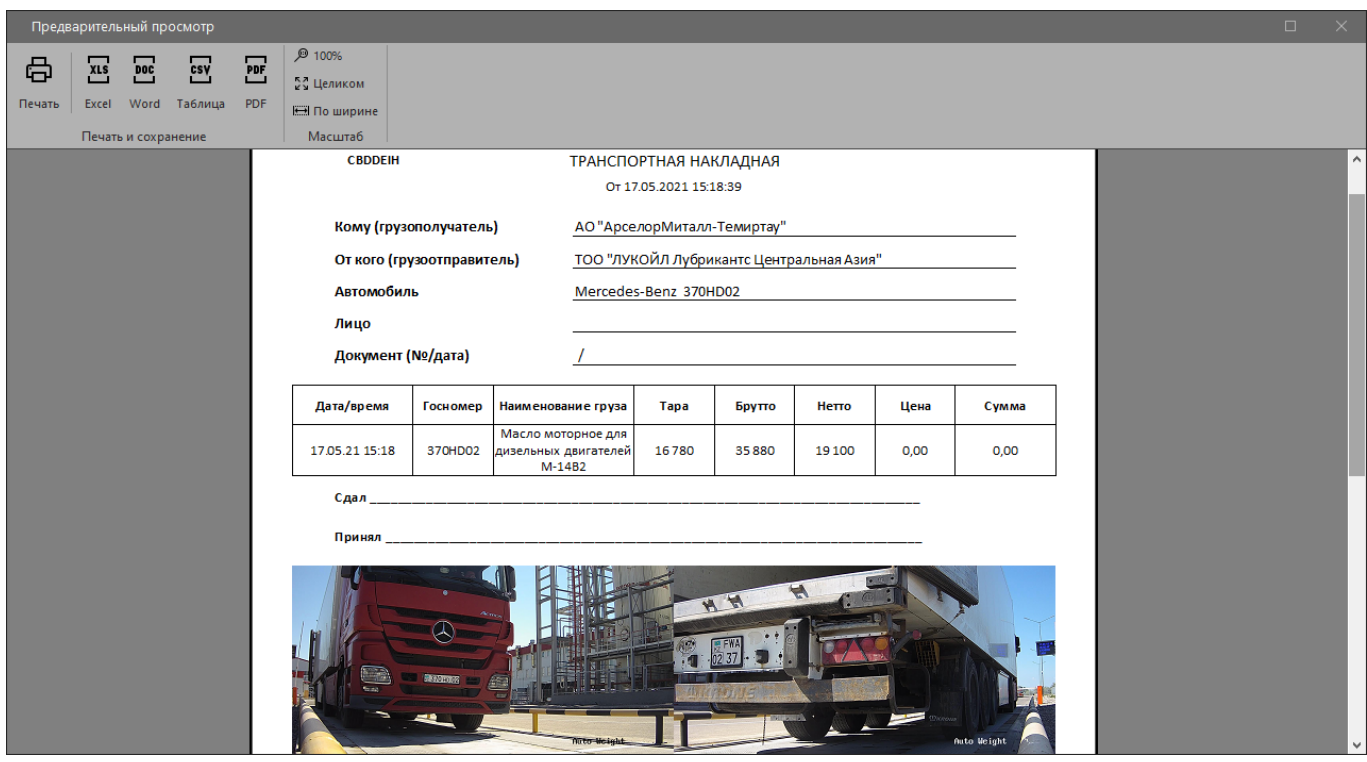

*Пример накладной с фото*

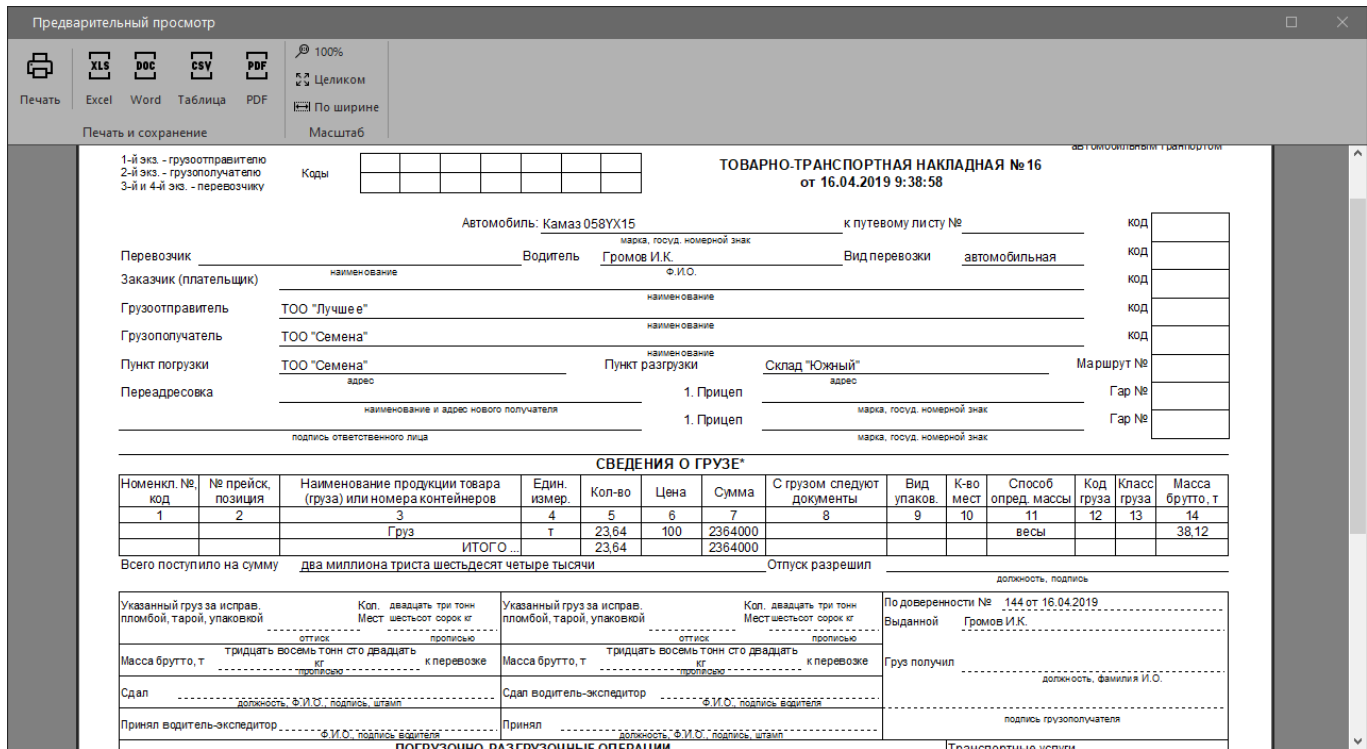

*Пример ТТН по приложению 9 РК*

Используя кнопки в верхней части экрана окна отчёта, его можно распечатать, выполнить сохранение в разные форматы, изменить масштаб или настройки страницы.

#### <span id="page-29-0"></span>5.2 Экспорт

Чтобы открыть окно экспорта данных, необходимо нажать на кнопку «Экспорт» в группе «Документы» главного окна программы. В открывшемся окне надо указать диапазон дат и нажать на кнопку «Показать». Если данные за указанный период есть, то на экране заполнится таблица, в противном случае, будет выведено сообщение об отсутствии данных за выбранный период.

Таблицу экспорта можно и нужно настроить в соответствии требованиями на каждой конкретной точке взвешивания. Поля таблицы можно перемещать, включать сортировку, использовать фильтрацию и группировку. По полям «Тара», «Брутто», «Нетто», «Сор», «Вычет», «Нетто по документам» и «Сумма» происходит автоматический подсчёт итоговой суммы как по группам, так и по всей таблице.

Для того, чтобы отредактировать список нужных для отображения полей, надо кликнуть на значок «\*» в левом верхнем углу таблицы и отметить нужные поля, а с ненужных отметки снять.

Для выполнения группировки по какому-либо из полей, необходимо нажать левой кнопкой мыши на заголовок этого поля, не отпуская перенести в специальную область над заголовками и только потом левую кнопку мыши отпустить.

Для сортировки по какому-либо из полей, надо просто кликнуть левой кнопкой мыши на его заголовок.

Для фильтрации по полю, надо навести мышкой на заголовок поля и когда появится иконка с изображением фильтра, кликнуть на неё левой кнопкой мыши, откроется список вариантов для фильтрации, где нужно поставить отметки. Для продвинутых пользователей можно использовать режим «Выбор» из появившегося меню и выполнить тонкую настройку фильтра.

Изменение размера полей происходит путём зажатия левой кнопкой мыши на границе заголовков полей и перемещения курсора влево или вправо. В большинстве случаев после группировки или изменения набора полей таблицы, достаточно нажать на кнопку «Оптимальная ширина» и программа сама задаст оптимальный размер каждому полю в зависимости от набора данных в нём.

После закрытия окна экспорта размеры, сортировка, фильтрация и группировка полей сохранятся.

Когда нужный набор данных получен, а вид таблицы настроен, можно выполнить экспорт данных в один из нескольких предложенных в группе «Сохранение и печать» форматов (xlsx, csv, txt, xml, html) или распечатать (экспортировать в формат PDF) нажав на соответствующую кнопку.

|    | Экспорт данных                      |                 |                       |               |               |                                                      |             |          |                           |                     |                  |                      |                | $\Box$     | $\times$   |
|----|-------------------------------------|-----------------|-----------------------|---------------|---------------|------------------------------------------------------|-------------|----------|---------------------------|---------------------|------------------|----------------------|----------------|------------|------------|
| 目。 | nT 22.03.2019                       | $\checkmark$    | E                     | 骨             | $x_{1s}$      | $\overline{\mathsf{csy}}$<br>$\overline{\mathbf{X}}$ | $x_{\rm m}$ | 靊        | $\overline{\mathbf{P}}$   |                     |                  |                      |                |            |            |
|    | пн 22.04.2019<br>日mo                |                 |                       |               |               |                                                      |             |          |                           |                     |                  |                      |                |            |            |
|    | Показывать удалённые                | Показать        | Оптимальная<br>ширина | Печать        | Excel         | Текст<br>Таблица                                     | Разметка    | Разметка | <b>PDF</b>                |                     |                  |                      |                |            |            |
|    |                                     | Данные          |                       |               |               | Печать и сохранение                                  |             |          |                           |                     |                  |                      |                |            |            |
|    | Получатель ▲                        |                 |                       |               |               |                                                      |             |          |                           |                     |                  |                      |                |            |            |
|    | ® <mark>Дата и время</mark>         | <b>Номер ТС</b> | Марка ТС              | <b>Tpy3</b>   | • Отправитель | Брутто                                               | Tapa        | Herro    | Время брутто              | Время тара          | <b>Накладная</b> | Пользователь         | Цена Сумма     |            |            |
|    | • Получатель: Возвышенский элеватор |                 |                       |               |               |                                                      |             |          |                           |                     |                  |                      |                |            |            |
|    | 26.03.2019 10:20:00                 | 224AMA05        | <b>HOWO</b>           | Мель          | ТОО "Лучшее"  | 23720                                                | 9560        |          | 14160 26.03.2019 10:20:59 | 26.03.2019 10:44:22 |                  | Администратор        | $\overline{0}$ |            | $\sqrt{ }$ |
|    | 27.03.2019 11:02:00                 | 224AMA05        | <b>HOWO</b>           | Мель          | ТОО "Лучшее"  | 23650                                                | 9520        |          | 14130 27.03.2019 11:02:00 | 27.03.2019 11:21:00 |                  | Администратор        | $\mathfrak{g}$ |            |            |
|    |                                     |                 |                       |               |               | 47 370                                               | 19 080      | 28 290   |                           |                     |                  |                      |                | 0,00       |            |
|    | ■ Получатель: ТОО "Семена"          |                 |                       |               |               |                                                      |             |          |                           |                     |                  |                      |                |            |            |
|    | 03.04.2019 14:22:44                 | A233FDB         | Камаз                 | Пшеница       | ТОО "Лучшее"  | 29600                                                | 19800       |          | 9800 03.04.2019 14:22:44  | 03.04.2019 14:44:00 |                  | Администратор        | 0              |            |            |
|    | 16.04.2019 9:38:58                  | 058YX15         | Камаз                 | Пшеница       | ТОО "Лучшее"  | 38120                                                | 14480       |          | 23640 16.04.2019 9:38:58  | 16.04.2019 10:09:37 |                  | Администратор        | 100            | 2364000    |            |
|    | 16.04.2019 9:39:41                  | 345BX15         | Камаз                 | Пшеница       | ТОО "Лучшее"  | 27210                                                | 19410       |          | 7800 16.04.2019 9:39:41   | 16.04.2019 10:40:01 |                  | Администратор        | $\overline{0}$ |            | $\Omega$   |
|    | 28.03.2019 13:10:00                 | 122AXA13        | Камаз                 | Мель          |               | 23010                                                | 8590        |          | 14420 28.03.2019 13:10:00 | 28.03.2019 13:18:00 |                  |                      | $\overline{0}$ |            | $\sqrt{ }$ |
|    |                                     |                 |                       |               | ТОО "Лучшее"  |                                                      |             |          |                           |                     |                  | Администратор        | $\overline{0}$ |            |            |
|    | 30.03.2019 16:33:00                 | A233FDB         | Камаз                 | Мель          | ТОО "Лучшее"  | 29700                                                | 19810       |          | 9890 30.03.2019 16:33:00  | 30.03.2019 17:01:00 |                  | Администратор        | $\Omega$       |            |            |
|    | 09.04.2019 10:44:59                 | A230FDN         | <b>MAN</b>            | Мель          | ТОО "Лучшее"  | 29390                                                | 12510       |          | 16880 09.04.2019 10:45:59 | 09.04.2019 10:51:00 |                  | Администратор        |                |            |            |
|    |                                     |                 |                       |               |               | 177 030                                              | 94 600      | 82 430   |                           |                     |                  |                      |                | 2364000,00 |            |
|    | Получатель: ТОО "Тэп"               |                 |                       |               |               |                                                      |             |          |                           |                     |                  |                      |                |            |            |
|    | 01.04.2019 15:02:00                 | A240DDN         | MAN                   | Отруби        | ТОО "Лучшее"  | 23560                                                | 13010       |          | 10550 01.04.2019 15:02:00 | 01.04.2019 15:12:00 |                  | Администратор        | $\overline{0}$ |            | $\sqrt{2}$ |
|    | 04.04.2019 10:52:52                 | A230FDN         | <b>MAN</b>            | Отруби        | ТОО "Лучшее"  | 27060                                                | 12600       |          | 14460 04.04.2019 10:52:52 | 04.04.2019 11:02:00 |                  | Администратор        | $\mathbf{0}$   |            | $\Omega$   |
|    | 05.04.2019 9:15:03                  | <b>T870HHM</b>  | Mercedes              | <b>Отруби</b> | ТОО "Лучшее"  | 27530                                                | 12620       |          | 14910 05.04.2019 9:15:03  | 05.04.2019 11:22:00 |                  | Администратор        | $\overline{0}$ |            | $\Omega$   |
|    | 08.04.2019 10:34:43                 | <b>B445ATM</b>  | <b>TA3</b>            | Отруби        | ТОО "Лучшее"  | 15150                                                | 9700        |          | 5450 08.04.2019 10:34:43  | 08.04.2019 10:40:00 |                  | Администратор        | $\overline{0}$ |            | O          |
|    | 16.04.2019 11:33:14                 | A230FDN         | <b>MAN</b>            | <b>Отруби</b> | ТОО "Лучшее"  | 28210                                                | 12620       |          | 15590 16.04.2019 11:33:14 | 16.04.2019 11:40:14 |                  | Администратор        | $\Omega$       |            |            |
|    |                                     |                 |                       |               |               | 121 510                                              | 60 550      | 60 960   |                           |                     |                  |                      |                | 0,00       |            |
|    |                                     |                 |                       |               |               |                                                      |             |          |                           |                     |                  |                      |                |            |            |
| Þ  | ▲ Получатель: ТОО "Чистота"         |                 |                       |               |               |                                                      |             |          |                           |                     |                  |                      |                |            |            |
|    | 03.04.2019 13:59:03                 | <b>T870HHM</b>  | <b>Mercedes</b>       | Мель          | ТОО "Лучшее"  | 29260                                                | 12810       |          | 16450 03.04.2019 13:59:03 | 03.04.2019 14:20:00 |                  | <b>Администратор</b> | $\overline{0}$ |            | $\sqrt{ }$ |
|    | 05.04.2019 9:01:55                  | T870HHM         | Mercedes              | Мель          | ТОО "Лучшее"  | 28780                                                | 12970       |          | 15810 05.04.2019 9:01:55  | 05.04.2019 9:15:00  |                  | Администратор        | $\Omega$       |            |            |
|    |                                     |                 |                       |               |               | 58 040                                               | 25 780      | 32 260   |                           |                     |                  |                      |                | 0,00       |            |
|    | ■ Получатель: Частное лицо          |                 |                       |               |               |                                                      |             |          |                           |                     |                  |                      |                |            |            |
|    |                                     | $\cdots$        |                       |               |               |                                                      |             |          |                           |                     |                  |                      |                |            |            |
|    |                                     |                 |                       |               |               | 418 540                                              | 208 840     | 209 700  |                           |                     |                  |                      |                | 2364000,00 |            |

*Окно экспорта данных*

#### <span id="page-30-0"></span>5.3 Графики

Для открытия окна графиков, необходимо нажать на кнопку «Графики» в группе «Документы» главного окна программы. В открывшемся окне нужно выбрать:

- Период построения графика;
- Значение для оси Y;
- Поле для группировки;
- Вид диаграммы (столбы, точки, линии, пирог).

После нажатия на кнопку «Показать», если данные за указанный период есть, то график появится на экране, в противном случае, будет выведено сообщение об отсутствии данных за выбранный период.

При перемещении курсора по графику, в легенде справа от графика будет подсвечиваться текст, которому принадлежит значение под курсором мыши.

Цветовую палитру графика можно выбрать из трёх вариантов через контекстное меню, кликнув по графику правой кнопкой мыши.

Полученный график можно сохранить в виде картинки используя кнопку «Сохранить (jpeg)» или распечатать и экспортировать в формат PDF, используя кнопку «Печать и PDF».

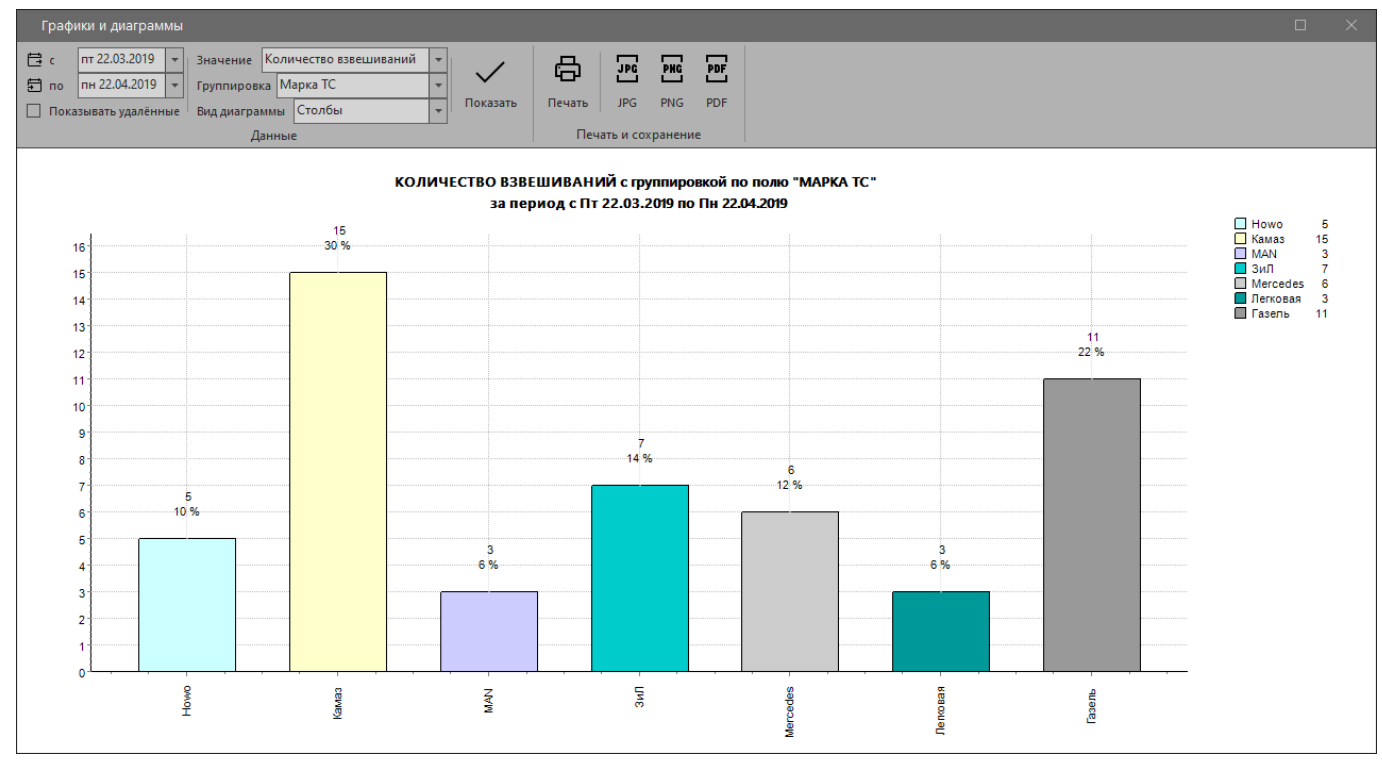

*Пример столбчатой диаграммы по маркам ТС*

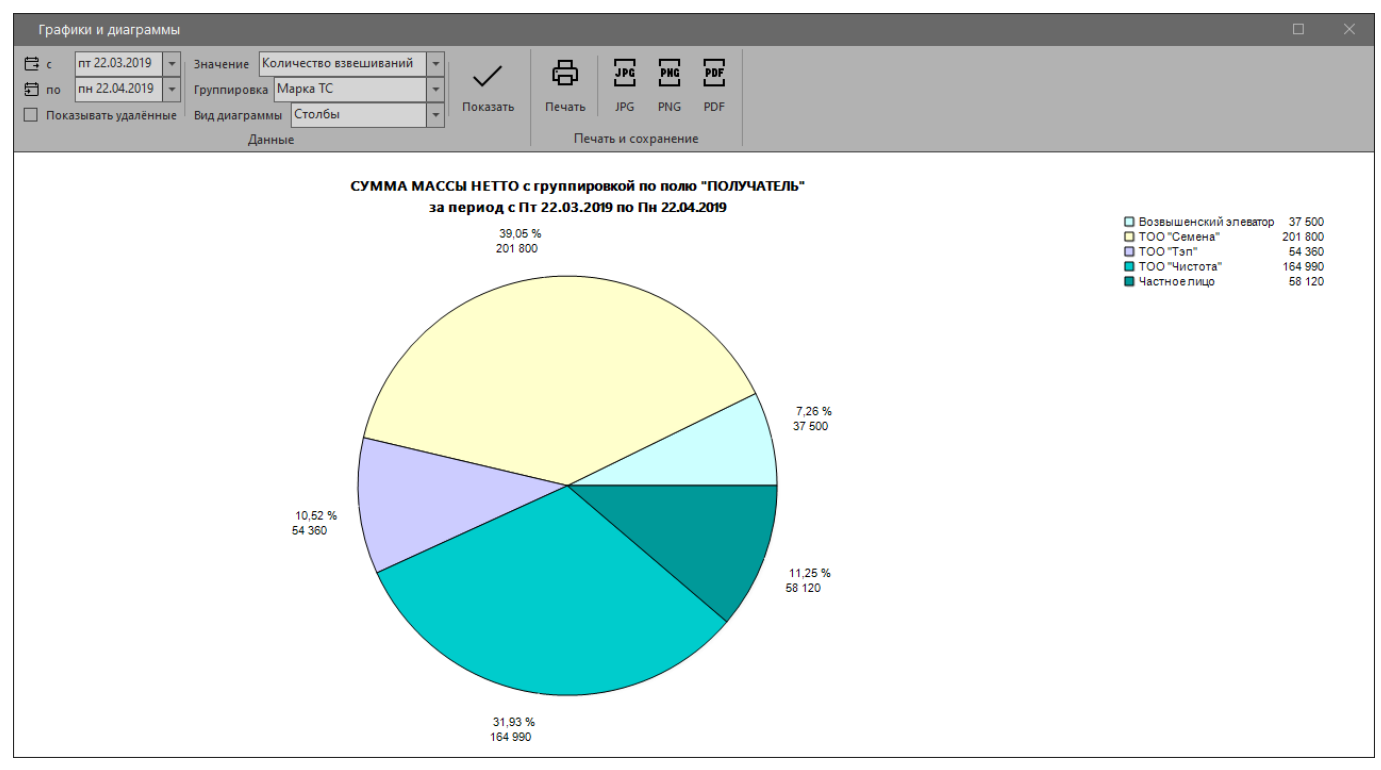

*Пример диаграммы-пирога по получателям*

#### <span id="page-32-0"></span>5.4 Карта

Чтобы открыть окно просмотра информации на карте, необходимо нажать на кнопку «Карта» в группе «Документы» главного окна программы. В открывшемся окне надо указать диапазон дат и нажать на кнопку «Показать». Если данные за указанный период есть, то на карте отобразятся метки контрагентов и число, указывающее, сколько раз контрагент был выбран при взвешивании. Если данных за указанный период нет, будет выведено сообщение об отсутствии данных за выбранный период.

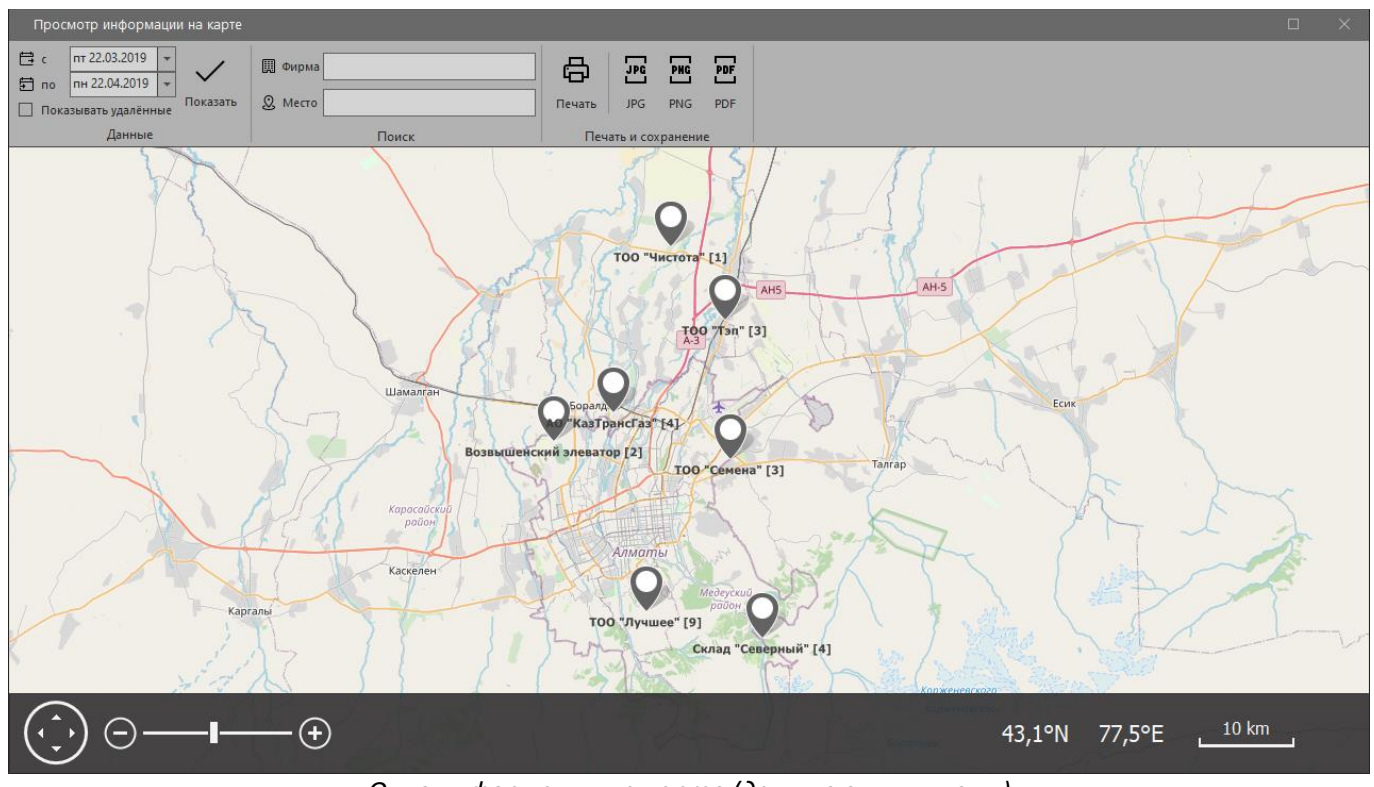

*Окно информации на карте (данные вымышлены)*

Навигация по карте выполняется при помощи мыши или элементов управления картой в нижней левой части окна. Чтобы найти на карте фирму (направление) или место для поиска необходимо воспользоваться полями «Фирма» или «Место» в группе «Поиск».

Карту можно сохранить в виде картинки используя кнопки «Сохранить (jpeg)» или «Сохранить (png)». Карту можно распечатать и экспортировать в формат PDF, используя кнопку «Печать и PDF». Масштаб и размеры изображения при сохранении или печати будут соответствовать текущему масштабу и размерам области карты на экране.

После закрытия окна масштаб и положение карты сохраняются, чтобы при следующем просмотре карты продолжить работу с последнего места, не использовать лишний раз навигацию и поиск.

# <span id="page-33-0"></span>6. Установка программы

*Раздел предназначен для администратора*

#### <span id="page-33-1"></span>6.1 Системные требования

Минимальные системные требования:

- $\checkmark$  Операционная система Microsoft® Windows® версии 10 х64
- ✓ Наличие более 1Гб свободного места на HDD (для базы данных без фотофиксации)
- ✓ Монитор с разрешением экрана 1280x720 пикселей
- ✓ 4Гб оперативной памяти

Рекомендуемые системные требования:

- $\checkmark$  Операционная система Microsoft® Windows® версии 10/11 х64, Server 2019/2022
- ✓ Наличие более 10Гб свободного места на SSD (для базы данных с фотофиксацией)
- ✓ Основной монитор с разрешением экрана 1920x1080 пикселей
- ✓ Дополнительный монитор с разрешением экрана 1920x1080 пикселей (для онлайн видео)
- $\checkmark$  8Гб оперативной памяти (16Гб при взвешивании составов в движении с фотофиксацией)

Описанные системные требования являются приблизительными, и конфигурация может отличаться в каждом конкретном случае. Программа не работает под управлением операционной системы Microsoft Windows Vista, XP или более ранних версий Microsoft Windows. Программа может работать под управлением Microsoft Windows 7/8/8.1, но совместимость последних версий больше не проверяется и не гарантируется.

#### <span id="page-33-2"></span>6.2 Процесс установки

Чтобы установить программу, необходимо:

- Скачать файл gruzoves setup.exe по адресу https://gruzoves.ru/gruzoves setup.exe;
- Запустить скачанный файл (рекомендуется запуск от имени администратора);
- Проигнорировать предупреждение операционной системы, если оно откроется;

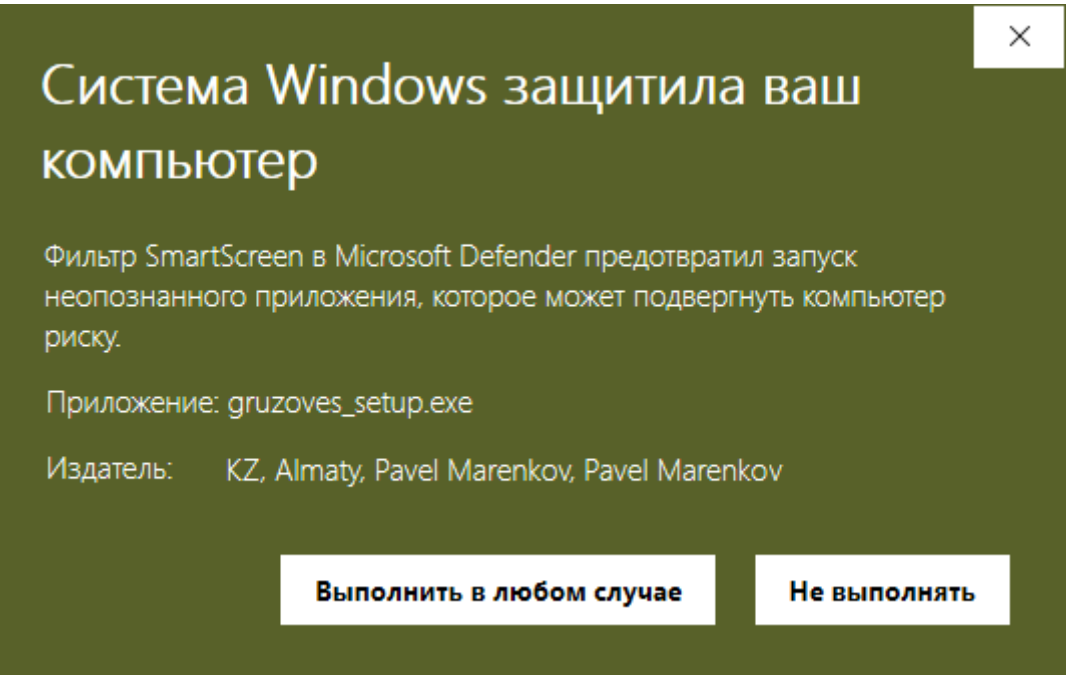

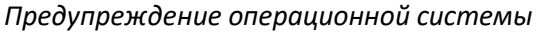

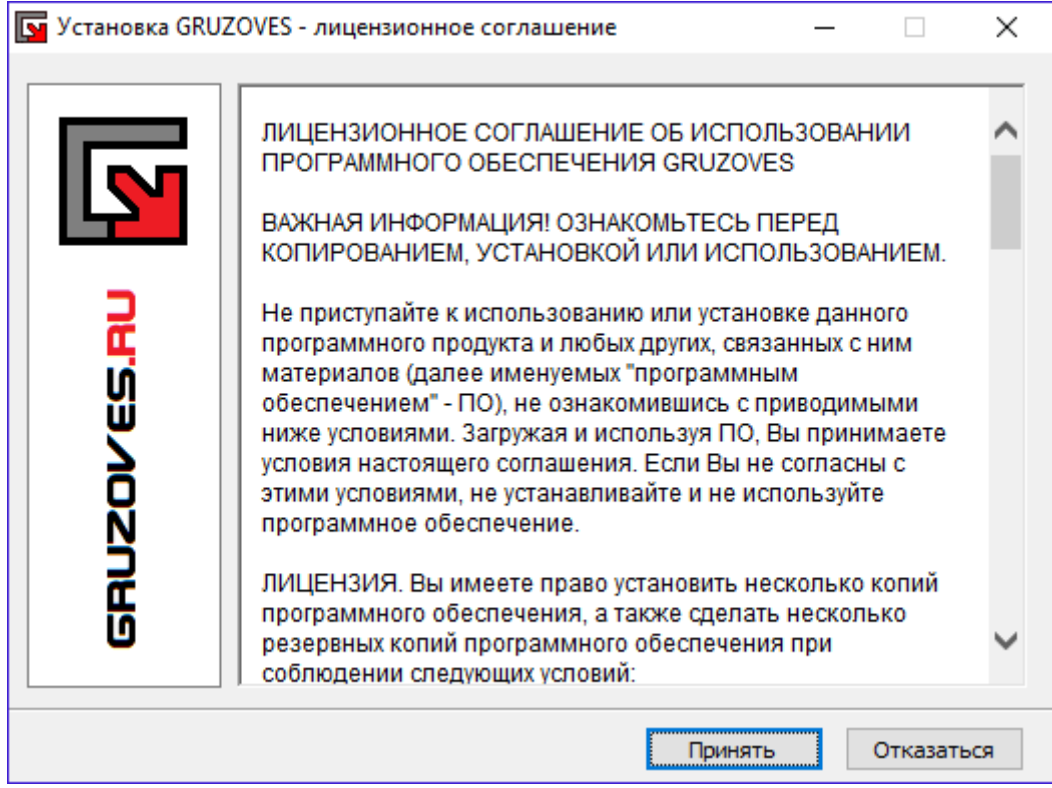

*Окно лицензионного соглашения*

- Прочитать и принять условия лицензионного соглашения;

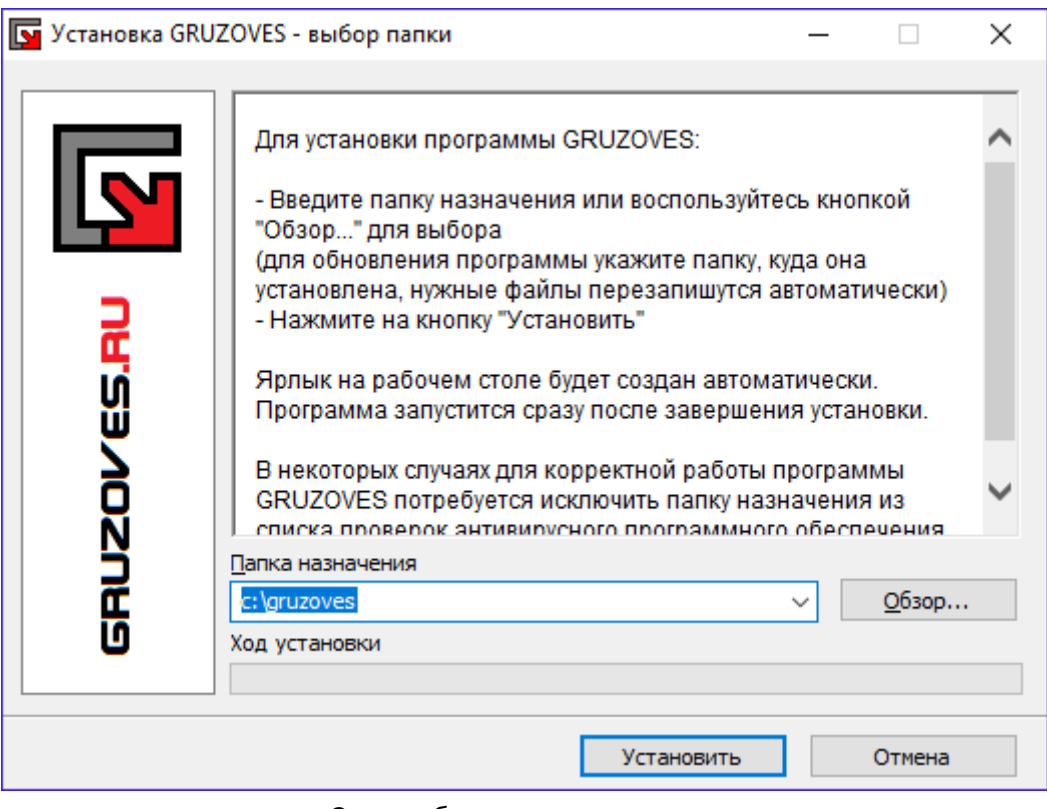

*Окно выбора папки назначения*

- Выбрать папку для установки и нажать на кнопку «Установить».

После распаковки и копирования файлов установщик предложит установить набор библиотек «Microsoft Visual C++ 2015-2022 runtime». Если на компьютере этот набор не был ранее установлен или нет достоверных сведений об установке набора, то рекомендуется его установить.

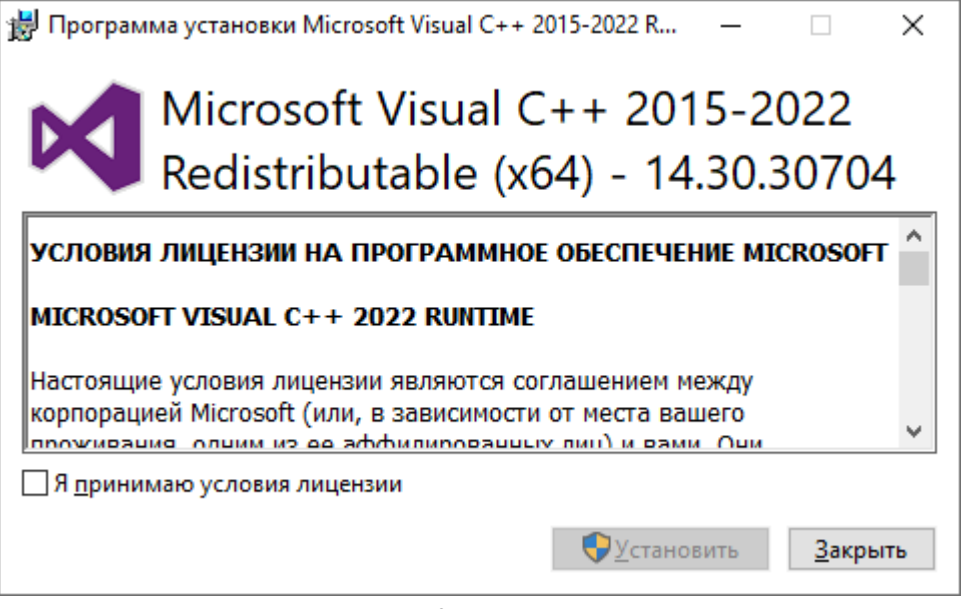

*Установка Microsoft Visual C++ Redistributable*

После завершения установки, на рабочем столе создадутся ярлыки для запуска программы и просмотра руководства.

**ВНИМАНИЕ:** в некоторых случаях рекомендуется временно отключить антивирусное программное обеспечение в момент установки и/или добавить путь программы в список исключений.

**ВНИМАНИЕ:** если установка выполняется с целью обновления предыдущей версии программы, необходимо сохранить старую папку с отчётами, если они редактировались под стандартными наименованиями!

#### <span id="page-35-0"></span>6.3 Первый запуск

Рекомендуется всегда запускать программу с правами администратора.

Первым окном после запуска программы будет вопрос о создании новой базы данных. Если имеется база данных программы (возможно файл базы данных был ранее сохранён или выполняется обновление версии, а не первичная установка), то нужно нажать на кнопку «Нет» и программа использует старые настройки при наличии файла конфигурации. После нажатия на кнопку «Да» пустая база данных будет создана, а локальное подключение к ней сразу настроено.

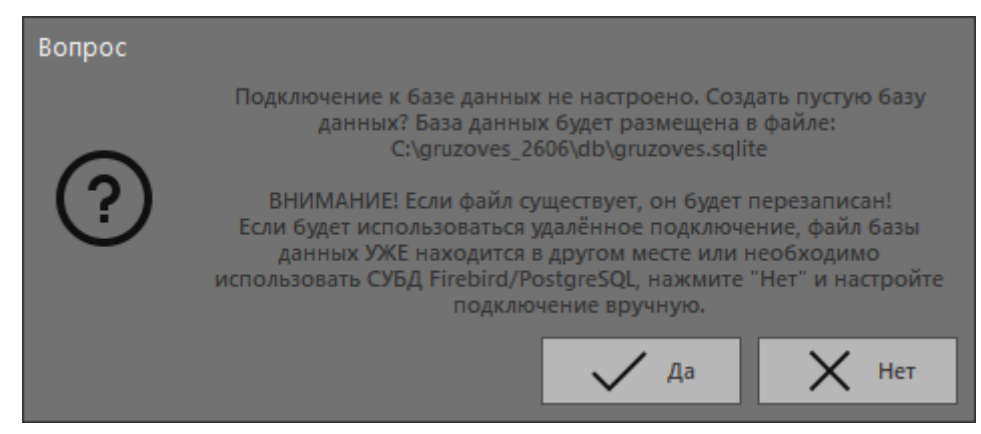

*Вопрос о создании пустой базы данных*

Далее откроется окно авторизации пользователя. Если лицензионный ключ отсутствует, то поля для выбора логина и пароля будут не активны.
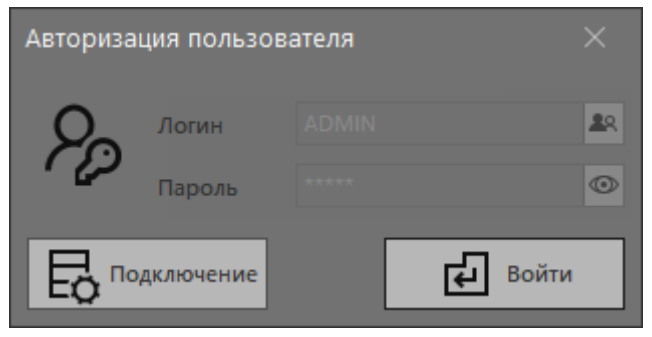

*Окно авторизации пользователя*

Если ответ на предыдущий вопрос был «Нет», то необходимо нажать на кнопку «Подключение» и ввести (проверить) путь к базе данных. Если подключение не удалённое, то задаётся прямой путь к файлу.

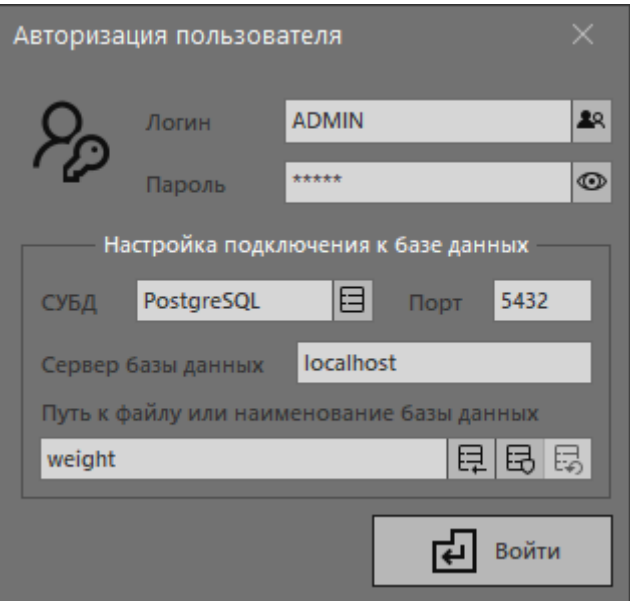

*Выбор пути базы данных*

Если база данных новая, либо пароль администратора в старой базе не менялся, нужно ввести пароль администратора по умолчанию «**admin**» и нажать на кнопку «Войти».

После авторизации, если программа ранее не зарегистрирована (в папке установки нет ключа), на экране появится сообщение о работе в режиме бесплатной версии.

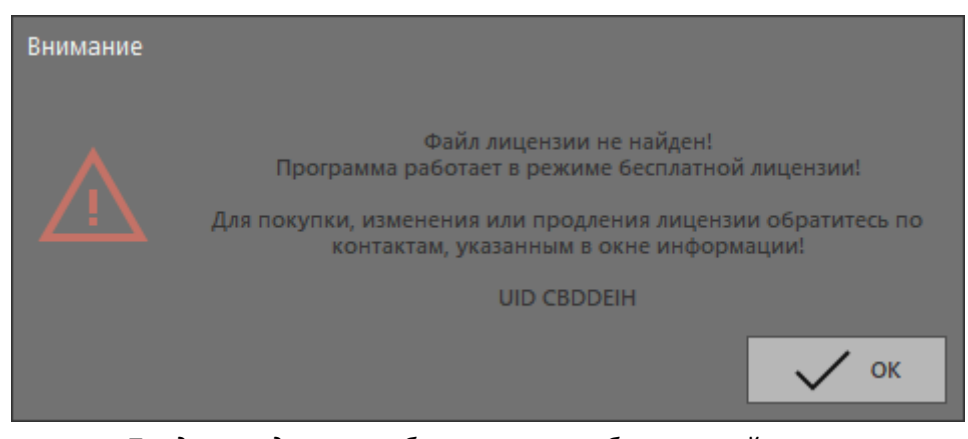

*Предупреждение о работе в режиме бесплатной версии*

Если все действия выполнены верно, откроется главное окно программы.

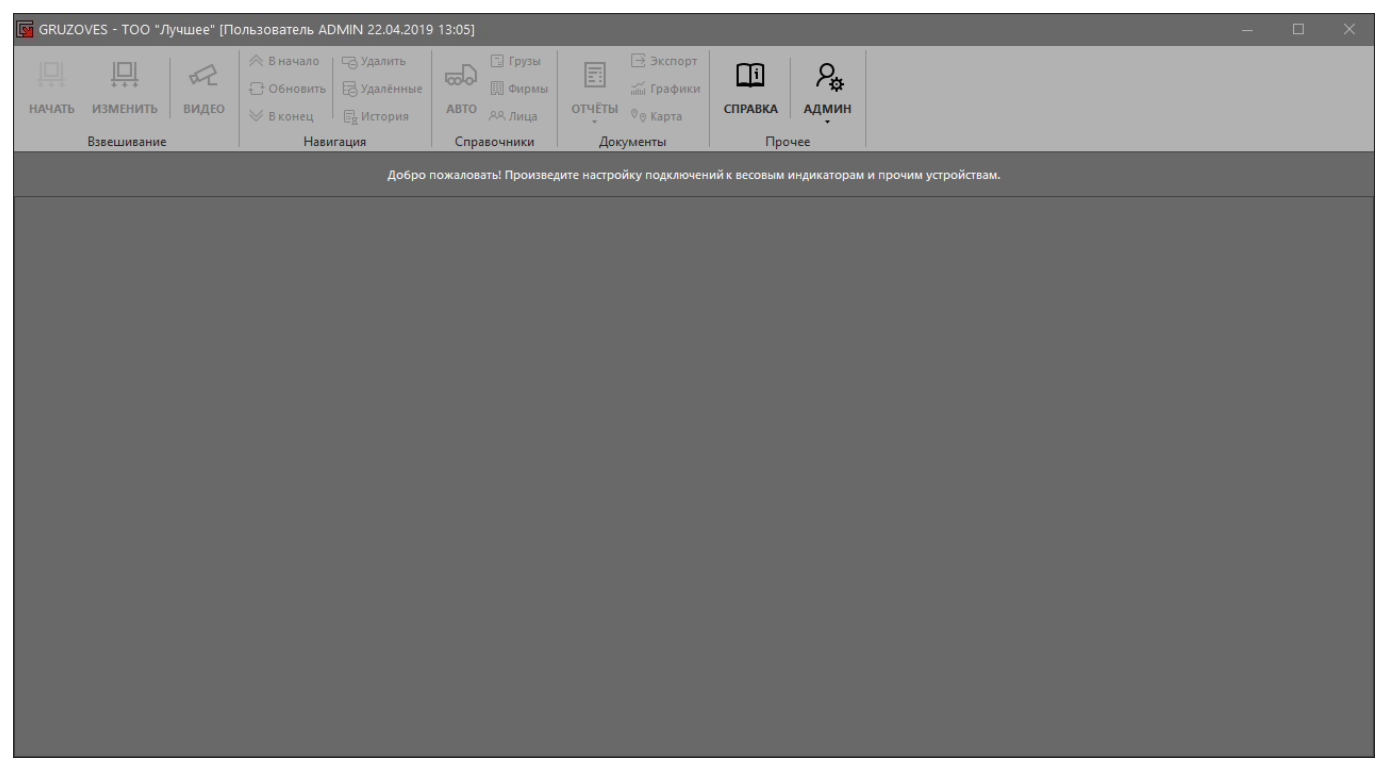

*Главное окно программы после первого запуска*

В случае чистой установки следует выполнить настройки подключения к индикаторам, настройки карточки взвешивания, настройки подключения к камерам (при необходимости) и так далее. Настройки программы описаны в следующем разделе данного руководства.

### 6.4 Резервное копирование

Настройки резервного копирования производятся в окне авторизации пользователя. Соответствующая кнопка находится рядом с полем ввода пути базы данных. Программа берёт на себя функции резервного копирования **только в случае локального подключения** к базе данных. При удалённом подключении к базе данных резервное копирование должно выполняться системным администратором или иным уполномоченным лицом.

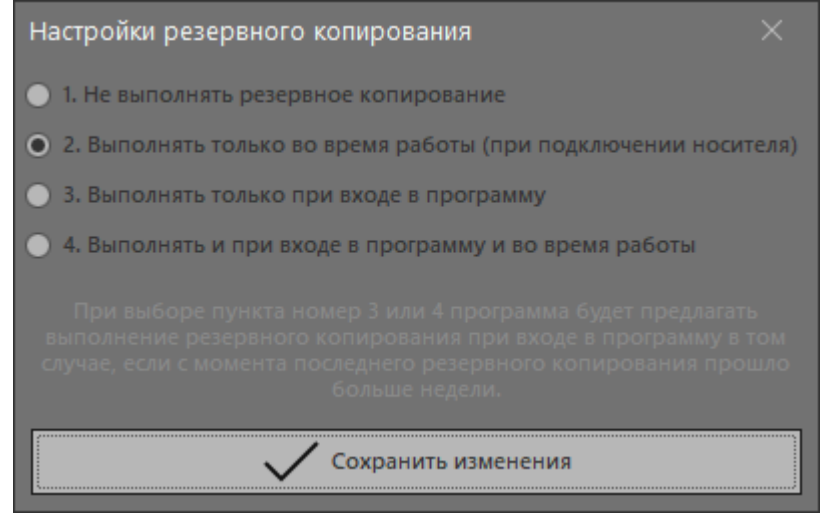

*Окно настроек резервного копирования*

Резервное копирование может не выполняться вообще, а может выполняться при подключении носителя (флэш-карты, внешнего жёсткого диска), при запуске программы или в комбинированном режиме.

Если выбрана настройка резервного копирования при входе в программу или выбран комбинированный режим, через неделю после создания последней резервной копии, при запуске будет выдаваться вопрос. стоит создать резервную копию базы данных или нет. При выборе настройки резервного копирования во время работы программы (пункты 2 и 4), подключите сменный носитель, программа его обнаружит автоматически, предложив создать и сохранить резервную копию базы данных.

### 6.5 Удалённое подключение к базе данных

Для удалённого подключения к базе данных необходимо установить на сервере (а в некоторых случаях и на локальном компьютере) соответствующую СУБД (Firebird или PostgreSQL). Пакет установки Firebird 2.5 находится в папке «add», пакет установки PostgreSQL необходимо скачать самостоятельно из любого «источника. При использовании СУБД Firebird можно взять файл пустой базы данных с расширением «.fdb» из папки «db new». При использовании СУБД PostgreSQL необходимо выполнить запрос на создание структуры таблиц и полей из соответствующего файла в папке «db\_new». Порт СУБД должен быть открыт, а IP-адрес сервера доступен с компьютера, на котором установленная программа. Поля «Порт», «Сервер базы данных» и «Путь к файлу или наименование базы данных» заполняются согласно сетевым административным настройкам на предприятии. Нажав на вторую кнопку рядом с полем ввода пути подключения к БД, необходимо указать логин и пароль, установленные для главного пользователя (или другого пользователя с ограниченными возможностями) в настройках СУБД на сервере в формате «ЛОГИН:ПАРОЛЬ».

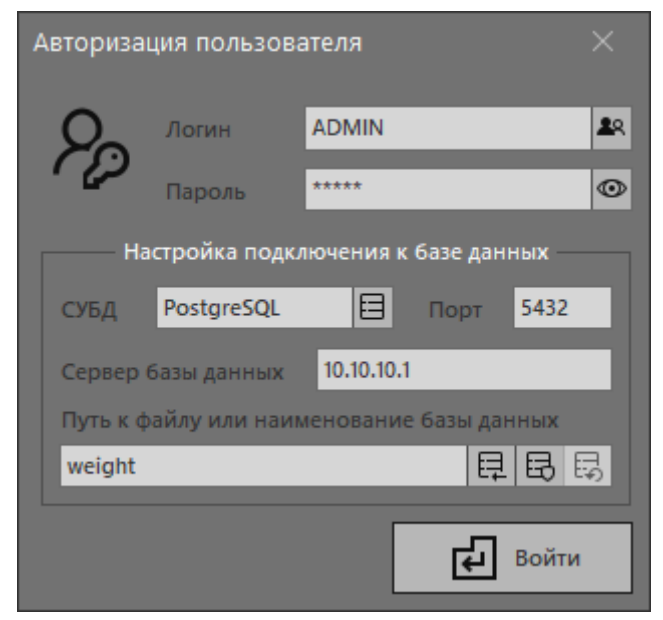

Выбор сетевого пути к базе данных

### 6.6 Терминал обмена данными

В программе предусмотрен режим работы с СОМ-портом в режиме терминала. Данный режим может использоваться для отладки подключений к индикаторам или проверки их работоспособности. Терминал открывается кликом правой кнопкой мыши по полю данных с индикатора из главного окна программы. В период работы программы в режиме терминала, данные о текущей массе и состоянии индикатора не передаются в другие окна программы.

В терминале можно передавать данные по порту в формате ASCII или HEX, управлять и следить за состоянием контактов порта, а также посылать в порт запрограммированные в настройках команды.

| Терминал обмена данными с СОМ-портом                                                                                                    |       |                                    |     |          |   |   |   |                   |   |   |   |                      |   | $\times$             |
|----------------------------------------------------------------------------------------------------|-------|------------------------------------|-----|----------|---|---|---|-------------------|---|---|---|----------------------|---|----------------------|
|                                                                                                    |       |                                    |     |          |   |   |   |                   |   |   |   |                      |   |                      |
| US, GS, 00,                                                                                                    | 3840  | k q                                |     |          |   |   |   |                   |   |   |   |                      |   |                      |
| US, GS, 00,                                                                                                    | 4700  | k q                                |     |          |   |   |   |                   |   |   |   |                      |   |                      |
| US, GS, 00,                                                                                                    | 5640  | k q                                |     |          |   |   |   |                   |   |   |   |                      |   |                      |
| US, GS, 00,                                                                                                    | 6540  | k g                                |     |          |   |   |   |                   |   |   |   |                      |   |                      |
| US, GS, 00,                                                                                                    | 7240  | k g                                |     |          |   |   |   |                   |   |   |   |                      |   |                      |
| US, GS, 00,                                                                                                    | 8160  | k g                                |     |          |   |   |   |                   |   |   |   |                      |   |                      |
| US, GS, 00,                                                                                                    | 9080  | k q                                |     |          |   |   |   |                   |   |   |   |                      |   |                      |
| US, GS, 00,                                                                                                    | 9960  | k g                                |     |          |   |   |   |                   |   |   |   |                      |   |                      |
| US, GS, 00,                                                                                                    | 10800 | k q                                |     |          |   |   |   |                   |   |   |   |                      |   |                      |
| US, GS, 00,                                                                                                    | 11560 | k g                                |     |          |   |   |   |                   |   |   |   |                      |   |                      |
| US, GS, 00,                                                                                                    | 11940 | k q                                |     |          |   |   |   |                   |   |   |   |                      |   |                      |
| US, GS, 00,                                                                                                    | 12200 | k g                                |     |          |   |   |   |                   |   |   |   |                      |   |                      |
| US, GS, 00,                                                                                                    | 12480 | k g                                |     |          |   |   |   |                   |   |   |   |                      |   |                      |
| US, GS, 00,                                                                                                    | 12740 | k g                                |     |          |   |   |   |                   |   |   |   |                      |   |                      |
| US, GS, 00,                                                                                                    | 12900 | k q                                |     |          |   |   |   |                   |   |   |   |                      |   |                      |
| US, GS, 00,                                                                                                    | 13060 | k g                                |     |          |   |   |   |                   |   |   |   |                      |   |                      |
| US, GS, 00,                                                                                                    | 13260 | k g                                |     |          |   |   |   |                   |   |   |   |                      |   |                      |
| US, GS, 00,                                                                                                    | 13420 | k g                                |     |          |   |   |   |                   |   |   |   |                      |   |                      |
| US, GS, 00,                                                                                                    | 13640 | k g                                |     |          |   |   |   |                   |   |   |   |                      |   |                      |
| US, GS, 00,                                                                                                    | 13940 | k q                                |     |          |   |   |   |                   |   |   |   |                      |   |                      |
| US, GS, 00,                                                                                                    | 14260 | k g                                |     |          |   |   |   |                   |   |   |   |                      |   |                      |
| US, GS, 00,                                                                                                    | 14520 | k g                                |     |          |   |   |   |                   |   |   |   |                      |   |                      |
| US, GS, 00,                                                                                                    | 15080 | k g                                |     |          |   |   |   |                   |   |   |   |                      |   |                      |
|                                                                                                    |       |                                    |     |          |   |   |   |                   |   |   |   |                      |   |                      |
| 1 2 3 4 5 6 7 8 9 10 11 12 13 14 15 16 17 18 19 20 21 22 23 24 25 26 27 28 29 30 31 32 33 34 35 36 37 38 39 40 41 42 43 44 45 46 47 48 49 50 51 52 53 54 55 56 57 58 59 60 61 62 63 64 65 66 67 68 69 70 71 72 73 74 75 76 77 8 |       |                                    |     |          |   |   |   |                   |   |   |   |                      |   |                      |
| CTS                                                                                                    |       | DSR RING RLSD CTSH DSRH LSDH<br>XH | XS. | 0 - Zero | 1 | 2 | 3 | 4                 | 5 | 6 | 7 | 8                    | 9 | 10                   |
| HEX                                                                                                    |       |                                    |     |          |   |   |   |                   |   |   |   | <b>CONTING MEX</b>   |   | $\Box$ dtr           |
|                                                                                                    |       |                                    |     |          |   |   |   | 0D <sub>0</sub> A |   |   |   |                      |   | $\Box$ RTS           |
| ASCII                                                                                                    |       |                                    |     |          |   |   |   |                   |   |   |   | <b>CONTING ASCIL</b> |   | $\blacksquare$ Break |

Окно терминала обмена данными

### 6.7 Дополнительные настройки и ключи запуска

Программа сохраняет визуальные настройки таблиц взвешивания (список полей, их порядок и размеры), размеры главного окна и окна просмотра изображений с видеокамер, таблицу для экспорта и некоторые другие настройки.

Конфигурационный файл настроек называется «gruzoves.ini» и помимо настроек, записываемых программой, в раздел «other» можно добавить некоторые дополнительные настройки:

noskin=0/1 - отключить/включить использование тем оформлений;

whiteskin=0/1 - отключить/включить белую тему оформления;

snappath=[путь] - папка для временного размещения стоп кадров от VLC Engine;

displayssyncdelay=0-10000 - задержка после отправки информации на табло (например, для возможности снимать показания с табло на камеру);

streamparam0..9=text - добавить специфические параметры VLC Engine (см. документацию);

ignoreconnection1..8=0/1 - отключить/включить использование подключения;

writeweightlog=0/1 - отключить/включить логирование показаний массы отличной от нуля;

touchmode=0/1 - отключить/включить режим использования сенсорного экрана;

nocameras=0/1 - отключить/включить подключение камер.

Запустить программу без окна ввода пароля можно использовав командную строку:

gruzoves.exe -autorun [usr] [pwd] где: usr - имя пользователя, pwd - пароль пользователя.

Если в процессе эксплуатации произошёл сбой, поля в таблицах отображаются неправильно или просто необходимо вернуть первоначальные настройки, то нужно запустить исполняемый файл программы с ключом «-reset» и все настройки программы (включая настройки подключения к базе данных) сотрутся.

В случае успешного удаления настроек, программа выдаст сообщение.

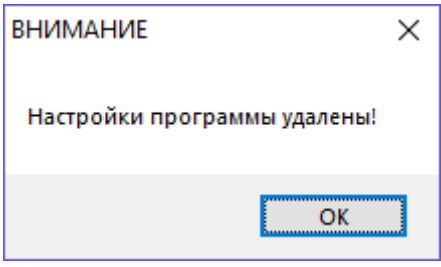

*Сообщение об удалении настроек*

#### 6.8 Работа в режиме просмотра

Программа может работать в режиме просмотра. Данный режим хорошо подойдёт для использования в качестве инструмента руководителя, наблюдателя или контролёра. Режим позволяет удалённо подключиться к базе данных из любого места (при условии доступности IP-адреса и порта базы данных) и просматривать данные о взвешиваниях, фотографии, отчёты, графики, экспорт и карту. При работе в режиме просмотра часть кнопок управления скрыта, а данные невозможно испортить или откорректировать.

Чтобы иметь возможность использовать программу для просмотра, подключение всех копий программы к одной базе данных должно быть удалённым. Программа для просмотра устанавливается, как обычно, но для наблюдателей создаются специальные пользователи с ролью «Наблюдатель».

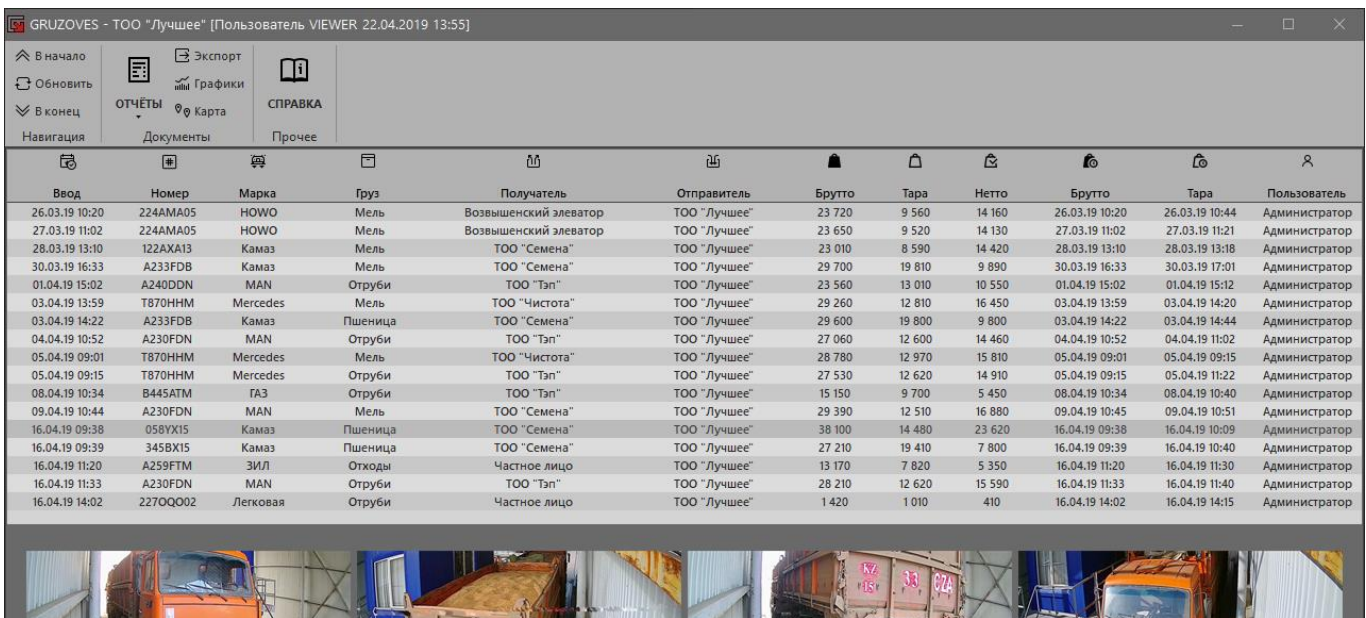

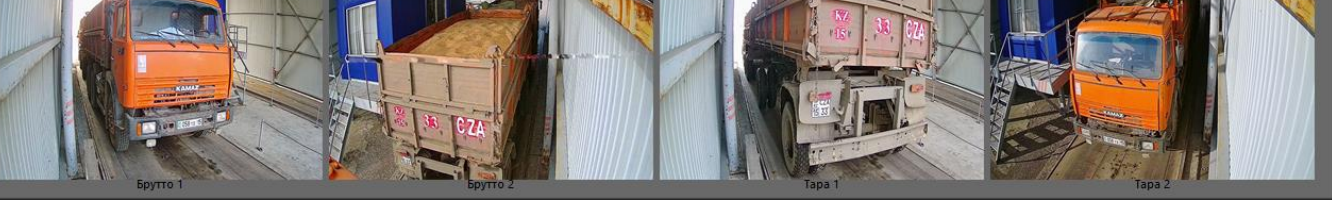

*Главное окно программы в режиме просмотра*

# 6.9 Удаление программы

Чтобы удалить программу с компьютера, необходимо удалить папку, которая была выбрана при установке и ярлык с рабочего стола. До удаления программы рекомендуется сохранить лицензионный ключ (при наличии) и базу данных для возможного последующего использования.

Программа не сохраняет данные в реестр (если в настройках логирования не установлена соответствующая настройка), не производит копирование файлов в какие-либо директории операционной системы и не оставляет следов в каких-либо иных папках (исключая экспорт документов из программы по требованию пользователя, резервное копирование базы данных и сохранение локальных фотографий).

# 7. Настройки программы

#### Раздел предназначен для администратора

Чтобы открыть окно настроек программы, необходимо нажать на кнопку «Настройки» на панели инструментов в главном окне программы. Если программа только установлена и настройки открыты впервые, программа автоматически добавит одно подключение в список. Поддерживается использование до четырёх (в отдельных случаях до восьми) подключений как к разным весовым индикаторам, так и несколько подключений с разными настройками к одному индикатору. Добавление, переименование и удаление подключения происходит путём нажатия на соответствующие кнопки рядом с наименованием подключения. Используя контекстное меню можно экспортировать или импортировать настройки.

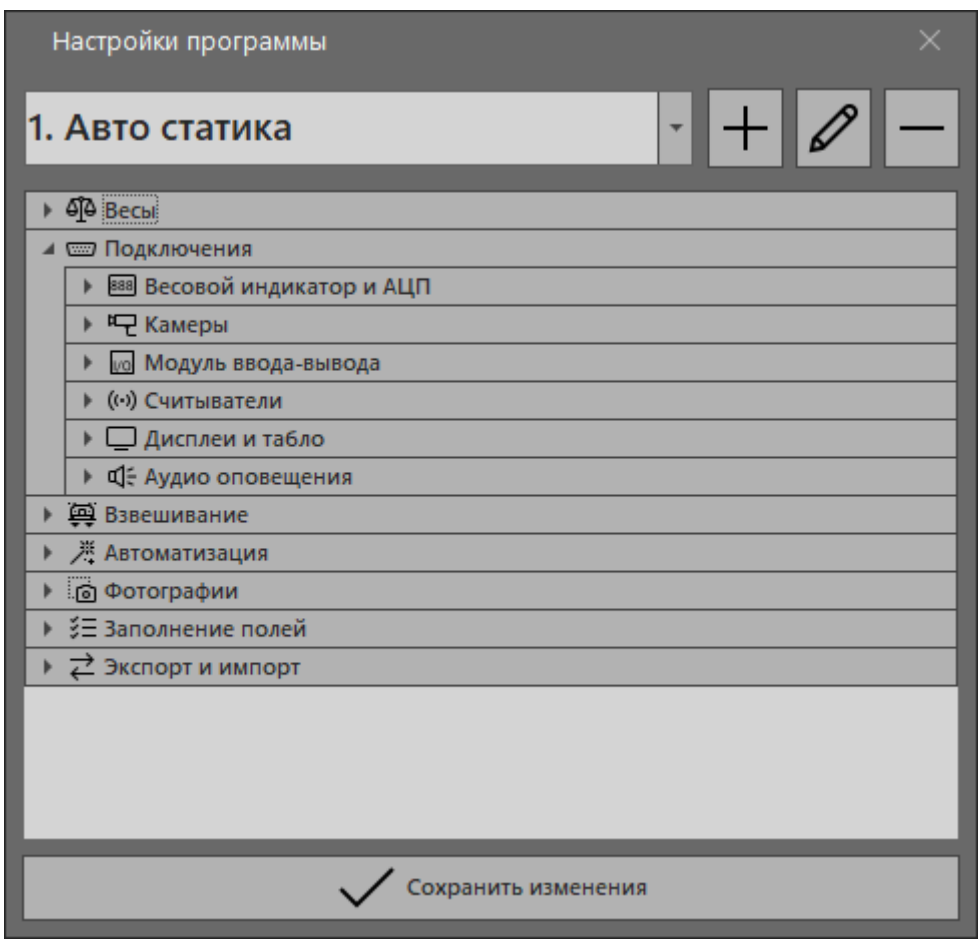

Окно настроек программы

Все настройки сгруппированы по типу. Ниже будет описано предназначение каждой из настроек и возможные варианты использования. Для каждого из подключений настройки задаются индивидуально. Это позволяет гибко настроить одновременную работу с разными типами индикаторов, взвешиваний, камер и так далее, либо использовать один и тот же индикатор при работе в автоматическом или ручном режимах.

Настройка Тип взвешивания является главной, вынесена отдельно и указывает, в каком режиме будет работать программа через выбранное подключение. По порядку: саг (автомобиль), spec (спецтехника), wagon (вагон), train (вагоны в динамике/состав).

К изменению значений, отмеченных символом «!», следует подходить с особой осторожностью.

Значения, в названии которых стоит отметка «(HEX)», вводятся в шестнадцатеричном формате и могут быть отредактированы через встроенный редактор шестнадцатеричных и ASC кодов (открывается после нажатия на кнопку рядом с полем ввода).

Значения, в названии которых стоит отметка «(мс)», указываются в миллисекундах. Значения, в названии которых стоит отметка «(кг)», указываются в килограммах.

Сохранение и применение настроек происходит после нажатия на кнопку «Сохранить изменения», перезапуск программы не требуется.

# 7.1 Весы

В группе «Весы» находятся настройки, которые относятся к базовым характеристикам весов и в ряде случаев эти настройки не обязательны к заполнению. Рекомендуется всегда указывать дискретность. Остальные поля данной подгруппы могут заполняться произвольно, и могут быть выведены при печати отчётов и актов.

**Дискретность (кг)** – значение дискретности, установленное в настройках блока индикации.

**Наибольший предел взвешивания (кг)** – максимально допустимый предел для взвешивания, выход за который чреват поломкой весов и некорректными показаниями массы.

**Изготовитель** – наименование предприятия, изготовившего весы.

**Место эксплуатации** – наименование предприятия и/или его подразделения, где весы установлены. **Номер заводской (тип, обозначение)** – серийный номер весов, а также их тип и обозначение.

**Номер сертификата (свидетельства)** – номер документа и иные сведения, на основании которых весы допущены к эксплуатации.

**Дата поверки (детали)** – дата последней поверки и детальное описание (метод, тип гирь и так далее).

| <b>ФР</b> Весы                     |                                                |  |  |  |
|------------------------------------|------------------------------------------------|--|--|--|
| Дискретность (кг)                  | 20                                             |  |  |  |
| Наибольший предел взвешивания (кг) | 100000                                         |  |  |  |
| Изготовитель                       | <b>TOO "CSTA"</b>                              |  |  |  |
| Место эксплуатации                 | тоо "лукойл<br>Лубрикантс<br>Центральная Азия" |  |  |  |
| Номер заводской (тип, обозначение) | 20112056                                       |  |  |  |
| Номер сертификата (свидетельства)  | BA-02-02-20302                                 |  |  |  |
| Дата поверки (детали)              | 03.02.2021                                     |  |  |  |

*Настройки - Весы*

# 7.2 Подключения

В группе «Подключения» собраны настройки для подключения различных устройств таких как весовые индикаторы, камеры, модули ввода-вывода, считыватели RFID/QR/Bar кодов, табло и дисплеи.

| Подключение через СОМ-порт |      |  |  |  |  |  |  |
|----------------------------|------|--|--|--|--|--|--|
| Порт 1 (основной)          | COM3 |  |  |  |  |  |  |
| Порт 2 (дополнительный)    |      |  |  |  |  |  |  |
| Скорость                   | 9600 |  |  |  |  |  |  |
| Биты данных                | 8    |  |  |  |  |  |  |
| Чётность                   | none |  |  |  |  |  |  |
| Стоповые биты              | 1    |  |  |  |  |  |  |
| Контроль потока            | none |  |  |  |  |  |  |
| Использовать настройки ОС  |      |  |  |  |  |  |  |

*Подключения – Весовой индикатор – Подключение через COM-порт*

В подгруппе «Весовой индикатор» находятся настройки, связанные с параметрами подключения компьютера к весовому блоку индикации.

Порт 1 (основной) – номер последовательного порта, к которому подключен индикатор.

Порт 2 (дополнительный) - номер дополнительного последовательного порта при использовании двух индикаторов одновременно (например, в случае одновременного взвешивания двух тележек вагона на двух весах, подключенных к разным индикаторам). Все прочие настройки основного порта будут применены к дополнительному порту, а значение массы будет равно сумме показаний двух индикаторов.

Скорость, биты данных, чётность, стоповые биты, контроль потока - дополнительные настройки передачи данных через последовательный порт. Настройки по умолчанию, а также возможности изменения этих настроек в блоке индикации можно найти в документации от производителя.

Использовать настройки ОС - флаг, указывающей программе использовать настройки операционной системы для работы через указанный СОМ-порт.

| Протокол обмена                      |                  |
|--------------------------------------|------------------|
| Использовать универсальный протокол  |                  |
| Загрузить протокол из файла          |                  |
| Длина сообщения                      | 20               |
| Символ конца сообщения (НЕХ)         | 0 <sub>D</sub>   |
| Позиция начала значения массы        | 10 <sup>10</sup> |
| Длина значения массы                 | 8                |
| Масса в обратном порядке             |                  |
| Macca в HEX (Modbus)                 |                  |
| Проверять контрольную сумму Modbus   |                  |
| <b>Масса в ВСD</b>                   |                  |
| Macca в Byte (Float)                 |                  |
| Позиция признака стабильности        | 1                |
| Значение признака стабильности (НЕХ) | 5354             |
| Программная проверка стабильности    |                  |
| Тонны в килограммы                   |                  |

Подключения - Весовой индикатор - Протокол обмена

В подгруппе «Протокол обмена» собраны настройки, отвечающие за правильную обработку данных (приём и передача) при взаимодействии компьютера с блоком индикации. Изменение параметров этой подгруппы позволяет настроить подключение к различным типам весовых индикаторов. Настройку параметров можно произвести вручную, а можно загрузить из файла. Если файл для нужного протокола отсутствует и настроить вручную нет возможности, то можно запросить настройку у автора программы. В этом случае данные о протоколе обмена подключаемой модели весового индикатора должны быть предоставлены или должны находиться в открытом доступе.

Использовать универсальный протокол - флаг, который означает, что программа будет извлекать показания массы, выбирая все цифры, содержащиеся в сообщении от индикатора. Универсальный протокол будет работать корректно со множеством весовых индикаторов в большинстве случаев.

Загрузить протокол из файла - загрузка значений протокола обмена из файла. Файл представляет собой набор параметров. Файл для необходимой модели индикатора может находиться в папке protocols, может быть получен от автора или может быть составлен самостоятельно.

Длина сообщения - количество байт в принимаемом от индикатора сообщении за исключением символов конца сообщения. Для индикаторов фирмы CAS значение равно 20. Данный параметр используется для отсеивания лишних, ошибочных или неправильных сообщений, переданных в последовательный порт.

Признак конца сообщения (HEX) - символ, определяющий конец сообщения от индикатора. Обычно это символ перевода каретки (CR/#13/0D)

Позиция начала значения массы - номер байта, с которого начинается набор цифровых ASCII символов массы в сообщении от индикатора. Для индикатора фирмы CAS значение равно 10.

**Длина значения массы** – количество символов, содержащих значение массы в сообщении от индикатора. Для индикатора фирмы CAS значение равно 8.

**Масса в обратном порядке** – флаг, который указывает, что получаемое с весового индикатора значение массы надо обрабатывать в обратном порядке.

**Масса в HEX (Modbus)** – флаг, который указывает, что получаемое с АЦП значение находится шестнадцатеричном представлении.

**Проверять контрольную сумму Modbus** – флаг, использующийся при обмене данными с блоком индикации или АЦП, указывающий, что получаемое в порт значение надо проверить на достоверность, используя алгоритм Modbus CRC16. **ВНИМАНИЕ!** За инструкцией по калибровке АЦП через встроенный механизм обратитесь к автору программы.

**Масса в BCD** – флаг, который указывает, что получаемое с весового индикатора значение массы находится в двоично-десятичном представлении и необходимо преобразование в десятичное кодирование.

**Масса в Byte (Float)** – флаг, который указывает, что получаемое с весового индикатора значение массы находится в четырёх байтах и необходимо соответствующее преобразование в целое число.

**Позиция признака стабильности** – номер байта, с которого начинается признак стабильности, отправляемый индикатором. Для индикатора фирмы CAS значение равно 1.

**Значение признака стабильности (HEX)** – набор символов, получение которых указывает программе, что масса на весах стабильна. Для индикатора фирмы CAS значение равно 5354 («ST»).

**Программная проверка стабильности** – параметр, который настраивает использование дополнительной проверки значения стабильности полученной от индикатора массы. Используется как для дополнительной проверки, так и для основной проверки массы на стабильность от индикаторов, которые не передают или не производят анализ полученной массы на стабильность. Если значение больше нуля, то для стабилизации масса должна продержаться неизменной в течении указанных секунд. Если значение равно нулю, то дополнительная проверка на стабильность не производится.

**Тонны в килограммы** – флаг, который позволяет при получении данных от индикатора в тоннах (формат «##.##») перевести данные в килограммы исключив точку и умножив на 10.

| Дополнительные настройки протокола       |              |  |  |
|------------------------------------------|--------------|--|--|
| Команда получения значения массы (НЕХ)   | 303052570D0A |  |  |
| Команда обнуления (НЕХ)                  |              |  |  |
| Команда 1 (НЕХ)                          |              |  |  |
| Команда 2 (НЕХ)                          |              |  |  |
| Команда 3 (НЕХ)                          |              |  |  |
| Команда 4 (НЕХ)                          |              |  |  |
| Команда 5 (НЕХ)                          |              |  |  |
| Команда 6 (НЕХ)                          |              |  |  |
| Команда 7 (НЕХ)                          |              |  |  |
| Команда 8 (НЕХ)                          |              |  |  |
| Команда 9 (НЕХ)                          |              |  |  |
| Команда 10 (НЕХ)                         |              |  |  |
| (!) Попыток отправки команды             | 1            |  |  |
| (!) Интервал запроса значения массы (мс) | 0            |  |  |

*Дополнительные настройки протокола*

В подгруппе «Дополнительные настройки протокола» собраны редко изменяемые настройки, регламентирующие некоторые особенности взаимодействия (получение и отправка команд) с блоком индикации.

**Команда получения значения массы (HEX)** – полный набор символов (включая конец строки), который будет отправляться на индикатор для получения от него ответного сообщения, содержащего значение массы в случае, если настроено получение массы по команде. Эта команда может отправляться

как по таймеру через настраиваемый промежуток времени, так и по нажатию левой кнопкой мыши на область показаний массы. Если настроено получение массы по команде, но интервал запроса значения массы не установлен, то сохранение массы в карточке взвешивания нужно выполнить в течении 5 секунд после ручной отправки команды. Для индикатора фирмы CAS значение команды для запроса массы равно 303052570D0A, если номер индикатора установлен как 00.

**Команда обнуления (HEX)** – команда для ручного сброса значения массы на ноль. Обычно используется, если блок индикации находится за пределами помещения, где работает оператор. Команда посылается при двойном клике левой кнопкой мыши по показаниям индикатора.

**Команда 1-10 (HEX)** – сохранённые тексты команд, которые могут быть посланы индикатору при использовании терминала. Терминал открывается после нажатия правой кнопкой мыши по полю показаний индикатора. Для каждого индикатора можно запрограммировать отправку до десяти команд.

**Попыток отправки команды** – количество последовательных попыток при отправке команд индикатору (1, 2 или 3). При неустойчивой связи компьютера и индикатора или помехах можно отправить команду более одного раза для уверенного приёма команды индикатором.

**Интервал запроса значения массы (мс)** – настройка, отвечающая за интервал отправки команды весовому индикатору для получения массы, если установлен флаг «Получение значения массы по команде».

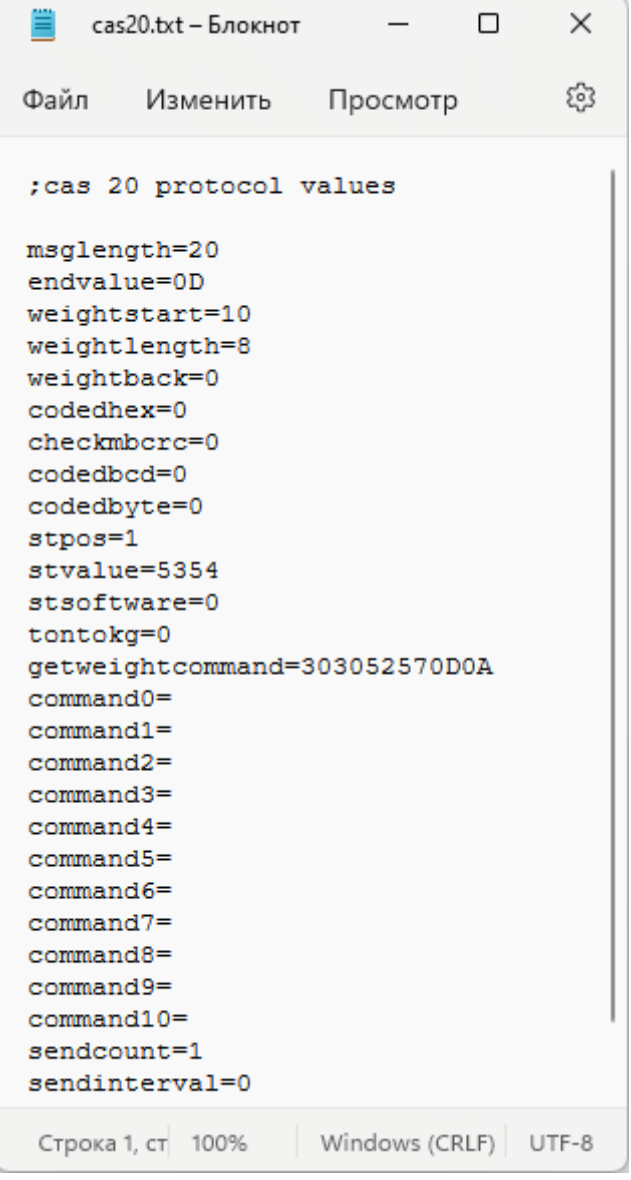

*Параметры заполнения файла настроек протокола*

В подгруппе «Получение с разных регистров Modbus» указываются команды опроса и обнуления каналов АЦП устройства. Поддерживаются устройства до 8 каналов включительно.

|   | ⊿ Щ Камеры                                            |                                                                  |
|---|-------------------------------------------------------|------------------------------------------------------------------|
|   | Камера 1                                              |                                                                  |
|   | Адрес видеопотока                                     | rtsp://admin:a1234567@<br>10.120.0.61/Streaming/Ch<br>annels/102 |
|   | Номер ячейки для тары                                 | 1                                                                |
|   | Номер ячейки для брутто                               | 5                                                                |
|   | Распознавать номер (направление 1)                    | $\checkmark$                                                     |
|   | Распознавать номер (направление 2)                    |                                                                  |
|   | Распознавать номер прицепа (направление 1)            |                                                                  |
|   | Распознавать номер прицепа (направление 2)            |                                                                  |
| Þ | Камера 2                                              |                                                                  |
| Þ | Камера 3                                              |                                                                  |
| Þ | Камера 4                                              |                                                                  |
| Þ | Камера 5                                              |                                                                  |
| Þ | Камера 6                                              |                                                                  |
| Þ | Веб-камера                                            |                                                                  |
|   | Использовать VLC Engine                               |                                                                  |
|   | Прозрачность окна просмотра онлайн видео              |                                                                  |
|   | Интервал переподключения к камерам (минут)            | 0                                                                |
|   | Подключаться к камерам только при взвешивании         |                                                                  |
|   | $\blacktriangle$ Автоматическое распознавание номеров |                                                                  |
|   | Настройки распознавания номеров автомобилей<br>Þ      |                                                                  |
|   | Þ<br>Настройки распознавания номеров вагонов          |                                                                  |
|   | Углубленный режим распознавания                       |                                                                  |

*Подключения – камеры*

В подгруппе «Камеры» собраны все настройки камер, используемых для получения фотографий или видео-мониторинга. Для каждого из весовых индикаторов можно подключить до шести камер, плюс дополнительно веб-камеру. Настройки камер 1-6 выполняются идентично. При взвешивании вагонов в динамике сохранение фотографий и распознавание номеров происходит только для камер 1-4, камеры 5-6 можно использовать только для визуального контроля процесса.

**Адрес видеопотока** – адрес для получения потокового видео по протоколам HTTP, RTSP или другим. Нажатие на кнопку с изображением сдвоенной галочки рядом с адресом камеры выполняет проверку доступности указанного адреса в локальной сети. Нажатие на кнопку с изображением лупы рядом с адресом камеры открывает окно поиска камеры. В окне поиска камеры находятся две вкладки: «Автоматический поиск» и «Подбор адреса». Указав во вкладке «Автоматический поиск» IP-адрес, порт, имя пользователя и пароль можно попытаться найти прямой HTTP или RTSP адрес камеры. Если адрес будет найден, то начнётся воспроизведение видеопотока, а после сохранения изменений поле адреса нужной камеры заполнится. Во вкладке «Подбор адреса» можно посмотреть шаблоны адресов различных камер.

**Номер ячейки для тары** – порядковый номер ячейки для фотографий от 1 до 8 куда будет сохранён стоп-кадр с камеры при получении тары.

**Номер ячейки для брутто** – порядковый номер ячейки для фотографий от 1 до 8 куда будет сохранён стоп-кадр с камеры при получении брутто.

**Распознавать номер (направление ½)** – флаги указывающие, с какого направления камера будет распознавать номера автомобиля при наличии датчиков положения/приближения. Если взвешивается вагон или не подключены датчики положения/приближения, то необходимо установить флаг для обоих направлений.

**Распознавать номер прицепа (направление ½)** – флаги указывающие, с какого направления камера будет пытаться распознавать номер прицепа при наличии датчиков положения. Если не используется автоматическое распознавание номеров, нет датчиков положения или взвешиваются вагоны, данные флаги игнорируются.

**Веб-камера\Номер веб-камеры в системе** – порядковый номер веб-камеры в системе. Если значение параметра равно нулю, подключение к веб-камере выполняться не будет.

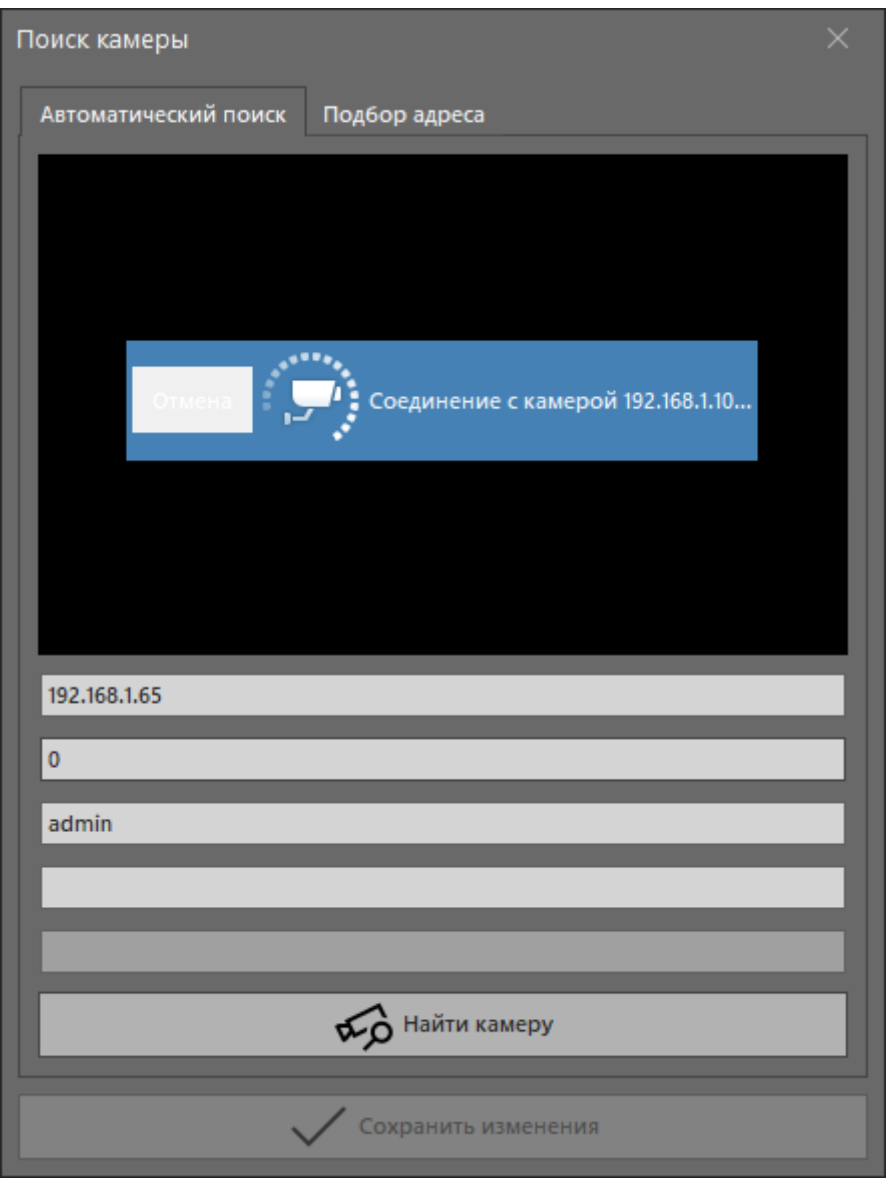

*Окно поиска камеры – автоматический поиск*

**Использовать VLC Engine** – флаг, указывающий программе, что для воспроизведения видео будет использован модуль libVLC от организации VideoLAN.

**Прозрачность окна просмотра онлайн видео** – значение, указывающее на сколько прозрачным должно быть окно просмотра онлайн видео. Полупрозрачное окно позволяет не перекрывать таблицу взвешиваний и элементы управления программой. Функция полезна, если на одном компьютере необходимо как проводить взвешивания, так и осуществлять визуальное наблюдение, но подключен только один монитор.

**Интервал обновления подключения к камерам (минут)** – значение, указывающее временной интервал в минутах, по прошествии которого будет выполнено переподключение к камерам. Если указан ноль, то переподключение производиться не будет. Данная настройка позволяет избежать зависаний http/rtsp потоков, которые иногда могут возникать при использовании некоторых камер, сбоях в сети или неправильно выставленных настройках.

**Подключаться к камерам только при взвешивании** – флаг, который указывает, что подключиться к видеопотокам камер необходимо при открытии карточки взвешивания, открытии окна взвешивания вагонов в динамике или при заезде автомобиля на весы (при безоператорном взвешивании), а отключение от потоков камер выполнится после проведения взвешивания. Данная настройка нужна для экономии сетевого трафика в случае, если весовая находится удаленно, а канал связи не стабилен (например, при использовании радиомоста), либо камеры не могут стабильно отдавать видеопоток длительное время.

Основная настройка IP-камер, как правило, производится через Web-интерфейс самой камеры или через специальное программное обеспечение, поставляемое вместе с камерой. В любом случае, рекомендуется уменьшить частоту кадров (до значения 2-8 кадров в секунду), а также не рекомендуется устанавливать разрешение больше 1920x1080 пикселей для экономии места на жёстком диске, сохранения скорости работы программы в целом и скорости распознавания номеров по стоп-кадру, в частности.

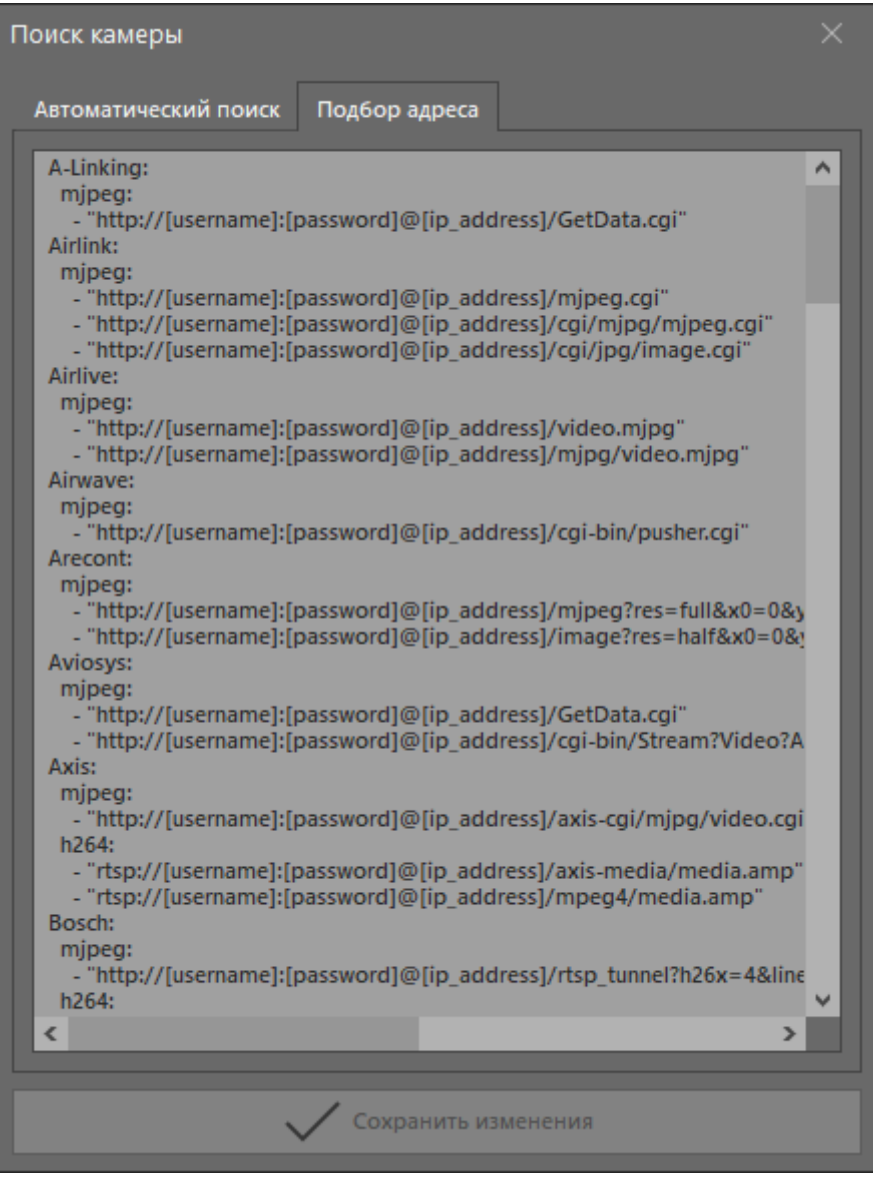

*Окно поиска камеры – подбор адреса*

**Автоматическое распознавание номеров** – флаг, объединяющий группу настроек и указывающий программе, что в момент получения фотографии, необходимо запустить процедуру автоматического распознавания номера.

Если взвешивается автомобиль, номер распознается уверенно и будет найден в базе справочника автомобилей, то соответствующий автомобиль будет автоматически выбран в карточке взвешивания. Если номер распознается уверенно и не будет найден в базе справочника, то программа предложит его добавить. Если номер не распознается или распознается плохо, то поле номера останется пустым.

Если взвешивается вагон, номер распознается и пройдёт проверку по контрольной сумме, то поля «номер вагона» и «тип вагона» заполнятся автоматически.

Если номер автомобиля\вагона на момент получения фотографии уже указан, то процедура распознавания номера не будет запущена.

При взвешивании вагонов в динамике процедура распознавания номеров откладывается до момента завершения взвешивания состава.

**Углубленный режим распознавания** – флаг, указывающий, что необходимо использовать более медленный, но более глубокий алгоритм трансформации стоп-кадров при распознавании номеров автомобилей и вагонов. При взвешивании автомобилей установка данного флага повышает точность распознавания номеров, используя уже хранящиеся в базе данных номера автомобилей. При взвешивании вагонов в динамике установка данного флага увеличивает количество сохраняемых в момент прохождения состава стоп кадров для распознавания.

Специфические настройки автоматического распознавания номеров для автомобилей и вагонов описаны ниже.

| Настройки распознавания номеров автомобилей |            |  |  |
|---------------------------------------------|------------|--|--|
| Страна распознавания 1                      | Kazakhstan |  |  |
| Страна распознавания 2                      | Uzbekistan |  |  |
| Страна распознавания 3                      | Kyrgyzstan |  |  |
| Страна распознавания 4                      | Russia     |  |  |
| Страна распознавания 5                      |            |  |  |
| Страна распознавания 6                      |            |  |  |
| Страна распознавания 7                      |            |  |  |
| Страна распознавания 8                      |            |  |  |
| Страна распознавания 9                      |            |  |  |
| Страна распознавания 10                     |            |  |  |
| Дополнительные маски номеров [@#]           |            |  |  |
| Исключаемые маски номеров [@#]              |            |  |  |
| Распознавать QR-коды                        |            |  |  |
| Собственные нестандартные номера            |            |  |  |

*Настройки распознавания номеров автомобилей*

Для распознавания номеров автомобилей программа предлагает несколько настроек.

**Страна распознавания 1-10** – выбор до 10 стран, номера которых будут распознаваться. Чем страна выше по списку, тем больше ей отдаётся приоритет при выдаче результатов распознавания.

**Дополнительные маски номеров [@#]** – дополнительный список масок автомобильных номеров, не вошедших в список из 10 стран. Формируется через пробел. Например «@@@###» означает искать номера, состоящие из шести символов, где первые три символа – буквы, а последние три – цифры.

**Исключаемые маски номеров [@#]** – список масок автомобильных номеров, которые при распознавании не надо учитывать, даже при совпадении с масками заданных стран. В некоторых случаях может использоваться для исключения попадания номеров прицепов вместо номера автомобиля.

**Распознавать QR-коды** – флаг, указывающий, что программа будет распознавать QR-коды для идентификации собственного парка автомобилей при взвешивании.

**Собственные нестандартные номера** – флаг, указывающий, что в результаты распознавания номеров автомобилей должны попадать все цифры и буквы в независимости от наличия рамки или соответствия государственному стандарту стран. Применяется для распознавания внутренних номеров спецтехники. Все возможные маски таких номеров обязательно должны быть заранее прописаны. Все номера автомобилей или спецтехники внесены в справочник автомобилей.

**ВНИМАНИЕ!** Для получения высокого качества распознавания, камеры должны смотреть на номер под горизонтальным и вертикальным углами не более 25°, номера автомобилей должны находиться в кадре максимально горизонтально, быть освещены и визуально читаемы, символы должны иметь высоту не менее 30 пикселей (QR код – не менее 150х150 пикселей). Рекомендуемое разрешение камеры от 1280x720 до 1920x1080 пикселей.

| Настройки распознавания номеров вагонов |              |
|-----------------------------------------|--------------|
| [0] - Пассажирские                      |              |
| [1] - Локомотивы                        |              |
| [2] - Крытые                            |              |
| [3] - Прочие                            |              |
| [4] - Платформы                         |              |
| [5] - Собственные                       | $\checkmark$ |
| [6] - Полувагоны                        | $\checkmark$ |
| [7] - Цистерны                          | $\checkmark$ |
| [8] - Изотермические                    |              |
| [9] - Специализированные                |              |
| Игнорировать контрольную сумму          |              |

*Настройки распознавания номеров вагонов*

Настройки распознавания номеров вагонов включают в себя список типов вагонов, которые будут взвешиваться и возможность игнорирования контрольной суммы. Основной тип вагона определяется по его первой цифре (от пассажирских до специализированных). Чем меньше типов вагонов выбрано для распознавания, тем меньше вероятность ошибки при распознавании.

**Игнорировать контрольную сумму** – флаг, указывающий, что необходимо исключить проверку правильности номера вагона исходя из контрольной восьмой цифры в его номере. Установка данного флага оправдана только при специфичном парке личных вагонов с хорошо читаемыми восьмизначными номерами, нумерация которых не соответствует общепринятой на территории СНГ.

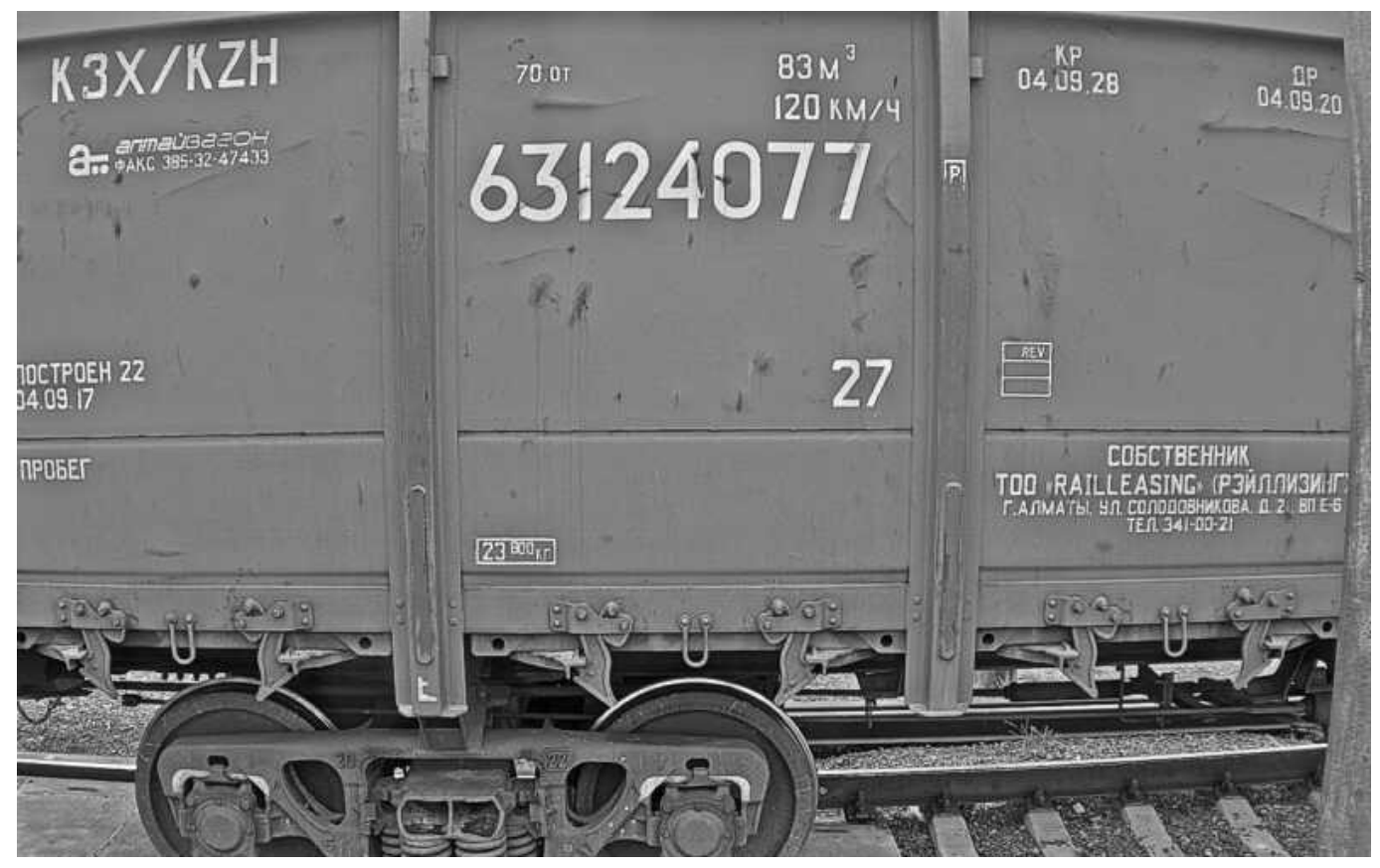

*Пример изображения с правильно установленной камеры*

**ВНИМАНИЕ:** Программа распознаёт **только восьмизначные** вагонные номера. Рекомендуемое соотношение высоты номеров вагонов к высоте кадров, получаемых с камеры от **1 к 5 до 1 к 20**. Например: при высоте кадра 720 пикселей, высота номера вагона должна быть в диапазоне от 36 до 144 пикселей. Камера должна быть установлена строго горизонтально. Рекомендуемое разрешение камеры от 1280x720 до 1920x1080 пикселей. Высота установки камеры приблизительно 2.7 метра от уровня головки рельса. Область номера вагона не должна перекрываться посторонними предметами вроде столбов, кабелей и т.д. Также стоит учесть, что вагонные номера наносятся с использованием различных цветов и трафаретов (как вручную, так и автоматически) на разном цветовом фоне, могут быть испорчены, запачканы или смазаны, а также не имеют рамки, в следствии чего, успешный процент распознавания номеров вагонов несколько ниже, чем номерных знаков автомобилей.

В подгруппе «Модуль ввода-вывода» находятся настройки, связанные с параметрами подключения модуля дискретного ввода-вывода (далее – «МДВВ») к компьютеру, а также с параметрами подключения датчиков положения, светофоров и шлагбаумов непосредственно к входным и выходным контактам МДВВ.

**Порт** – номер последовательного порта, к которому подключен МДВВ.

**Скорость, биты данных**, **чётность**, **стоповые биты**, **контроль потока** – дополнительные настройки передачи данных через последовательный порт. Настройки по умолчанию, а также возможности изменения этих настроек в МДВВ можно найти в документации от производителя.

**Использовать настройки ОС** – флаг, указывающей программе использовать настройки операционной системы для работы через указанный COM-порт.

**Номер устройства** – порядковый номер МДВВ в сети RS-485. Задаётся производителем по умолчанию, практически всегда может быть изменён.

**Интервал опроса (мс)** – интервал, через который на МДВВ будет посылаться запрос о состоянии входов.

| 4<br>vo | Модуль ввода-вывода                   |                   |
|---------|---------------------------------------|-------------------|
|         | Порт                                  | COM <sub>10</sub> |
|         | Скорость                              | 9600              |
|         | Биты данных                           | 8                 |
|         | Чётность                              | none              |
|         | Стоповые биты                         | 1                 |
|         | Контроль потока                       | none              |
|         | Использовать настройки ОС             |                   |
|         | Номер устройства                      | 1                 |
|         | Интервал опроса (мс)                  | 1000              |
|         | Входы (OBEH Modbus)                   |                   |
|         | Датчик приближения А (направление 1)  | 0                 |
|         | Датчик приближения В (направление 1)  | 0                 |
|         | Датчик приближения А (направление 2)  | 0                 |
|         | Датчик приближения В (направление 2)  | 0                 |
|         | Датчик положения А (направление 1)    | 1                 |
|         | Датчик положения В (направление 1)    | 0                 |
|         | Датчик положения А (направление 2)    | 2                 |
|         | Датчик положения В (направление 2)    | 0                 |
|         | Значение пересечения луча (0/1)       | 1                 |
|         | Выходы (OBEH Modbus)                  |                   |
|         | Светофор (направление 1)              | 1                 |
|         | Светофор (направление 2)              | 3                 |
|         | Шлагбаум (направление 1)              | 2                 |
|         | Шлагбаум (направление 2)              | 4                 |
|         | Входы (универсальные команды)         |                   |
|         | Опросить состояние запрос (НЕХ)       | 0103000A0001A408  |
|         | Открыты все ответ (НЕХ)               | 0103020003F845    |
|         | Перекрыты все ответ (НЕХ)             | 0103020000B844    |
|         | Перекрыто (направление 1) ответ (НЕХ) | 01030200023985    |
|         | Перекрыто (направление 2) ответ (НЕХ) | 01030200017984    |
|         | Выходы (универсальные команды)        |                   |
|         | Открыть весы запрос (НЕХ)             | 010600020F0F6DFE  |
|         | Открыть весы ответ (НЕХ)              | 010600020F0F6DFE  |
|         |                                       |                   |
|         | Закрыть весы запрос (НЕХ)             | 010600020F002DFA  |

*Подключения – Модуль ввода-вывода*

**Входы (ОВЕН Modbus)** – номера дискретных входов МДВВ, к которым подключены датчики (обычно инфракрасные барьеры). Значение пересечения луча может быть выставлено в 0 или 1 в зависимости от типов датчиков (нормально замкнут/разомкнут).

**Выходы (ОВЕН Modbus)** – номера дискретных выходов МДВВ, к которым подключены светофоры и/или шлагбаумы.

**Входы (универсальные команды)** – универсальные команды для опроса и получения ответов от датчиков положения при использовании простых реле управления.

**Выходы (универсальные команды)** – универсальные команды для открытия и закрытия весов при использовании простых реле управления.

В подгруппе «Считыватели» настраивается подключение RFID, QR, Bar code считывателей.

При работе с оператором или редактировании карточки взвешивания (а также справочника автомобилей или при взвешивании составов в динамике) можно использовать считыватели работающие в режиме клавиатуры. Их использование позволяет заполнять поля номера, груза, контрагентов или лиц на основе сохранённых меток или ИИН/ИНН/БИН полей в соответствующих справочниках.

В режиме без оператора обычно используется по одному считывателю на каждое направление въезд/выезд. Поддерживаются любые устройства, передающие в порт идентификатор считываемого объекта с переносом каретки.

Использовать считыватели в режиме клавиатуры – флаг, указывающий, что для заполнения некоторых полей возможно использование считывателей. В данном режиме в некоторых окнах отключается сохранение данных при нажатии клавиши «Enter».

**Порт ½** – номера последовательных портов, к которым подключены первый и второй считыватели. При необходимости идентификацию через считыватели можно использовать для определения груза.

**Скорость, биты данных**, **чётность**, **стоповые биты**, **контроль потока** – дополнительные настройки передачи данных через последовательный порт.

**Использовать настройки ОС** – флаг, указывающей программе использовать настройки операционной системы для работы через указанный COM-порт.

| ⊿ (⊙) Считыватели                            |                   |  |  |  |  |  |
|----------------------------------------------|-------------------|--|--|--|--|--|
| Использовать считыватели в режиме клавиатуры |                   |  |  |  |  |  |
| Порт 1                                       | COM <sub>11</sub> |  |  |  |  |  |
| Порт 2                                       | COM <sub>12</sub> |  |  |  |  |  |
| Скорость                                     | 9600              |  |  |  |  |  |
| Биты данных                                  | 8                 |  |  |  |  |  |
| Чётность                                     | none              |  |  |  |  |  |
| Стоповые биты                                |                   |  |  |  |  |  |
| Контроль потока                              | none              |  |  |  |  |  |
| Использовать настройки ОС                    |                   |  |  |  |  |  |

*Подключения – Считыватели*

В подгруппе «Дисплеи и табло» собраны настройки подключения информационных дисплеев и сообщения, которые могут выводиться в зависимости от состояния программы или действий оператора. Программа позволяет подключать два табло (на каждое направление движения) и выводить до пяти строк информационного текста. В текущей версии поддерживается табло на контроллерах Huidu E62 E63 E64 S63 W63 W64. Также возможна прямая пересылка в COM-порт данных, полученных с блока индикации или эмуляция протокола для табло YHL.

В подгруппе «Подключение к дублирующему табло» собраны настройки подключения вывода данных на дублирующее табло через последовательный порт.

**Порт** – номер последовательного порта, к которому подключено табло.

**Скорость, биты данных**, **чётность**, **стоповые биты**, **контроль потока** – дополнительные настройки передачи данных через последовательный порт.

**Использовать настройки ОС** – флаг, указывающей программе использовать настройки операционной системы для работы через указанный COM-порт.

**Конвертировать в формат YHL/Keli** – параметр, который указывает, надо ли выводить значение массы на дублирующее табло и в каком виде. При значении «none» данные будут отправлены как есть, в том же

виде, в котором пришли в порт от блока индикации. При значении «weight» данные о массе отправятся в формате принимаемым выносным табло фирмы YHL или Keli (скорость обмена для Keli надо установить согласно параметрам табло, 600 по умолчанию). При значении «overload» будут переданы данные о недогрузе или перегрузе.

| ◢□ | Дисплеи и табло                     |                  |
|----|-------------------------------------|------------------|
|    | Подключение к дублирующему табло    |                  |
|    | Порт                                | COM <sub>5</sub> |
|    | Скорость                            | 1200             |
|    | Биты данных                         | 8                |
|    | Чётность                            | none             |
|    | Стоповые биты                       | 1                |
|    | Контроль потока                     | none             |
|    | Использовать настройки ОС           |                  |
|    | Конвертировать в формат YHL/Keli    | none             |
| ◢  | Подключение к информационному табло |                  |
|    | IP адрес 1 (направление 1)          | 10.120.0.57      |
|    | Порт 1 (направление 1)              | 6101             |
|    | IP адрес 2 (направление 2)          | 10.120.0.58      |
|    | Порт 2 (направление 2)              | 6101             |
|    | Настройки вывода                    |                  |
|    | Ширина (пикс)                       | 96               |
|    | Высота (пикс)                       | 96               |
|    | Размер шрифта                       | 16               |
|    | Жирный шрифт                        |                  |
|    | Менять выравнивание текста          |                  |
|    | Строка 1                            | datetime         |
|    | Строка 2                            | number           |
|    | Строка 3                            | weight           |

*Подключения – Дисплеи и табло*

В подгруппе «Подключение к информационному табло» собраны настройки для подключения к контроллерам LED табло. На текущий момент работа возможна с контроллерами E62, E63, E64 от компании Huidu.

**IP адрес ½ (направление ½)** – IP адрес контроллера, соответствующий направлению движения.

**Порт ½ (направление ½)** – номер порта контроллера, соответствующий направлению движения.

В подгруппе «Настройки вывода» указываются параметры LED табло (размеры, шрифт, тип и порядок выводимой информации).

**Ширина (пикс)** – количество пикселей (светодиодов) по ширине.

**Высота (пикс)** – количество пикселей (светодиодов) по высоте.

**Размер шрифта** – указывает высоту шрифта.

**Жирный шрифт** – флаг, который указывает применение жирного начертания шрифта.

**Менять выравнивание текста** – флаг, который говорит программе, что горизонтальное выравнивание текста будет постоянно меняться случайным образом (слева, по центру, справа), эта настройка позволяет увеличить срок службы модульных панелей табло, увеличивая время выгорания или деградации светодиодов.

**Строка 1-6** – тип выводимой на табло информации в соответствующую строку. На каждой строке может располагаться: дата и время, масса, номер, состояние, груз.

Для вывода на табло можно задать различные сообщения. Сообщения выводятся на табло в связи с изменением состояния. Состояние может меняться автоматически или после выполнения пользователем каких-либо действий. Сообщения могут быть полнотекстовые, т.е. автоматически распределяться по всему табло (если у сообщения указано «(текст)» или оно заключено в кавычки), могут быть однострочные (сообщение выводится в одну из выбранных строк (state – состояние), а остальные строки могут быть заняты номером, массой, грузом, перегрузом/недогрузом, датой и/или временем).

| Сообщения программы                      |                              |  |  |  |  |
|------------------------------------------|------------------------------|--|--|--|--|
| Программа открыта или обновлена (текст)  | gruzoves.ru                  |  |  |  |  |
| Программа в режиме ожидания              |                              |  |  |  |  |
| Программа закрыта (текст)                |                              |  |  |  |  |
| Сообщения карточки взвешивания           |                              |  |  |  |  |
| Получена масса тара                      | <b>TAPA</b>                  |  |  |  |  |
| Получена масса брутто                    | <b>GPYTTO</b>                |  |  |  |  |
| Новая карточка открыта (текст)           | СКОРОСТЬ 5 КМ/Ч              |  |  |  |  |
| Новая карточка открыта 5 секунд (текст)  | ОСТАНОВКА НА<br>СТОП ЛИНИИ   |  |  |  |  |
| Новая нарточка открыта 10 секунд (текст) | <b>ОЖИДАЙТЕ</b><br>КОМАНДУ   |  |  |  |  |
| Существующая карточка открыта (текст)    |                              |  |  |  |  |
| Карточка сохранена и закрыта (текст)     | <b>ВЫЕЗЖАЙТЕ</b>             |  |  |  |  |
| Карточка закрыта (текст)                 | <b>ОЖИДАНИЕ</b>              |  |  |  |  |
| Сообщения взвешивания состава            |                              |  |  |  |  |
| Начало взвешивания                       |                              |  |  |  |  |
| Вагон взвешен                            |                              |  |  |  |  |
| Обработка данных (текст)                 |                              |  |  |  |  |
| Завершение взвешивания                   |                              |  |  |  |  |
| Закрытие взвешивания (текст)             |                              |  |  |  |  |
| Пользовательские сообщения               |                              |  |  |  |  |
| Вариант 1 (текст)                        | K BOPOTAM Nº1                |  |  |  |  |
| Вариант 2 (текст)                        | K BOPOTAM Nº2                |  |  |  |  |
| Вариант 3 (текст)                        | K BOPOTAM Nº3                |  |  |  |  |
| Вариант 4 (текст)                        | K BOPOTAM Nº4                |  |  |  |  |
| Вариант 5 (текст)                        |                              |  |  |  |  |
| Вариант 6 (текст)                        |                              |  |  |  |  |
| Вариант 7 (текст)                        |                              |  |  |  |  |
| Вариант 8 (текст)                        |                              |  |  |  |  |
| Вариант 9 (текст)                        |                              |  |  |  |  |
| Вариант 10 (текст)                       |                              |  |  |  |  |
| Сообщения без оператора                  |                              |  |  |  |  |
| Ожидание                                 | <b>ОЖИДАНИЕ</b>              |  |  |  |  |
| Заезд                                    | <b>ЗАЕЗЖАЙТЕ</b>             |  |  |  |  |
| Взвешивание                              | <b>ВЗВЕШИВАЮ</b>             |  |  |  |  |
| Выезд                                    | ВЫЕЗЖАЙТЕ                    |  |  |  |  |
| Вперёд                                   | ВПЕРЁД                       |  |  |  |  |
| Назад                                    | НАЗАД                        |  |  |  |  |
| Ошибка процесса (текст)                  | <b>ЗВОНИТЕ</b><br>ЛИСПЕТЧЕРУ |  |  |  |  |

*Подключения – Дисплеи и табло*

В подгруппе «Оповещения» собраны настройки, отвечающие за аудио озвучивание показаний массы и событий взвешивания. Оповещения могут при необходимости в процессе взвешивания привлечь внимание оператора, могут дать команду водителю при использовании громкоговорителей.

|  | ДЕ Аудио оповещения                |                               |  |  |  |
|--|------------------------------------|-------------------------------|--|--|--|
|  | Озвучивать показания массы         |                               |  |  |  |
|  | Озвучивать номер                   |                               |  |  |  |
|  | Озвучивать груз                    |                               |  |  |  |
|  | Начало взвешивания (заезд)         | Остановитесь на<br>стоп линии |  |  |  |
|  | Процесс взвешивания (стабилизация) | Выполняется<br>взвешивание    |  |  |  |
|  | Сохранение взвешивания             | Сохранение<br>взвешивания     |  |  |  |
|  | Конец взвешивания (выезд)          | Выезжайте                     |  |  |  |
|  | Взвешивание завершено              | Счастливого пути              |  |  |  |
|  | Ошибка положения (вперёд)          | Вперёд                        |  |  |  |
|  | Ошибка положения (назад)           | Назад                         |  |  |  |
|  | Ошибка процесса                    | Ошибка, звоните<br>диспетчеру |  |  |  |

*Подключения – Оповещения*

# 7.3 Взвешивание

В группе «Взвешивание» собраны как настройки карточки взвешивания, так и настройки самого процесса взвешивания и отображения данных. Это одна из главных групп настроек.

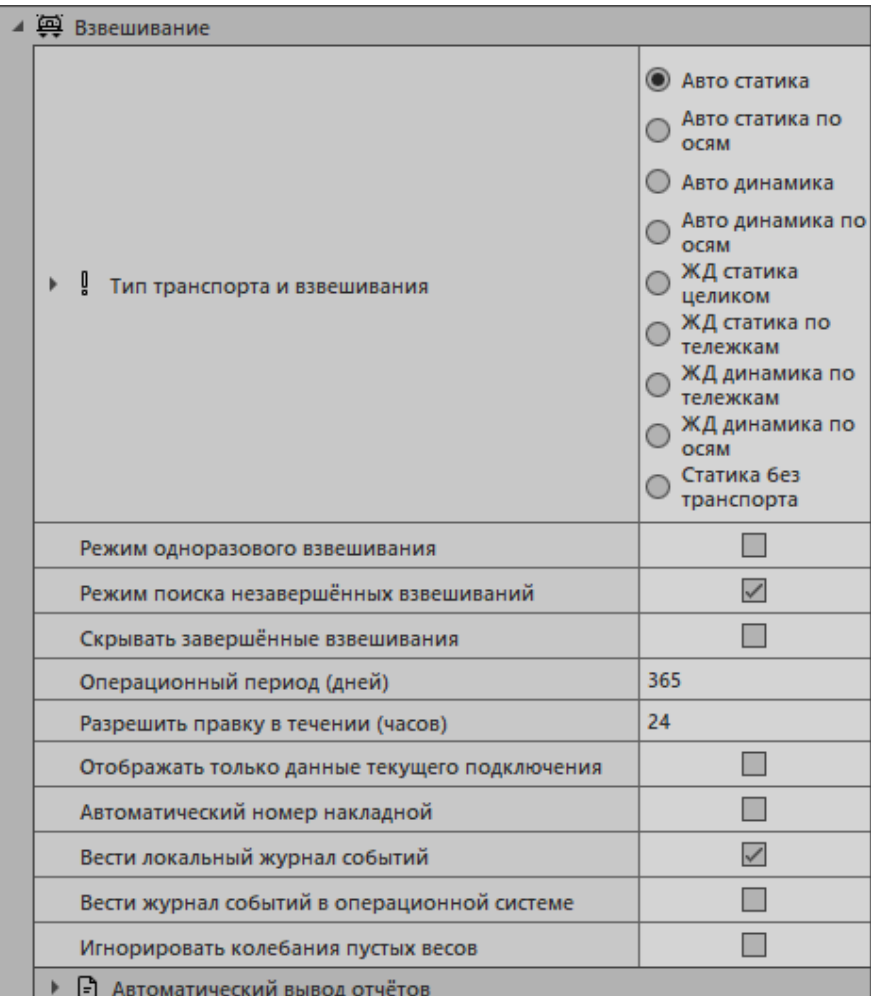

*Настройки - Взвешивание*

**Тип транспорта и взвешивания** – настройка, указывающая программе, какой вид груза или транспорта взвешивается и в каком режиме. От типа взвешивания зависит вложенный список необходимых настроек.

**Минимальное значение массы (кг)** – значение массы, ниже которого некоторые процессы в программе будут игнорированы. Данное значение очень важно и используется для автоматического открытия карточки, при подсчёте вагонов, при отборе осей и так далее. В случае взвешивания без оператора, когда сценарий не позволяет при помощи порога или направления движения определить, какая масса (тара или брутто) получена, данное значение указывает, можно ли подставить пару ранее взвешенному автомобилю или автомобиль заехал на весы повторно.

**Максимальное значение тары (кг)** – значение массы, используемое для автоматического определения типа полученной массы. Всё, что ниже – тара, всё, что выше – брутто.

**Максимальное значение массы (кг)** – значение массы, превышение которого считается перегрузом и в зависимости от типа взвешивания, сохранение может быть запрещено, либо будет выдаваться соответствующее сообщение. В случае статического взвешивания автомобиля при условии, что у него указана предельно допустимая масса, программа выдаст сообщение о перегрузе и закрыть карточку (сохранить взвешивание) можно будет только после редактирования допустимой массы у текущего автомобиля в справочнике автомобилей.

**Рассчитывать осевую нагрузку при заезде на весы** – флаг, который указывает, что в процессе заезда автомобиля на весы программа будет отсчитывать массу осей или группы осей.

**Минимальное значение массы оси/тележки (кг)** – значение массы, ниже которого не будут учитываться (отсчитываться) оси и/или тележки автомобиля при расчёте осевой нагрузки.

**Минимальное время определения оси (мс)** – значение в миллисекундах, минимальный период для начала подсчёта следующей оси.

**Максимальное время определения оси (мс)** – значение в миллисекундах, период, после которого в любом случае выполняется подсчёт оси.

**Группировать соседние оси** – флаг, указывающий, что при подсчёте осей необходимо группировать соседние оси (например, оси полуприцепа). Используется в случае, если необходимо получение сведений о поосной нагрузке, а установка весов не позволяет правильно посчитать нагрузку каждой оси.

**Вычитать сумму предыдущих осей** – флаг, указывающий программе, что полноразмерная весовая платформа будет использоваться в режиме поосного взвешивания (с остановкой после заезда каждой оси). Используется, если на полноценной платформе необходимо точно знать вес каждой оси в некоторых случаях (например, режим ограниченных нагрузок на ось при паводках).

**Режим непрерывного взвешивания** – флаг, указывающий программе, что после успешного сохранения карточки взвешивания надо незамедлительно начать новое взвешивание. Настройка удобна для последовательного взвешивания колонны автомобилей или для повагонного статического взвешивания состава. Непрерывное взвешивание будет остановлено, когда окно карточки взвешивания будет закрыто без сохранения результатов.

**Запоминать выбранный груз и контрагентов** – флаг, указывающий, что при каждом последующем новом взвешивании в период сеанса работы программы, такие поля как: наименование груза, получатель, отправитель, перевозчик, заказчик, пункт разгрузки и пункт погрузки будут подставлены автоматически на основании предыдущего взвешивания. При последовательном взвешивании автомобилей и вагонов с одинаковым грузом и при участии одинаковых контрагентов эта настройка позволяет значительно ускорить процесс заполнения карточки взвешивания.

**Запрашивать количество осей** – флаг, указывающий, что при каждом новом взвешивании на поосных весах будет открываться окно выбора количества осей у вагонов и количества удаляемых осей локомотивов.

**Количество осей у вагонов (0 - авто)** – параметр, указывающий количество осей у вагонов для взвешивания на поосных весах. При выборе нулевого значения программа автоматически будет вычислять количество осей у каждого вагона, позволяя взвешивать в одном составе четырёх, шести и восьмиосные вагоны одновременно.

**Количество удаляемых осей с начала/конца состава** – значения, которые стоит указать при использовании поосных весов, если при взвешивании используется только один тип локомотива и его положение (в голове или хвосте состава) никогда не меняется.

**Не указывать номера вагонов** – флаг, указывающий, что при взвешивании не надо вводить и сохранять номер каждого из вагонов. Применяется, если интересует исключительно масса состава, проследовавшего по весам. Все номера вагонов будут иметь значение «00000000».

**Период ожидания завершения состава (секунд)** – значение в секундах, период, по прошествии которого после взвешивания оси или тележки проезд состава считается законченным. Если значение равно нулю, то остановить взвешивание состава можно только вручную.

**Считать только значения тележек** – флаг, указывающий, что программе надо использовать альтернативный алгоритм расчёта значений масс тележек и не пытаться высчитывать индивидуальную нагрузку колёсных пар. Идеально подходит для взвешивания четырёхосных вагонов на коротких потележечных весах (2.5 - 4 метра), при условии, что на весоприёмной платформе не может оказаться более двух колёсных пар одновременно.

**(!) Интервал опроса (мс), Минимальная нагрузка колёсной пары (кг), Допустимый разброс значений (кг), Коэффициент, Обнулять весы перед взвешиванием, Скрывать значения ниже минимальной массы** – набор значений для настройки процесса взвешивания вагонов в динамике. Значения задаются при первичной настройке программы, их самостоятельное изменение категорически не рекомендуется и обычно запрещается.

**Режим одноразового взвешивания** – флаг, указывающий программе, что при взвешивании автомобиля его масса (тара) будет браться из справочника автомобилей и нет надобности проводить взвешивание пустого автомобиля отдельно. Масса автомобиля также может быть периодически обновлена, как через карточку взвешивания (если в этом режиме нажать на кнопку «Тара» в карточке взвешивания, программа сама предложит обновить значение), так и через справочник автомобилей.

При взвешивании вагонов как в статике, так и в динамике, данный флаг указывает, что тара вагона должна быть введена вручную (после ввода номера вагона программа подставит последнюю тару вагона автоматически, если она ранее в течении месяца была получена или введена вручную).

**Режим поиска незавершённых взвешиваний** – флаг, который определяет, что при открытии новой карточки взвешивания и после выбора (ввода, распознавания) номера автомобиля или вагона, программа будет искать незавершённое взвешивание по указанному номеру за прошедший месяц. В случае, если такое взвешивание будет найдено, оно будет автоматически загружено, а карточка взвешивания перейдёт в режим редактирования. Данный флаг удобен при большом количестве взвешиваний в сутки или, когда между получением массы тара и брутто может пройти большой промежуток времени (оператору не придётся искать, выделять и открывать незавершённые взвешивания в основной таблице).

При взвешивании вагонов в динамике данный флаг указывает, что в момент сохранения результатов взвешивания надо искать незаконченное взвешивание для данного вагона и если взвешивание найдено, то изменить его, рассчитав массу нетто, обновив фотографии и остальные поля.

**Скрывать завершённые взвешивания** – флаг, который указывает программе, что как только получена масса нетто, запись надо скрыть от пользователя из основной таблицы взвешивания.

**Операционный период (дней)** – определяет период отображения данных в основной таблице взвешивания, а также период, за который можно подставить незавершённое взвешивание для выбранного или распознанного номера. При установке нулевого значения, данные будут отображаться за весь период. Чтобы не показывать лишние записи, не замедлять работу программы и не отвлекать оператора, рекомендуется установить значение от недели до месяца (7-30 дней). Параметр не влияет на срок хранения данных (он бессрочен), отчёты, построение графиков, экспорт или карту.

**Разрешить правку в течении (часов)** – период, в течении которого оператор может внести изменения в поля карточки взвешивания в случае ошибки. Период отсчитывается от последнего полученного взвешивания, если взвешивание завершено (получены масса тара и брутто). Если указать значение как «0», то изменение массы тара или брутто оператором не допускаются совсем, независимо от того, завершено взвешивание или нет. В любом случае внести исправления в карточке взвешивания сможет администратор.

**Отображать только данные текущего подключения** – флаг, который можно использовать при работе с несколькими весовыми индикаторами или разными режимами подключения. Указывает, отображать

данные, полученные только с активного (выбранного) подключения, или со всех сразу. При использовании двух и более весовых индикаторов снятый флаг позволяет производить взвешивание тары и брутто одного автомобиля/вагона на разных весах.

**Автоматический номер накладной** – флаг, который указывает, что номер накладной будет автоматически увеличиваться на единицу после каждого взвешивания.

**Вести локальный журнал событий** – флаг, который указывает, сохранять ли данные в текстовом виде о событиях, произведенных взвешиваниях и полученных фотографиях с указанием времени и логина пользователя. Сохранение производится в подпапку «logs» программы.

**Вести журнал событий в операционной системе** – флаг, который указывает, сохранять ли данные о событиях, произведенных взвешиваниях и полученных фотографиях с указанием времени и логина пользователя в системный журнал операционной системы.

**Игнорировать колебания пустых весов** – флаг для игнорирования отклонений от нуля в одну дискрету. Установка флага у подгруппы «Рассчитывать осевую нагрузку при заезде на весы» указывает, что при заезде на весы программа будет отсчитывать массу осей или группы осей.

В подгруппе «Автоматический вывод отчётов» собраны настройки вывода автоматических отчётов после получения масс тара, брутто или нетто.

**Автоотчёт после тары/брутто/нетто** – настройка для выбора наименования отчёта, который будет открываться автоматически после сохранения карточки взвешивания, если получена соответствующая масса. Если выбрать название принтера для прямой печати, то печать будет происходить незамедлительно без вывода диалогового окна. Можно указать количество копий для печати (0 – открыть предпросмотр).

#### 7.4 Автоматизация

В группе «Автоматизация» собраны настройки для использования программы в полуавтоматическом и автоматическом режимах.

**Полуавтоматический режим** – режим работы программы, при котором автоматика работает под управлением оператора, а светофоры и шлагбаумы включаются и выключаются в зависимости от того, весы по умолчанию открыты или нет.

**Идентификация при открытии карточки** – флаг, указывающий, что распознавание номера надо выполнить в момент, когда открывается новая карточка взвешивания. Может использоваться для считывания номера транспорта непосредственно перед весами либо для считывания номера в момент заезда первой оси на весы. Настройка позволяет улучшить процент распознавания при взвешивании коротких автомобилей на длинных весах, а также использовать для распознавание недорогие не варифокальные камеры.

**Сохранять карточку при отмене взвешивания** – флаг, указывающий, что при открытии карточки в полуавтоматическом режиме будут получены фотографии, а при закрытии карточки без сохранения в таблицу взвешивания будут занесены: максимальная масса (как неопределённая) и фотографии. Настройка используется для фиксации несанкционированного заезда на весы.

**Весы по умолчанию открыты** – флаг, указывающий, что после запуска программы въезд на весы будет открыт, а при заезде транспорта на весы закрыт до момента, пока оператор не сохранит или не закроет карточку взвешивания. Если флаг снят, то весы по умолчанию закрыты и открываются только в момент открытия карточки до заезда транспорта на весы или в процессе выезда.

**Автоматический режим** – флаг, указывающий, что программа теперь работает в полностью автоматическом режиме. Под автоматическим режимом подразумевается распознавание номеров автомобилей при подъезде к весам (либо после заезда на весы), открытие въезда на весы (шлагбаумы и/или светофоры), закрытие въезда весов до успокоения с последующим сохранением и открытием весов на выезд. Массы тара и брутто определяются исходя из направления движения, порога взвешивания или рассчитываются после второго проезда автомобиля по весам. Возможен вывод сообщений на табло для информирования водителей о текущем состоянии или ошибках (неверное положение, нераспознанный номер и так далее).

**Идентификация после въезда и стабилизации** – флаг, указывающий, что распознавание (идентификация) автомобиля или груза будет происходить после заезда на весы и успокоения. Обычно такой механизм используется при отсутствии шлагбаумов, в режиме, когда весы по умолчанию открыты и процесс взвешивания начинается непосредственно после заезда первой колёсной пары на весы. Если флаг не указан, то программа не откроет весы, пока не будет считан или распознан номер.

**Идентификация при въезде** – флаг указывающий, что распознавание (идентификация) автомобиля будет выполняться сразу после заезда первой оси на весы и не прекратится, пока номер не будет распознан или введён вручную.

**Пропускать только автомобили из справочника** – флаг, указывающий, что заезд на весы и фиксация показаний будут доступны исключительно для автомобилей, номера которых есть в справочнике.

|  |   | <b>@ Взвешивание</b>                           |              |
|--|---|------------------------------------------------|--------------|
|  |   | ∕ Автоматизация                                |              |
|  |   | ▲ Полуавтоматический режим                     |              |
|  |   | Весы по умолчанию открыты                      |              |
|  |   | Идентификация при открытии карточки            |              |
|  |   | Сохранять карточку при отмене взвешивания      |              |
|  | ◢ | Автоматический режим                           | $\checkmark$ |
|  |   | Идентификация после въезда и стабилизации      | $\checkmark$ |
|  |   | Идентификация при въезде                       |              |
|  |   | Пропускать только автомобили из справочника    |              |
|  |   | Разрешить ввод номера вручную                  |              |
|  |   | Разрешить выезд без номера                     | $\checkmark$ |
|  |   | Тип массы направления 1                        |              |
|  |   | Тип массы направления 2                        |              |
|  |   | Камера направления 1                           | 1            |
|  |   | Камера направления 1 (дополнительная)          | 0            |
|  |   | Камера направления 2                           | 2            |
|  |   | Камера направления 2 (дополнительная)          | $\bf{0}$     |
|  |   | Считыватель направления 1                      | 1            |
|  |   | Считыватель направления 2                      | 2            |
|  |   | Использовать считыватели для определения груза |              |
|  |   | Искать пару взвешивания по коду груза          |              |
|  |   | Безопасный шлагбаум                            |              |
|  |   | Умный светофор                                 |              |
|  |   | Светофоры наружу                               |              |
|  |   | Переключаться в режим ожидания при ошибках     |              |

*Настройки - Автоматизация*

**Разрешить ввод номера вручную** – флаг, указывающий, что при отсутствии возможности распознать транспортное средство (поломка аппаратуры, испорченный или утерянный номер, плохие погодные условия), можно ввести номер вручную для запуска транспорта на весы и проведения взвешивания.

**Разрешить выезд без номера** – флаг, указывающий, что при свободном заезде на весы и не удавшейся попытке распознавания номера, необходимо разрешить выезд автомобиля без номера (номер для такого взвешивания можно позже указать вручную).

**Тип массы направления ½** – определение типа массы по направлению движения.

**Камера направления ½** – номер камеры для считывания номеров автомобилей с разных направлений движения при подъезде к весам.

**Камера направления ½ (дополнительная)** – номер дополнительной камеры для считывания номеров автомобилей с разных направлений движения при подъезде к весам. Используется, когда одной камеры для распознавания по каким-либо причинам недостаточно.

**Считыватель направления ½** – номер считывателя для идентификации автомобилей или грузов с разных направлений движения при подъезде к весам.

**Использовать считыватели для определения груза** – флаг указывающий, что тип перевозимого груза может быть определён при помощи считывателя RFID, QR или Bar кода.

**Искать пару взвешивания по коду груза** – флаг указывающий, что метки для считывания груза уникальны и могут быть использованы для нахождения пары брутто – тара = нетто.

**Безопасный шлагбаум** – флаг, указывающий, что в процессе взвешивания без оператора не будет закрыт шлагбаум со стороны въезда до момента съезда автомобиля с весов. Применяется в том случае, когда нет возможности установить датчики безопасности таким образом, чтобы полностью исключить вероятность удара стрелой шлагбаума по автомобилю.

**Умный светофор** – флаг, указывающий, что при съезде с весов и известном направлении движения, разрешающий сигнал светофора загорится только для нужного направления, а также, что при частичном съезде с весов все светофоры загорятся запрещающим сигналом до полного съезда автомобиля с весов.

**Светофоры наружу** – флаг, указывающий, что светофоры направлены не внутрь весов, а наружу (на подъезд) и необходимо использовать иной алгоритм переключения цветов.

**Переключаться в режим ожидания при ошибках** – флаг, указывающий, что при возникновении ошибок в процессе взвешивания без оператора, необходимо перевести весовую в режим ожидания (например: автомобиль пересёк датчик приближения, его номер распознался, на автомобиль по каким-то причинам не стал заезжать на весовую). Если флаг не установлен, то при возникновении ошибки необходимо вмешательство оператора.

### 7.5 Фотографии

В группе «Фотографии» собраны настройки количества сохраняемых и отображаемых фотографий, надписей и штампа, срока и мест хранения.

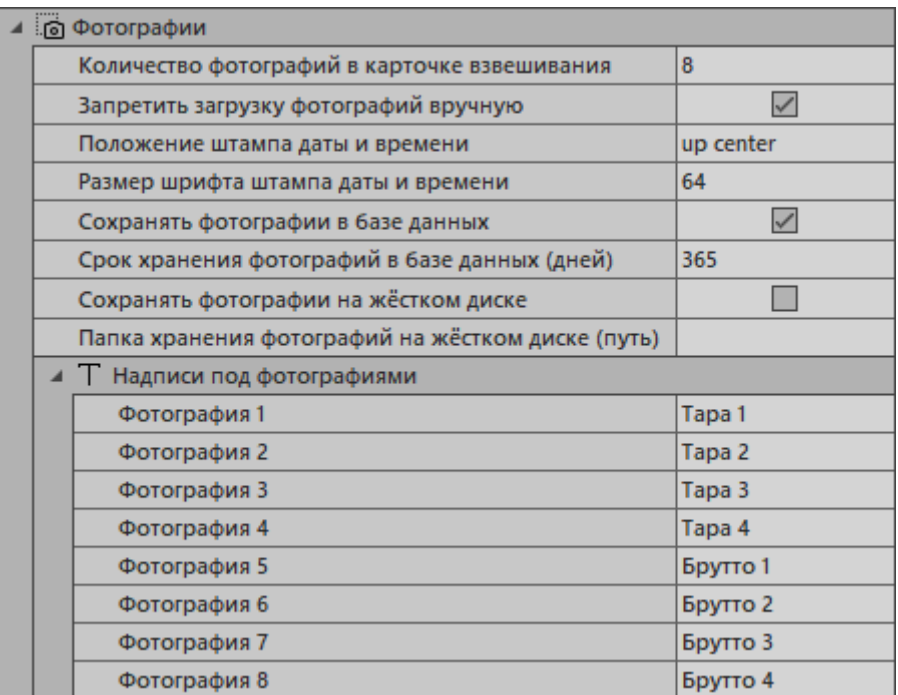

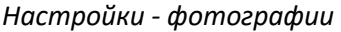

**Количество фотографий в карточке взвешивания** – указывает максимальное количество фотографий, которое можно сохранить для каждого взвешивания в диапазоне от 0 до 8.

**Запретить загрузку фотографий вручную** – флаг, указывающий программе, что фотографии в карточке взвешивания могут быть вставлены только автоматически в нужные позиции при получении массы по нажатию кнопки «ТАРА» или «БРУТТО» и не могут быть загружены из файла.

**Положение штампа даты и времени** – настройка, которая указывает, в какую область изображения нанести номер камеры, массу, дату и время получения фотографии.

**Размер шрифта штампа даты и времени** – настройка, устанавливающая высоту шрифта для штампа. Если выбран нулевой размер, высота шрифта будет подобрана автоматически исходя из высоты изображения.

**Сохранять фотографии в базе данных** – флаг, указывающий сохранять или нет фотографии внутри базы данных.

**Срок хранения фотографий в базе данных (дней)** – настройка, указывающая, сколько дней с момента взвешивания полученные фотографии будут храниться в базе данных. По прошествии указанного количества дней фотографии удаляются, но информация о взвешивании остаётся. Анализ на количество дней выполняется при запуске программы. Если фотографии должны храниться всегда, то значение следует указать равным **нулю**.

**Сохранять фотографии на жёстком диске** – флаг, указывающий сохранять или нет фотографии по указанному ниже пути.

**Папка хранения фотографий на жёстком диске (путь)** – настройка, указывающая путь, в котором будут храниться фотографии взвешиваний. Фотографии, хранимые на локальном жёстком диске удалить можно только вручную.

**Надписи под фото (1-8)** – подгруппа для ввода надписей, которые будут отображаться под фотографиями в карточке взвешивания и главном окне программы.

#### 7.6 Заполнение полей

В группе «Заполнение полей» необходимо отметить обязательные поля, без которых окно карточки взвешивания (и окно взвешивания в динамике) при полученной массе брутто не сохранится и не закроется. Отмеченные поля будут выделены цветом (дополнительные поля и примечание цветом не выделяются никогда). Данные настройки нужны, чтобы пользователь не забывал заполнять все необходимые для взвешивания поля до сохранения результатов. Поля «Масса» и «Номер» (и для автомобиля, и для вагона) обычно являются обязательными.

Флаг **Включить быстрое заполнение полей карточки** разрешает добавление отсутствующих номеров (наименований) для автомобилей, грузов, лиц и контрагентов непосредственно при их вводе в соответствующие поля.

Флаг **Отключить не обязательные поля** следует устанавливать только в том случае, когда отмеченные поля являются не просто не обязательными к заполнению, но и совсем не понадобятся в процессе взвешивания или при обработке результатов (отчёты, графики, экспорт). Установка данного флага позволяет заблокировать не отмеченные поля, не допуская ввода не нужных данных и не отвлекая весового оператора.

Флаг **Разрешить любые символы в поле номера** разрешает ввод любых символов в поле номера автомобиля или вагона. Используется только в случаях, когда вводится нестандартный для стран СНГ номер вагона или номер автомобиля может содержать символы отличные от A-Z и 0-9. Также при установке флага отключается автоматическое переключение раскладки на английский язык при фокусировке на поле номера.

Флаг **Разрешить быстрое добавление номера автомобиля** указывает, что если номер распознался и отсутствует в справочнике, то необходимо незамедлительно добавить его в справочник автомобилей, без указания марки и прочих деталей. Данный флаг ускоряет процесс взвешивания при большом потоке автомобилей, а указать марку и остальные необходимые характеристики всегда можно позднее.

|  | ⊿ ≸∃ Заполнение полей                          |                 |
|--|------------------------------------------------|-----------------|
|  | Включить быстрое заполнение полей карточки     | $\checkmark$    |
|  | Отключить не обязательные поля                 |                 |
|  | Разрешить любые символы в поле номера          | $\checkmark$    |
|  | Разрешить быстрое добавление номера автомобиля | $\triangledown$ |
|  | ⊿ ◇ Обязательные поля                          |                 |
|  | Macca                                          | $\checkmark$    |
|  | Номер                                          | $\checkmark$    |
|  | Водитель                                       |                 |
|  | Состав                                         |                 |
|  | Наименование груза                             | $\checkmark$    |
|  | Получатель                                     |                 |
|  | Отправитель                                    |                 |
|  | Перевозчик                                     |                 |
|  | Заказчик                                       |                 |
|  | Пункт разгрузки                                |                 |
|  | Пункт погрузки                                 |                 |
|  | Накладная                                      |                 |
|  | Путевой лист                                   |                 |
|  | Документ - номер                               |                 |
|  | Документ - лицо                                |                 |
|  | Документ - дата                                |                 |
|  | Примечание                                     |                 |
|  | Возврат                                        |                 |
|  | Температура                                    |                 |
|  | Влажность                                      |                 |
|  | Вычет, кг (сор)                                |                 |
|  | Вычет, %                                       |                 |
|  | Нетто по документам                            |                 |
|  | Грузоподъемность                               |                 |
|  | Цена                                           | $\Box$          |
|  | - ⊙<br>Дополнительные поля                     |                 |
|  | 1                                              |                 |
|  | 2                                              |                 |

*Настройки – заполнение полей*

В карточке взвешивания можно использовать до 30 дополнительных полей. Значения этих полей могут содержать любые текстовые данные, а наименования полей можно изменить в соответствии с необходимыми требованиями. Двойным щелчком в карточке взвешивания возможна вставка введённого ранее значения.

#### 7.7 Экспорт и импорт

В группе «Экспорт и импорт» собраны настройки различных вариантов автоматического экспорта и импорта данных.

Правильная настройка данной группы параметров может вызвать некоторые сложности, поэтому рекомендуется получить рекомендации у автора. Экспорт всех фотографий возможен только через FTP, экспорт одной фотографии возможен через Telegram. Фотографии будут экспортироваться только при условии их хранения внутри базы данных.

В подгруппе «Экспорт и импорт данных через запросы» настраивается механизм обмена данными со сторонними приложениями и сервисами, имеющими прямой доступ к базе данных (части базы данных). Данный режим экспорта и импорта подразумевает использование промежуточной таблицы, в которую сторонний сервис подгружает данные для возможности их выбора оператором. Используя промежуточную таблицу и, например, хранимые процедуры, можно настроить автоматическое заполнение полей карточки взвешивания из сторонних сервисов. Экспорт и импорт данных через запросы в настоящий момент работает только в карточке взвешивания.

Включить выполнение запросов - флаг, включающий и отключающий выполнение запросов.

Выбор номера (поля: id, number, desc) - текст запроса на выбор номера автомобиля или вагона из любой таблицы для вставки в карточку взвешивания. Поля, возвращаемые SQL запросом, должны называться id (идентификатор), number (номер автомобиля или вагона), desc (примечание или описание).

Номер выбран (id импорта) – текст запроса, который будет выполнен, если номер выбран из результатов предыдущего SQL запроса.

Проверка номера (%s = номер) – текст запроса, который будет выполнен, чтобы произвести сравнение введённого, выбранного или распознанного номера со списком номеров в таблице сверки. Номер для проверки передаётся строковым значением в поле «%s». Если результат запроса будет пустой или будет содержать две или больше записей, проверка не будет пройдена.

Импорт (%d, %d = id взвешивания, id импорта) - текст запроса, который будет выполнен при совпадении выбранного или распознанного номера со списком предоставленных в таблице сверки. В текст запроса будут вставлены идентификатор взвешивания и идентификатор таблицы импорта.

Карточка сохранена (%d = id взвешивания) - текст запроса, который будет выполнен при сохранении карточки взвешивания. В текст запроса будет вставлен идентификатор взвешивания.

Текст для табло (%d = id импорта, поле: text) - текст запроса, который должен по идентификатору таблицы импорта вернуть текст для последующего вывода на табло.

В подгруппе «Экспорт данных через FTP (TAR)» настраивается механизм экспорта упакованных в TAR данных на FTP сервер. Данный режим экспорта подразумевает формирование TAR файла, внутри которого будет помещен XML файл с данными о взвешивании и до восьми фотографий (при наличии) с последующей отправкой на FTP сервер.

Включить экспорт данных через FTP - флаг, включающий и отключающий экспорт данных.

IP адрес – IP адрес FTP сервера.

Порт - порт FTP сервера, обычно равен 21.

Пользователь - имя пользователя FTP сервера.

Пароль - пароль FTP сервера.

Директория - подпапка на FTP для сохранения TAR файлов.

В подгруппе «Обмен данными через HTTP (GET/POST)» настраивается выполнение HTTP GET/POST запросов до и после сохранения взвешивания.

Включить обмен данными через HTTP - флаг, включающий и отключающий обмен данными.

В подгруппе «URL проверки разрешений (GET)» содержатся адреса для проверки, разрешено ли какието действия в программе для определенного номера и прочих параметров (в доработке). При запросе разрешения программа отправит GET-запрос по указанному адресу. Если ответом будет «ОК» (200), то разрешение на действие получено. Если ответ будет не «ОК», выведется сообщение с телом ответа и разрешение на действие будет отклонено. Если заданный адрес не доступен, разрешение также будет отклонено, а программа выдаст сообщение об ошибке.

**URL после сохранения взвешивания (POST)** – URL адрес, на который будет отправлен POST запрос с данными о взвешивании после его сохранения.

**Включить режим HTTP сервера** – флаг, включающий и отключающий работу в режиме Web сервера. **Порт** – номер порта для встроенного в программу Web сервиса.

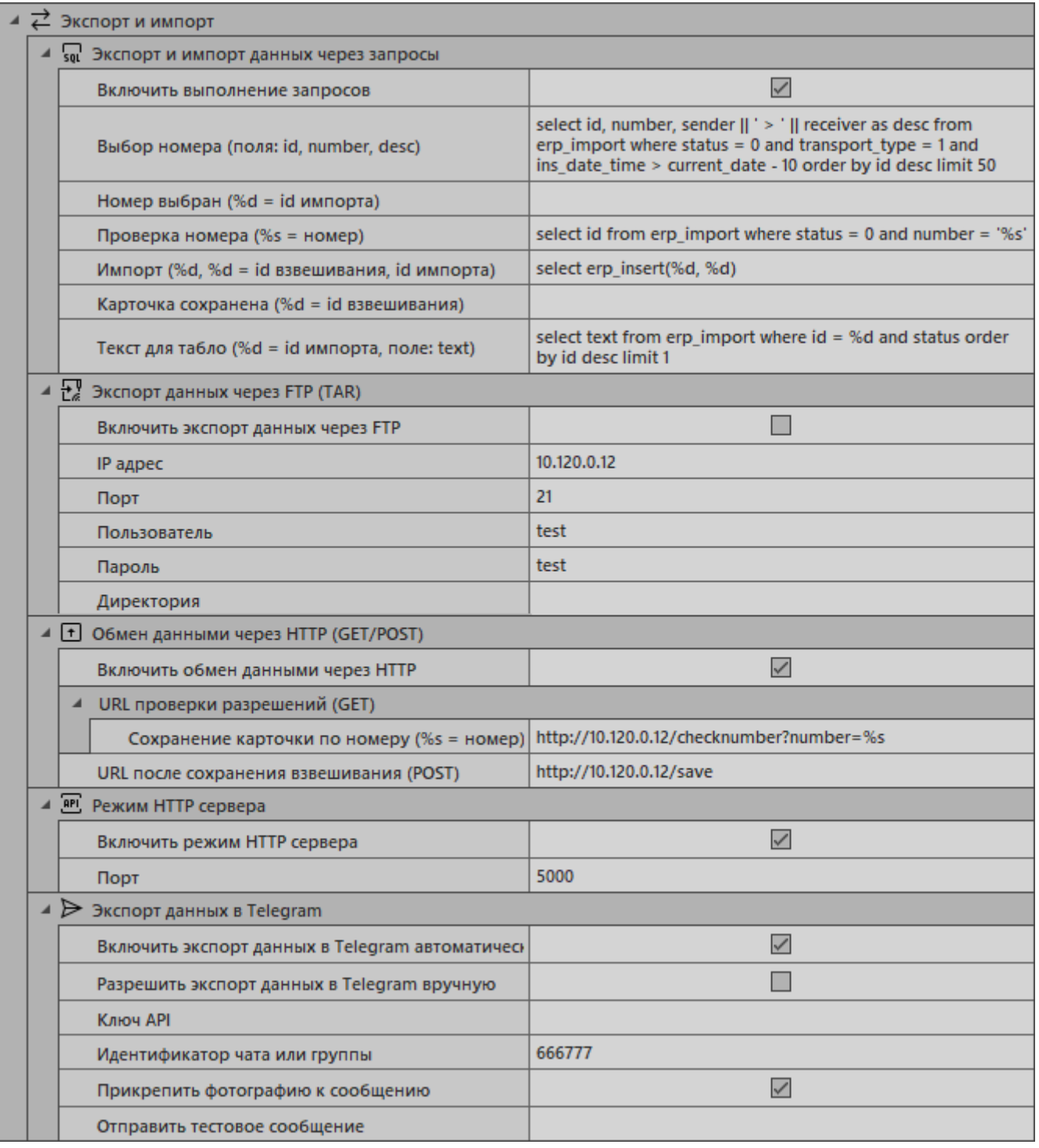

*Настройки – Экспорт и импорт*

В подгруппе **«Режим HTTP сервера»** настраивается порт, при обращении на который в формате «address:port/path» можно получить набор JSON/XML/HTML данных о взвешиваниях. В данном режиме

программа работает как Web сервис, становясь частью трёхзвенной архитектуры и предоставляя небольшой АРІ для интеграции с другими информационными системами.

Примеры использования для получения JSON (для получения XML нужно добавить параметр «xml=1»):

/last - последнее взвешивание

/today - взвешивания за сегодня

/day - взвешивания за сутки

/week - взвешивания за неделю

/month - взвешивания за месяц

/year - взвешивания за год

/period?from=01.12.2021 - взвешивания с 1 декабря 2021 года по текущий момент

/period?to=01.12.2021 - взвешивания с начала использования программы до 1 декабря 2021 года /period?from=01.12.2021&to=31.12.2021 - взвешивания за декабрь 2021 года

Для получения HTML страницы используйте «/monitor». Программа вернёт страницу о взвешиваниях в соответствии с шаблоном «ws\ws.html» через SQL запрос «ws\ws.sql». HTML шаблон или SQL запрос могут быть отредактированы в соответствии с требованиями. Результаты могут быть использованы для отображения электронной очереди, просмотра данных с устройств в локальной сети через браузер и т.д.

Для получения снимка экрана компьютера, на котором запущена программа используйте «/snapshot.png».

Для получения текущей массы с активного подключения используйте «/weight».

Для прямого импорта данных в 1С включите режим HTTP сервера и используйте ERF файл «GV 1C.erf» находящийся в подпапке «Add».

#### Описание возвращаемых полей:

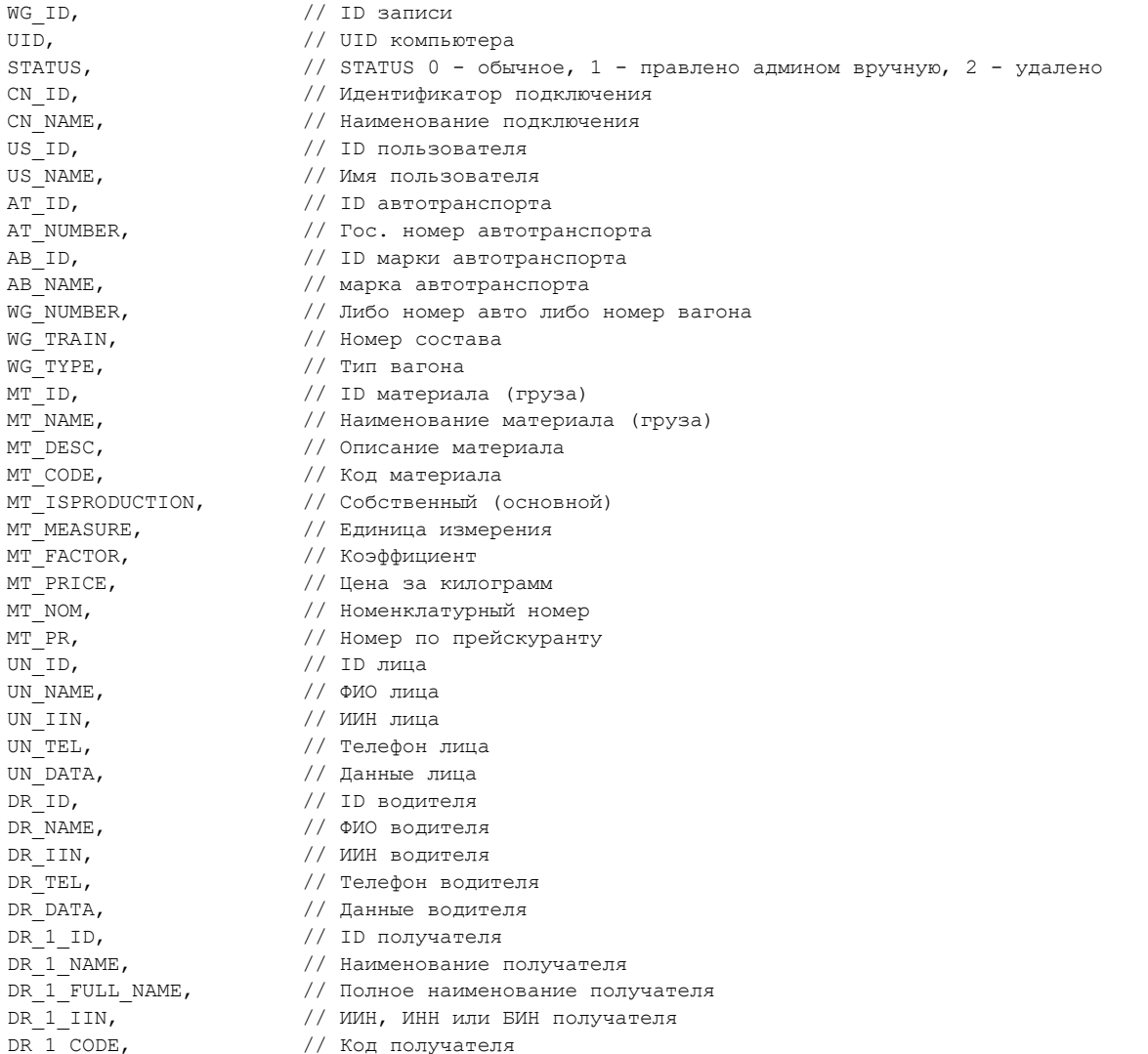

 $DR_1$  CN,  $//$  Номер договора с получателем DR 2 ID,  $\frac{1}{2}$  DR 2 ID, DR 2 NAME,  $\frac{1}{2}$  // Наименование отправителя DR 2 CODE,  $\frac{1}{100}$  Kog отправителя DR 3 ID,  $\frac{1}{\sqrt{1}}$  D перевозчика  $DR<sub>3</sub>$  NAME,  $//$  Наименование перевозчика DR 3 CODE,  $\frac{1}{100}$  // Код перевозчика DR $4$ ID,  $\frac{1}{2}$  // ID заказчика DR $_4$  NAME,  $\frac{1}{2}$  Maxmerobard sakasunka DR 4 СОDЕ,  $\frac{1}{100}$   $\frac{1}{100}$  Код заказчика DR 5 ID,  $\frac{1}{2}$  DR 5 ID, DR 5 CODE,  $\frac{1}{100}$  Koд пункта разгрузки DR  $6$  ID,  $\frac{1}{2}$  // ID пункта погрузки  $DR_6$  СОDE,  $//$  Код пункта погрузки WG TARE,  $\frac{1}{\sqrt{2}}$  Macca TAPA WG\_GROSS,  $\frac{1}{2}$  Macca BPYTTO WG TEMPERATURE,  $\frac{1}{100}$  Tempatypa WG HUMIDITY, *//* Влажность WG GARBAGE,  $\,$  // Вычет массы сора в КГ WG\_DEDUCTION, // Вычет масса сора в % WG\_NET,  $\frac{1}{\sqrt{2}}$  Macca HETTO WG\_NET\_INVOICE, // Масса НЕТТО по документам WG CAPACITY,  $\sqrt{}$  // Грузоподъемность WG\_INVOICE\_NUMBER, // Номер накладной WG WAYLIST NUMBER,  $\hspace{1cm} //$  Номер путевого листа WG TIME TARE,  $\frac{1}{\sqrt{2}}$  Время получения тары WG TIME GROSS,  $\,$ // Время получения брутто WG TIME WAIT,  $\frac{1}{\sqrt{2}}$  Время ожидания WG ADD,  $\frac{1}{\sqrt{2}}$  Примечание WG\_TRAILER, // Номер прицепа WG TARE AXLES,  $\,$ // Macca тара по осям WG\_GROSS\_AXLES, // Масса брутто по осям WG PRICE, и пруза за КГ WG\_SUMM, // Сумма груза WG BACK,  $\frac{1}{\sqrt{2}}$  Метка о возврате WG\_VAT, // Метка НДС

 $D$ R $1$  CD,  $\hspace{1.6cm}$  // Дата договора с получателем DR 2 FULL NAME,  $\frac{1}{100}$  полное наименование отправителя DR 2 IIN,  $\,$  // ИИН, ИНН или БИН отправителя  $DR$  2 CN,  $//$  Номер договора с отправителем  $D$ R 2 CD,  $\hspace{1cm}$  // Дата договора с отправителем DR 3 FULL NAME,  $\frac{1}{2}$  полное наименование перевозчика DR 3 IIN,  $\hspace{1cm}$  // ИИН, ИНН или БИН перевозчика  $DR_3$  CN,  $//$  Номер договора с перевозчиком  $D$ R 3 CD,  $/$  Дата договора с перевозчиком DR 4 FULL NAME,  $\frac{1}{100}$  Полное наименование заказчика  $\,$  DR 4 IIN,  $\,$   $\,$  // ИИН, ИНН или БИН заказчика  $DR$  4 CN,  $//$  Номер договора с заказчиком  $DR$  4 CD,  $//$  Дата договора с заказчиком  $DR$  5 NAME,  $//$  Наименование пункта разгрузки DR 5 FULL NAME,  $\frac{1}{1000}$  полное наименование пункта разгрузки DR 5 IIN,  $\hspace{1cm}$  // ИИН, ИНН или БИН пункта разгрузки DR 5 CN, в пример договора с пунктом разгрузки  $D$ R 5 CD,  $/$   $/$  Дата договора с пунктом разгрузки  $DR$  6 NAME,  $//$  Наименование пункта погрузки DR 6 FULL NAME,  $\hspace{1cm}$  // Полное наименование пункта погрузки  $\mathsf{DR}$  6 IIN,  $\hspace{1cm}$  // ИИН, ИНН или БИН пункта погрузки DR 6 CN,  $\frac{1}{10}$  Homep договора с пунктом погрузки  $D$ R 6 CD,  $/$   $/$  Дата договора с пунктом погрузки WG TIME NEW,  $\,$  // Время создания взвешивания WG TIME EDIT,  $\,\,\nu/\,$  Время последней правки взвешивания WG NET DIFF,  $\hspace{2cm} //$  Разница между НЕТТО и НЕТТО по документам WG PROXY NUMBER,  $\vert$ // Номер документа (доверенности) WG TIME PROXY,  $\frac{1}{\sqrt{2}}$  Время документа (доверенности) WG\_TARE\_SPEED, // Скорость взвешивания состава при получении тары WG\_GROSS\_SPEED, // Скорость взвешивания состава при получении брутто WG\_A1..WG\_A30 // Дополнительные поля для любых пользовательских данных

В подгруппе **«Экспорт данных в Telegram»** настраивается получение результатов взвешиваний в личный или групповой чат Telegram. Сообщения отправляются при помощи бота **Gruzoves\_bot**, которого нужно найти в списке ботов и добавить к чату или группе.

**Включить экспорт данных в Telegram** – флаг, включающий и отключающий отправку сообщений через Telegram-бота.

**Ключ API** – идентификатор бота, от имени которого будут отправляться сообщения. Если идентификатор не указан, то сообщения будут отправлены от имени «Gruzoves\_bot».

**Идентификатор чата или группы** – номер чата или группы, куда бот будет отправлять сообщение. Как получить идентификатор чата или группы можно узнать в сети Интернет, способы периодически меняются.

**Прикрепить фотографию к сообщению** – флаг, указывающий, надо ли в отправляемое ботом сообщение добавить первую фотографию взвешивания.

**Отправить тестовое сообщение** – можно проверить правильность ключа и идентификатора, отправив сообщение «TEST», если возникла ошибка, то данные заполнены неверно.

# 8. Редактор пользователей

*Раздел предназначен для администратора*

В программе существует три типа пользователей: администратор, оператор, наблюдатель. Под администратором подразумевается любое лицо, которое устанавливает, настраивает и обслуживает программу. Только администратор может выполнять настройку подключенных устройств и настройку параметров взвешивания. Только администратор может редактировать шаблоны отчётов и заводить операторов и наблюдателей. Также администратору доступно редактирование полей карточки взвешивания, чтобы исправить возможные ошибки оператора, даже если карточка полностью заполнена и закрыта (исключение – поля значений масс и фотографии).

| Список пользователей |                  |  |  |  |
|----------------------|------------------|--|--|--|
|                      | $+$ 0            |  |  |  |
| Имя пользователя     | Логин            |  |  |  |
| Администратор        | <b>ADMIN</b>     |  |  |  |
| Маренков             | <b>MAREN</b>     |  |  |  |
| Маренкова            | <b>MARENKOVA</b> |  |  |  |
| Наблюдатель          | <b>VIEW</b>      |  |  |  |
| Оксана               | <b>OKSANA</b>    |  |  |  |
| Олеся                | <b>OLESYA</b>    |  |  |  |
| Ольга                | <b>OLGA</b>      |  |  |  |
| Оператор             | <b>OPER</b>      |  |  |  |
|                      |                  |  |  |  |
| Сохранить изменения  |                  |  |  |  |

*Окно списка пользователей*

Администратор в программе может быть только один. Администратора нельзя удалить из списка пользователей, а его логин невозможно изменить. Логин администратора - «ADMIN», пароль по умолчанию «admin». Пароль администратора по умолчанию рекомендуется изменить.

Наблюдателю недоступна правка или удаление данных, он может только просматривать сведения о взвешиваниях (включая фотографии), выдавать отчёты, работать с графиками, выполнять экспорт и просматривать карту.

Работа со списком пользователей аналогична работе с любым из справочников программы. Доступно добавление операторов и наблюдателей, изменение их паролей и удаление.

Поле «Логин пользователя» может содержать только заглавные латинские символы и цифры.

Поле «Имя пользователя» может содержать любой набор символов.

Поле «Тип пользователя» указывает, будет ли создаваемый пользователь наблюдателем или оператором.

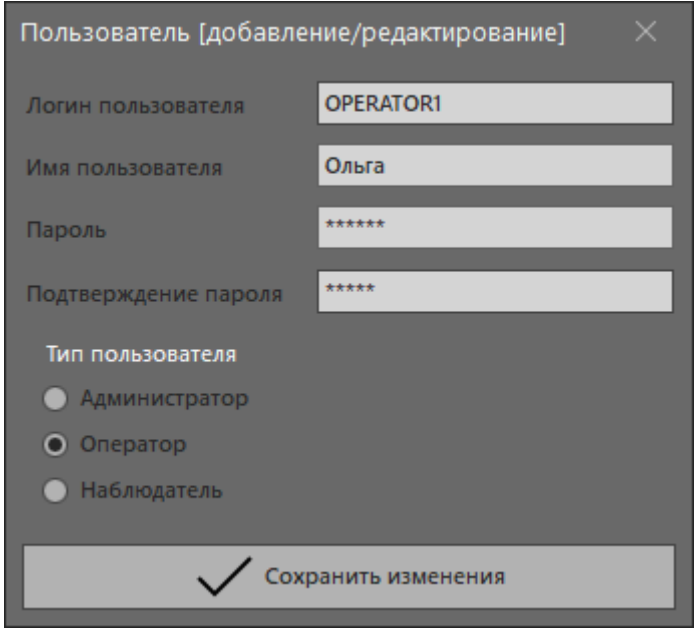

*Окно добавления пользователя*

# 9. Дизайнер отчётов

#### *Раздел предназначен для администратора*

В программу встроен гибкий механизм для изменения существующих отчётов или создания новых. Для работы с дизайнером отчётов необходимы специфические знания и навыки. В рамках данного руководства будут освещены только основные (особые для программы) принципы работы с дизайнером.

Дизайнер отчётов открывается после нажатия на кнопку «Дизайнер отчётов» в главном окне программы. Изначально дизайнер открывается с пустым отчётом. Чтобы редактировать существующий отчёт, надо выбрать файл отчёта из папки «reports» в каталоге программы. После создания или редактирования отчёта, его необходимо сохранить в ту же папку «reports» под новым названием. Если сохранить отчёт под старым названием, то при обновлении программы он может быть перезаписан. Чтобы после закрытия дизайнера отчётов и сохранения отчёта под новым именем он стал доступен для просмотра и печати, необходимо в главном окне программы нажать на кнопку «Обновить» или перезапустить программу.

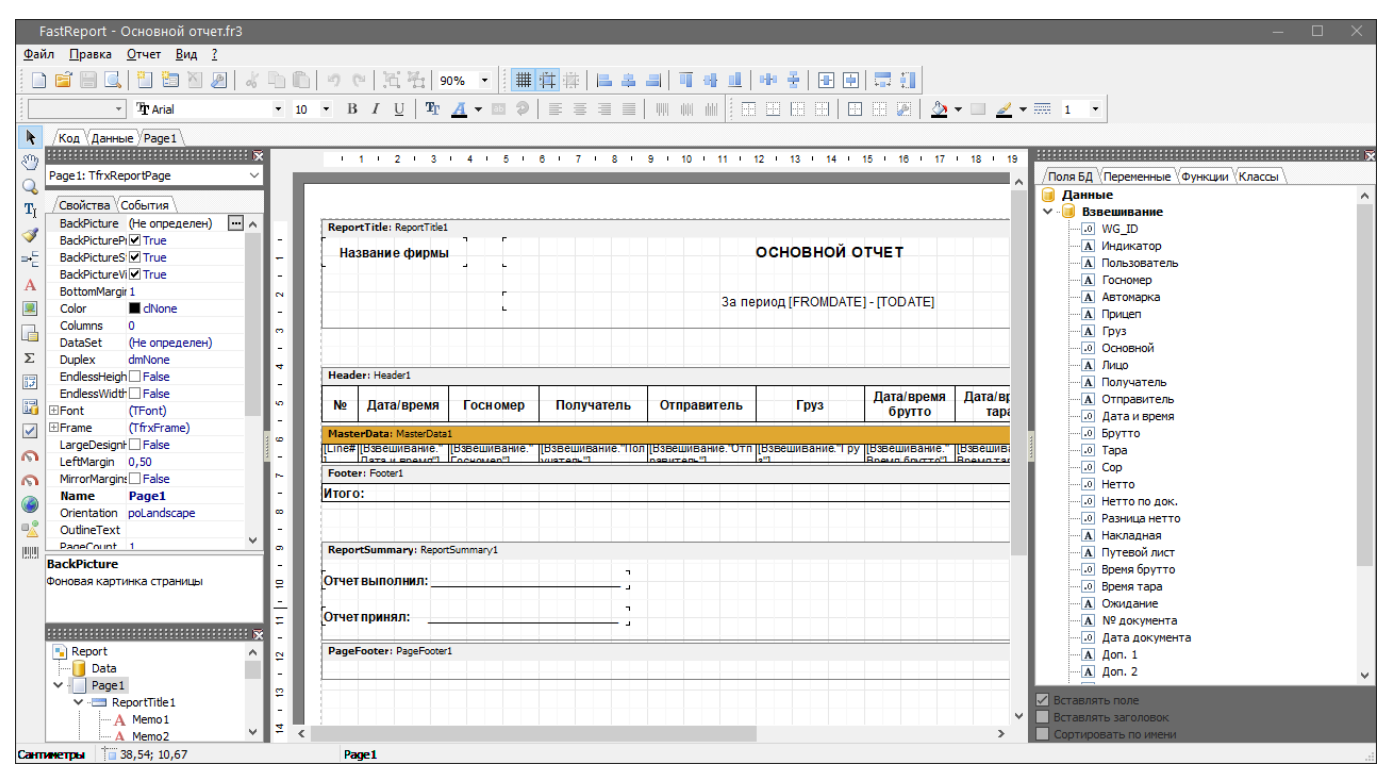

*Окно дизайнера отчётов*

Создание нового отчёта следует начинать с выбора источника его данных.

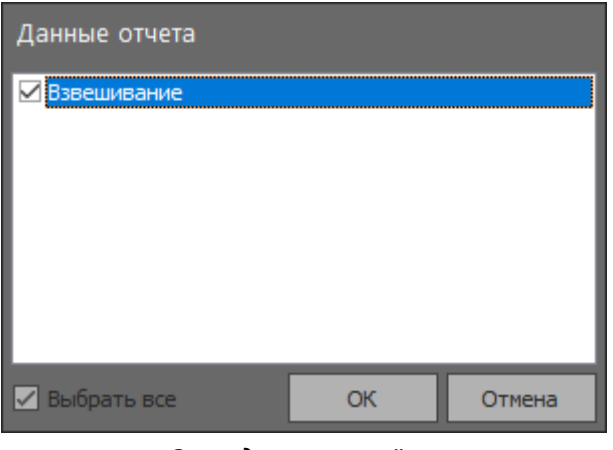

*Окно данных отчёта*
Для выбора данных необходимо выбрать в меню «Отчёт\Данные» и в открывшемся окне выбрать как пункт «Взвешивание».

В программе существует два типа отчётов: по единственному выделенному взвешиванию или за период. Формирование типов отчётов отличается одной деталью: чтобы программа понимала, что отчёт надо получить по выделенному взвешиванию, необходимо изменить свойство «Таg» любой из страниц отчёта на «1».

В программе поддерживаются как простые отчёты по одной таблице или нескольким её полям, так и сложные отчёты с вложениями, связкой master-detail, вставкой изображений и использованием программного кода (скриптов).

Основные данные программы находятся в источнике данных «Взвешивание», который содержит в себе почти все необходимые для построения отчётов поля. Когда источник данных выбран, можно начинать перенос полей таблицы базы данных из правой части окна на страницу отчёта, не забыв при этом расположить на странице области (бэнды) заголовков и данных, если они необходимы. Далее поля рекомендуется аккуратно выстроить, задать их размер и границы, настроить формат отображения данных. Если отчёт строится по выделенной записи и необходимо отобразить сохранённые изображения взвешивания, нужно на странице расположить объект «Рисунок» и в свойствах рисунка изменить его наименование («Name») на «imgNº», где № это порядковый номер изображения в карточке взвешивания от 1 до 8 (либо от 11 до 18, если нужно разместить две фотографии из одной ячейки в одном документе).

В отчёте кроме полей из базы данных можно указать особые переменные, заложенные в программу: [COMPANY] - название, заданное при лицензировании (для любого типа отчёта); [DATE FROM] - дата начала выбранного периода отчёта (для отчёта за период); [DATE TO] - дата конца выбранного периода отчёта (для отчёта за период);

[GROSS\_W] - масса брутто прописью (для отчёта по выделенному взвешиванию);

[TARE W] - масса тара прописью (для отчёта по выделенному взвешиванию);

[NET W] - масса нетто прописью (для отчёта по выделенному взвешиванию);

[GROSS] – масса брутто в тоннах (для отчёта по выделенному взвешиванию);

[TARE] - масса тара в тоннах (для отчёта по выделенному взвешиванию);

[NET] - масса нетто в тоннах (для отчёта по выделенному взвешиванию);

[PRICE\_W] - цена прописью (для отчёта по выделенному взвешиванию);

[SUMM W] - сумма прописью (для отчёта по выделенному взвешиванию);

[SCALES DISCRETE] - дискрета весов (для любого типа отчёта);

[SCALES\_MAXWEIGHTLIMIT] - наибольший предел взвешивания весов (для любого типа отчёта);

[SCALES\_MANUFACTURER] - производитель весов (для любого типа отчёта);

[SCALES PLACE] - место эксплуатации весов (для любого типа отчёта);

[SCALES NUMBER] - заводской номер, тип, обозначение весов (для любого типа отчёта);

[SCALES REGNUMBER] - номер сертификата или свидетельства (для любого типа отчёта);

[SCALES CHECKDATE] - дата и детали поверки (для любого типа отчёта).

Чтобы не было путаницы при использовании двух и более подключений одновременно, следует помнить, что переменные, начинающиеся с «SCALES\_» берут значения активного (выбранного) в настоящий момент подключения из настроек.

В отчётах можно использовать суммирование или любые другие арифметические операции, можно изменять формат отображения данных, дописывать единицы измерения и многое другое.

Более подробно  $\mathsf{o}$ работе  $\mathsf{c}$ инструментом можно почитать пo ссылке https://www.fastreport.ru/ru/download/documentation/.

## 10. Лицензирование

*Раздел предназначен для администратора*

В программу заложена возможность работы в пяти разных режимах в зависимости от типа лицензии. Сразу после установки программа работает в бесплатном режиме. Типы лицензий и способы их покупки можно узнать на сайте <https://gruzoves.ru/> в разделе «Покупка».

Любой тип лицензии (кроме бесплатного) приобретается на один компьютер (одно рабочее место оператора), к которому подключены один или несколько весовых индикаторов. Лицензия привязывается к уникальному идентификатору компьютера (UID). UID состоит из набора заглавных латинских букв и находится в окне информации о программе (вызов по кнопке «Инфо» из главного окна программы).

Для введения (активации) полученного лицензионного ключа в программу, необходимо нажать на кнопку «Программа не зарегистрирована» в нижней части окна о программе. Если ключ введён верный, программа перейдёт в нужный режим работы (рекомендуется перезапуск программы), а на месте кнопки отобразится название организации и срок действия лицензии.

При покупке USB-ключа программа будет работать на любом компьютере, при условии, что ключ находится в одном из USB портов компьютера, а активирование ключа не потребуется.

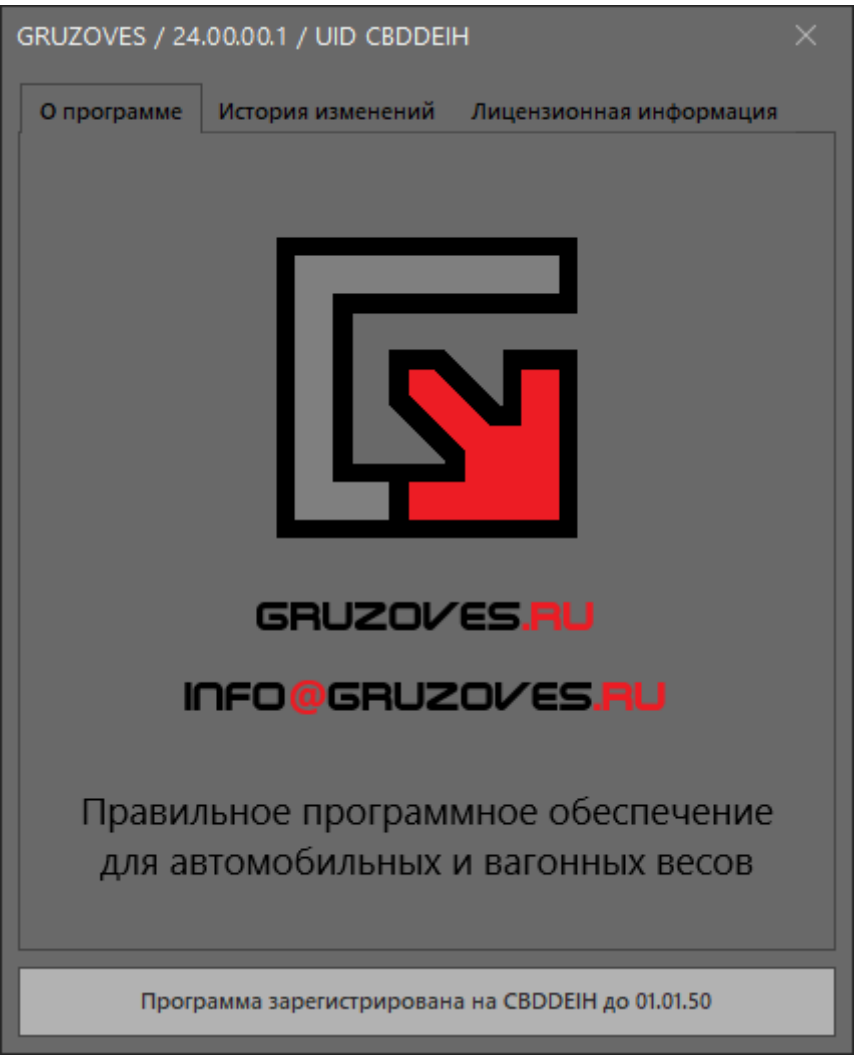

*Окно информации о программе*

Когда срок действия лицензии будет подходить к концу, программа станет об этом напоминать при запуске. Для продления лицензии или изменения её типа не обязательно ждать окончания срока действия действующей лицензии. Дополнительно в окне информации о программе можно посмотреть историю изменений в разных версиях программы и ознакомиться с лицензионной информацией.

## Заключение

В данном справочном руководстве автор и разработчик попытался изложить практически все варианты использования программы, а также описать все возможные настройки и зависящие от них режимы работы. Исключением стал раздел «Дизайнер отчётов», для изучения которого самым правильным решением будет перейти по указанной в разделе ссылке на сайт разработчика данного инструмента.

Если в процессе работы с программой будут найдены ошибки или опечатки, если обнаружится неправильная реализация какого-либо из алгоритмов, если есть идеи для улучшения, то связаться с автором можно через контакты, указанные на сайте https://gruzoves.ru/.

Автор напоминает, что у программы есть бесплатная версия (устанавливается по умолчанию и доступна без ключа), которая подходит как для ознакомления с возможностями программы, так и для постоянной работы на пунктах весового учёта, на которых необходима лишь самая минимальная часть возможностей программы.

Также автор напоминает, что стоит внимательно ознакомиться с ЛИЦЕНЗИОННЫМ СОГЛАШЕНИЕМ в процессе установки или перед началом использования программы (файл «license.ru.txt»).

От автора: к сожалению, справочные руководства редко кто читает в современном мире. В данном руководстве автор постарался описать практически все возможности программы. Если после прочтения есть замечания, что-то можно дополнить, изменить, улучшить, повысить читаемость в целом, то жду обратную связь. Открыт к сотрудничеству и совместной работе.

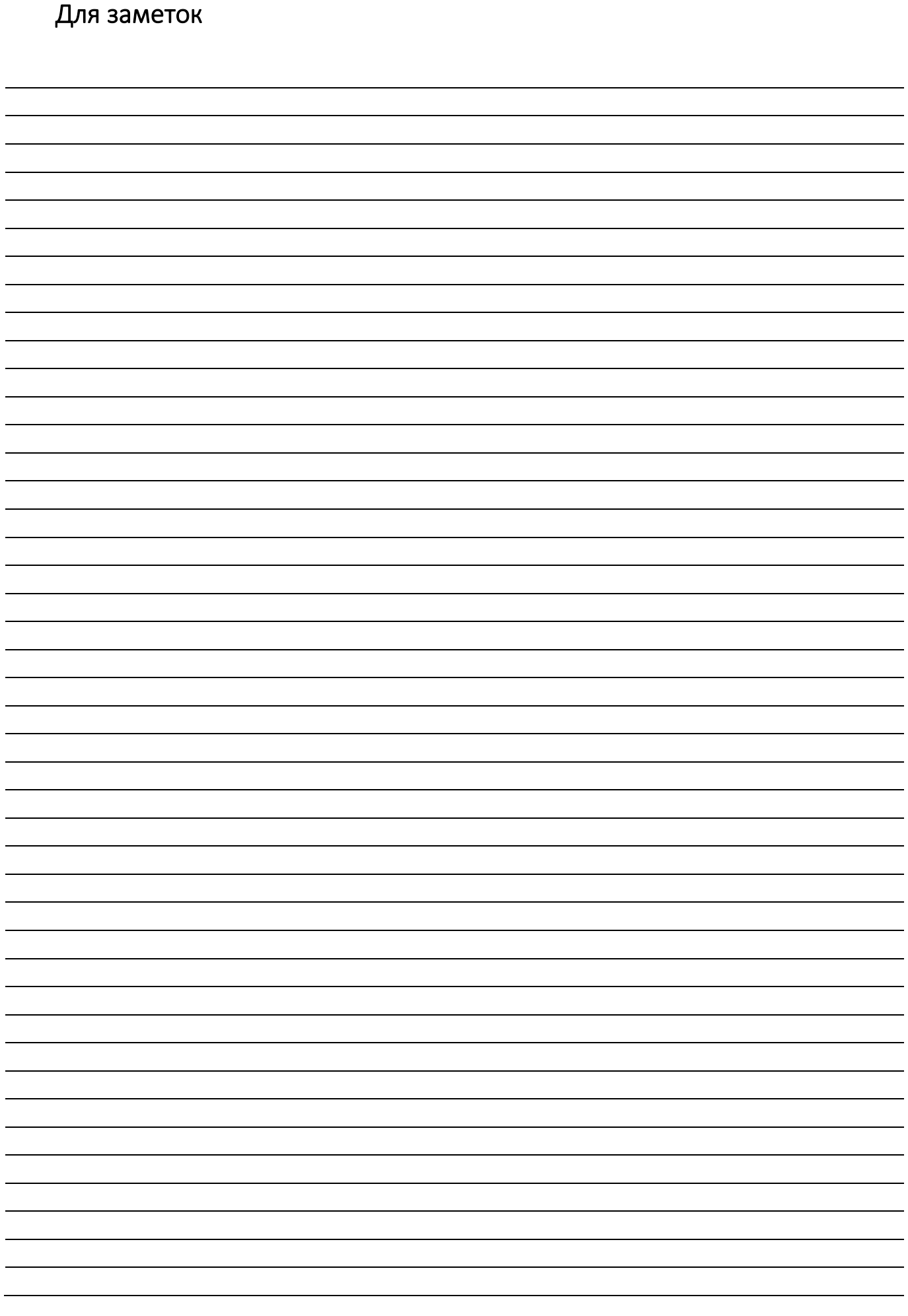